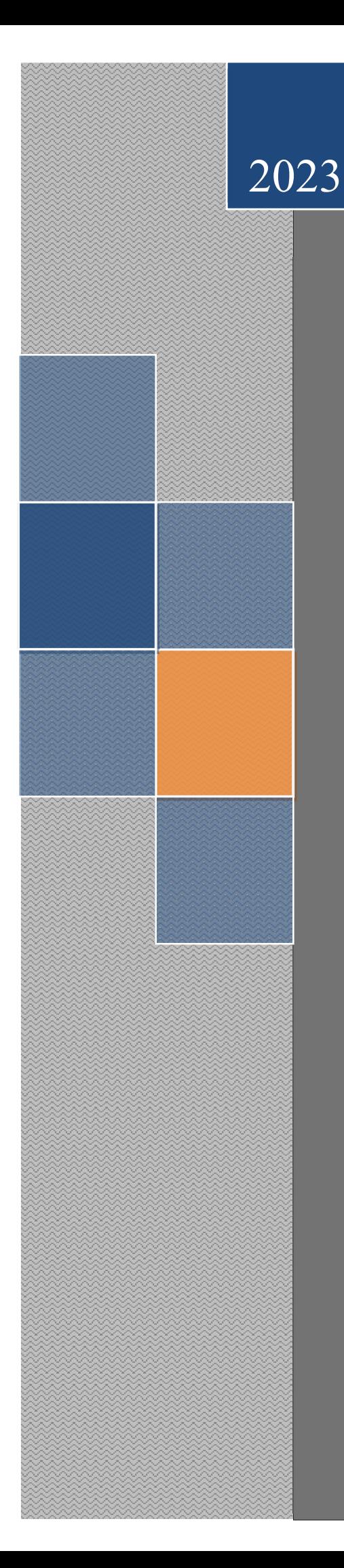

# Руководство по эксплуатации программно-аппаратного комплекса СКПБ ДЭЛ-150

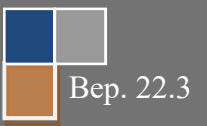

Настоящее «Руководство по эксплуатации» предназначено для изучения работы программно-аппаратного комплекса ДЭЛ-150 (далее СКПБ) её модификаций и составных частей. Документ содержит сведения, необходимые для правильной, безопасной эксплуатации и технического обслуживания СКПБ. В состав данного руководства входят описания работы, схемы и инструкции, необходимые для правильной подготовки к монтажу, проведения монтажных работ, пуска и настройки ДЭЛ-150. Данное руководство необходимо изучать совместно с руководствами по эксплуатации подключаемых устройств: датчиков, модулей индикации, преобразователей сигналов и пр..

При изучении правил эксплуатации, необходимо иметь представление о работе объектов систем автоматического контроля (датчиках, преобразователях и пр.), персонального компьютера, настройках сетевых подключений, работе интернет браузера, а также, о методах и способах измерения физических величин и единицах измерения физических величин.

К эксплуатации СКПБ ДЭЛ-150 допускается персонал, изучивший настоящее руководство, прошедший соответствующий инструктаж по технике безопасности на объекте и имеющий необходимые допуски на проведение работ во взрывоопасных зонах.

#### ISO 9001:2015

Система менеджмента качества ООО НПП «Петролайн-А» признана соответствующей требованиям стандарта ISO 9001:2015 в отношении разработки, производства и поставки контрольно-измерительных приборов для нефтяной и газовой промышленности; осуществления их гарантийного и послегарантийного сервисного обслуживания (Приложение1).

Область сертификации системы менеджмента ООО НПП «Петролайн–А»

- 1. Продукция / услуги: разработка, производство и поставка контрольно-измерительных приборов для нефтяной и газовой промышленности; осуществление их гарантийного и послегарантийного сервисного обслуживания.
- 2. Процессы выпуска продукции в соответствии с ISO 9001:2015:
	- 7.1 Планирование выпуска продукции
	- 7.2 Процессы. Связанные с потребителем
	- 7.3 Проектирование и разработка
	- 7.4 Закупки
	- 7.5 Обеспечение производства и обслуживания
	- 7.6 Управление оборудования для мониторинга и измерений

ООО НПП «Петролайн-А» Адрес: 423801, Республика Татарстан, г. Набережные Челны, Элеваториая гора, улица Лермонтова, 53А<br>— Почтовый адрес: 423801, Республика Татарстан, г. Набережные Челны, а/я 23<br>— Тел/Факс: +7 (8552) 535-535, 71-74-61, E-mail

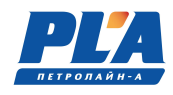

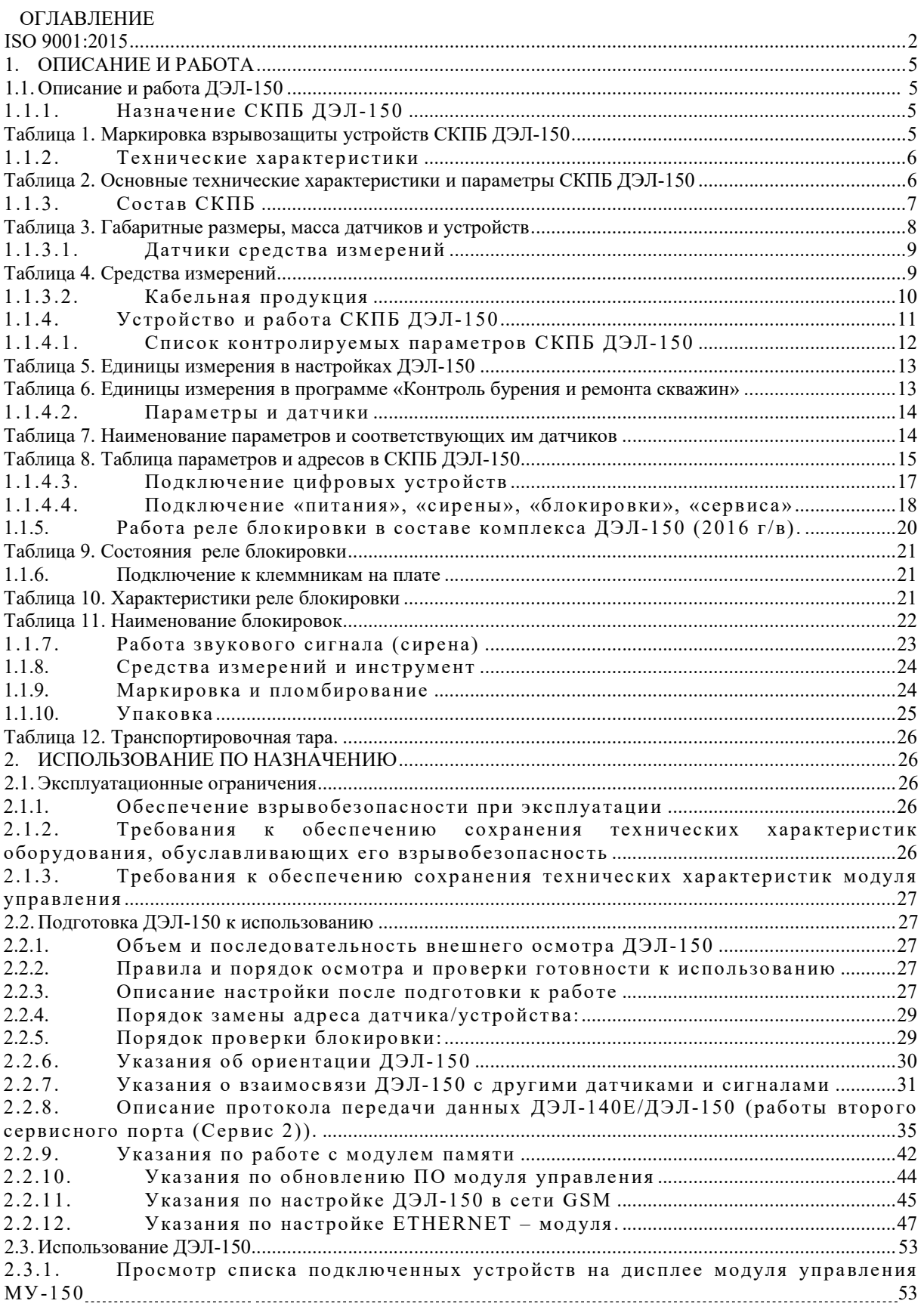

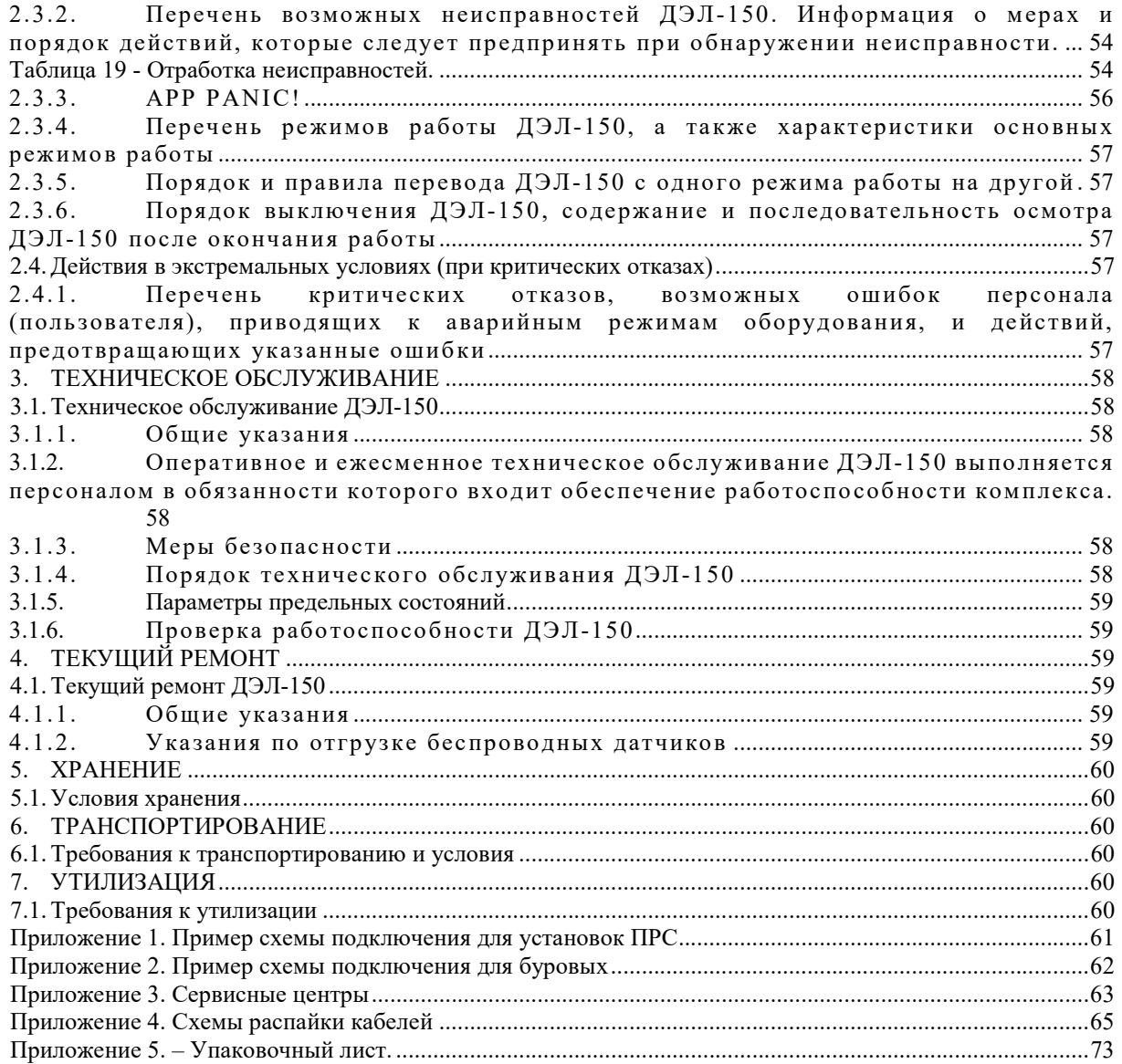

ООО НПП «Петролайн-А»<br>Адрес: 423801, Республика Татарстан, г. Набережные Челны, Элеваториая гора, улица Лермонтова, 53А<br>Почтовый адрес: 423801, Республика Татарстан, г. Набережные Челны, а/я 23<br>Тел/Факс: +7 (8552) 535-535

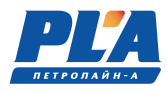

# 1. ОПИСАНИЕ И РАБОТА

# 1.1. Описание и работа ДЭЛ-150

#### 1.1.1. Назначение программно-аппаратного комплекса СКПБ ДЭЛ-150

 Программно-аппаратный комплекс СКПБ ДЭЛ-150 предназначен для контроля параметров технологических операций при проведении всех видов буровых работ, капитального и подземного ремонта скважин, геологоразведочного бурения в нефтяной и газовой промышленности в районах с умеренным и холодным климатом на буровых и ремонтных установках всех типов.

Область применения системы: взрывоопасные зоны класса 2 по ГОСТ IEC 60079-10-1-2011 категорий взрывоопасных смесей IIA или IIB по ГОСТ Р МЭК 60079-20-1-2011 с выходными искробезопасными цепями, предназначенными для подключения устройств, устанавливаемых во взрывоопасных зонах классов 0, 1 или 2 по ГОСТ IEC 60079-10-1-2011 категорий взрывоопасных смесей IIA или IIB по ГОСТ Р МЭК 60079-20-1- 2011 согласно маркировке взрывозащиты электрооборудования, ГОСТ IEC 60079-14-2011 и другим нормативным документам, регламентирующим применение электрооборудования в потенциально взрывоопасных средах.

 СКПБ ДЭЛ-150 соответствует требованиям ТР ТС 012/2011 «О безопасности оборудования для работы во взрывоопасных средах».

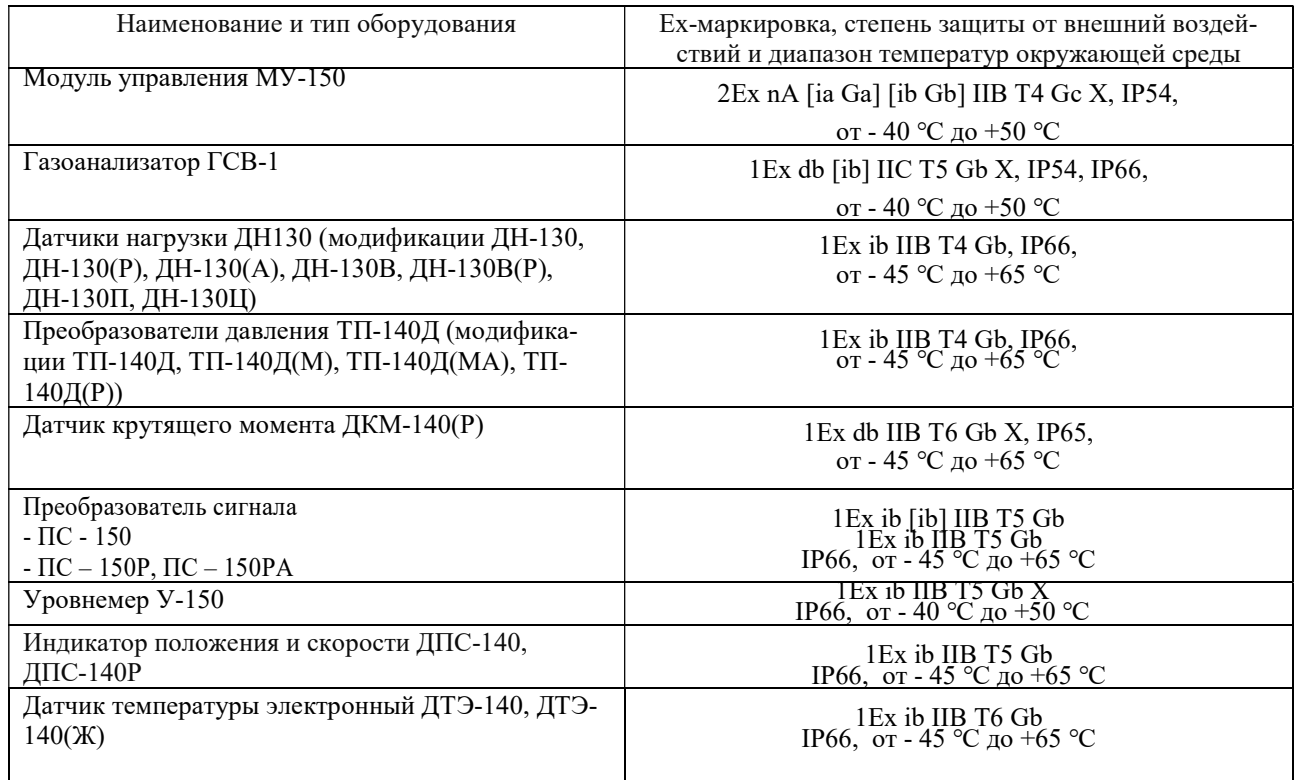

Таблица 1. Маркировка взрывозащиты устройств СКПБ ДЭЛ-150

Таблица 1.1 Ех-маркировка и основные технические характеристики комплексов СКПБ ДЭЛ-150

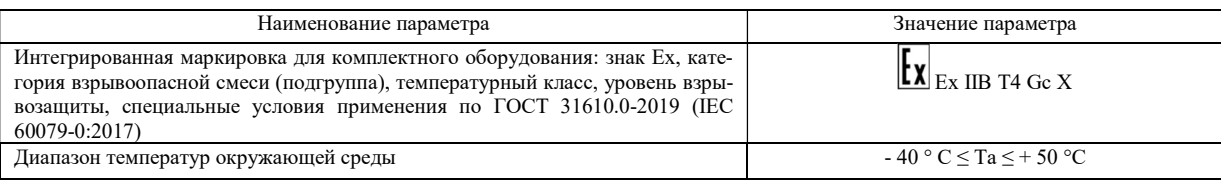

Взрывозащищенность комплексов СКПБ ДЭЛ-150 обеспечивается выполнением его конструкции в соответствии с требованиями ТР ТС 012/2011 ГОСТ 31610.0-2019 (IEC 60079-0:2017), ГОСТ IEC 60079-14-2013 и установкой сертифицированного взрывозащищённого оборудования согласно таблице 1.

Знак Х, стоящий в маркировке взрывозащиты, означает, что при эксплуатации комплексов СКПБ ДЭЛ-150 необходимо соблюдать следующие специальные условия:

- Выполнять специальные условия применения согласно сертификатам соответствия ТР Т С 012 на взрывозащищенные комплектующие, приведенные в таблице 1.

- Должны устанавливаться взрывозащищенные кабельные вводы и заглушки с Ех-маркировкой согласно Ех-маркировке взрывозащищенного оборудования, в которое они устанавливаются. Выбор кабеля, кабельных вводов и заглушке должен выполняться согласно ГОСТ IEC 60079-14-2013.

# 1.1.2. Технические характ еристики

#### Таблица 2. Основные технические характеристики и параметры СКПБ ДЭЛ-150

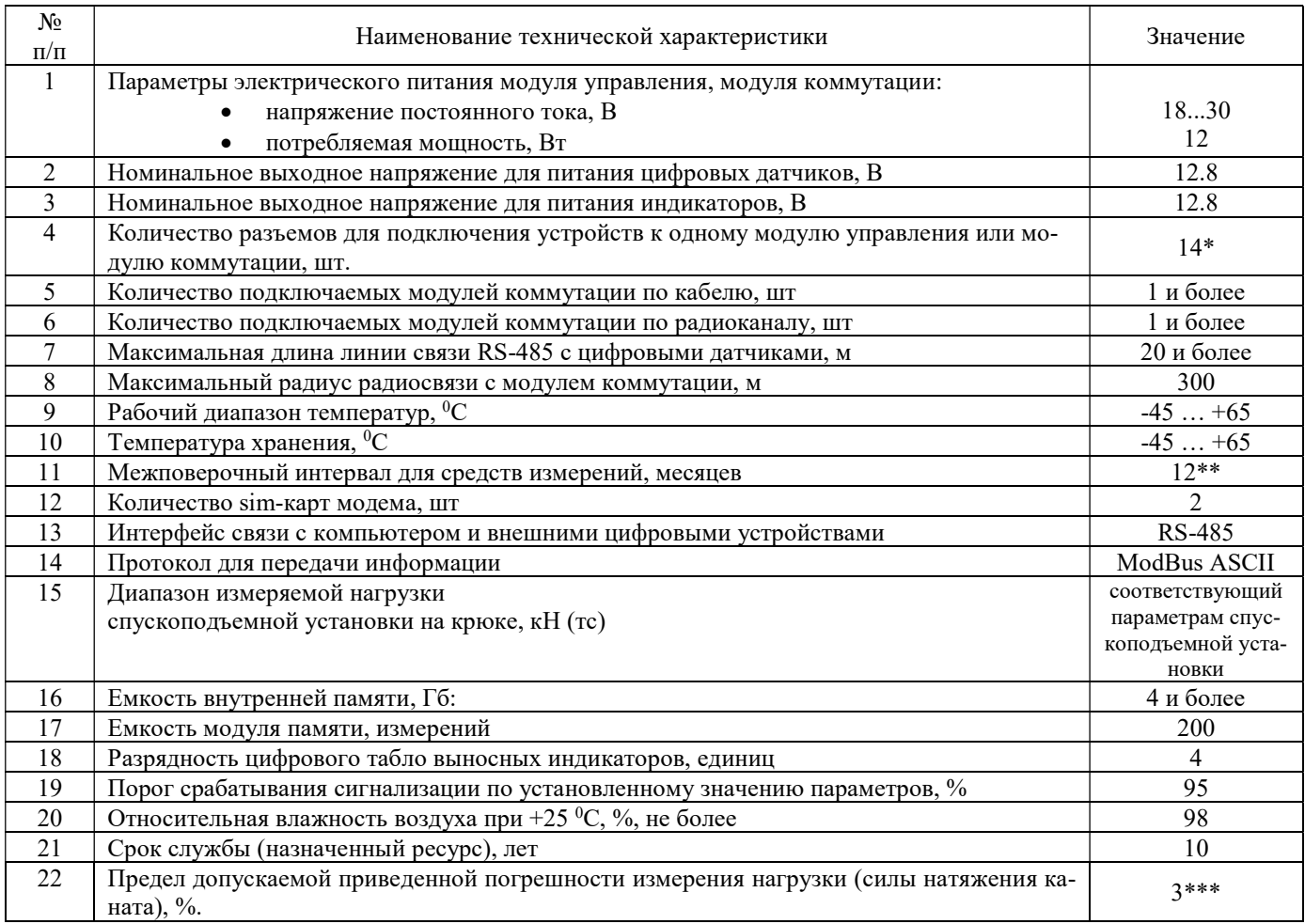

ООО НПП «Петролайн-А»

Адрес: 423801, Республика Татарстан, г. Набережные Челны, Элеваториая гора, улица Лермонтова, 53А<br>— Почтовый адрес: 423801, Республика Татарстан, г. Набережные Челны, а/я 23<br>— Тел/Факс: +7 (8552) 535-535, 71-74-61, E-mail

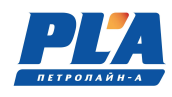

количество датчиков, подключаемых к модулю управления, или модулю индикации зависит от конфигурации модулей.

- \*\* кроме датчиков у которых межповерочный интервал больше.
- значение погрешности при возрастании нагрузки на канате 0.5%.

#### 1.1.3. Сост ав СКПБ

В системе ДЭЛ-150 применен модульный принцип построения архитектуры. СКПБ ДЭЛ-150 состоит из модулей четырех основных типов:

- Модуль управления/коммутации;
- Модуль индикации;
- Датчики;
- Преобразователи сигналов.

Это обеспечивает возможность комплектования прибора в соответствии с выбранным количеством контролируемых и регистрируемых параметров. Варианты комплектации отличаются друг от друга количеством и составом устройств, длиной кабелей связи.

В состав базовая комплектация динамометра электронного ДЭЛ-150 входят:

- 1) МУ-150 модуль управления со съемным модулем памяти и встроенным модемом GSM;
- 2) ДН-130 –датчик нагрузки на канате;
- 3) МИ-140 (МИ-140С) –модуль индикации цифровой или стрелочно-цифровой;
- 4) БП-137 блок питания с кабелем, или кабель питания;
- 5) устройство звуковой сигнализации (сирена);
- 6) Станция кнопочная.

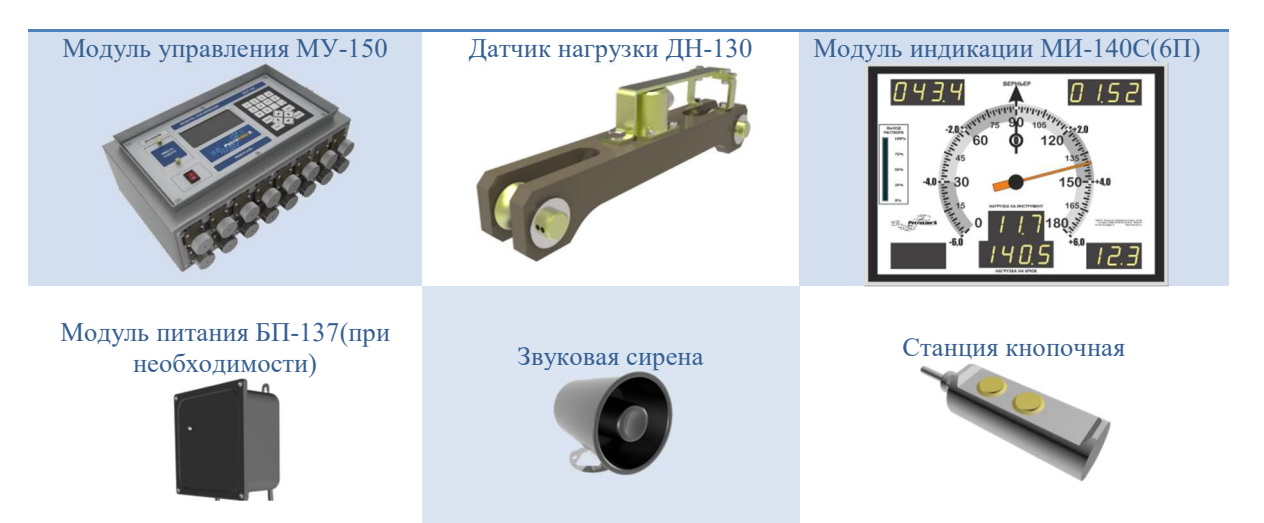

Рисунок 1. Пример базовой комплектации.

Комплектация может включать дополнительные датчики:

- Преобразователь давления и его модификации;
- Датчик нагрузки и его модификации;
- Датчик крутящего момента и его модификации;
- Датчик положения/скорости и его модификации;
- Датчик температуры окружающей среды и его модификации для измерения температуры жидкости;
- Датчики для измерения плотности бурового раствора;

- Уровнемеры;
- устройства отображения:
	- Модуль индикации цифровой, его модификации;
	- Модуль индикации для уровнемеров;
	- Модуль индикации стрелочно-цифровой на 4 параметра;
	- Модуль индикации стрелочно-цифровой на 6 параметров;
	- Модуль индикации с настраиваемым набором параметров и его модификации;
	- Панельный промышленный компьютер;
	- Монитор взрывозащищенный;

устройства расширения:

- Модуль коммутации и его модификации;
- Комплект беспроводной связи модуля управления с персональным компьютером (альтернатива кабельной линии);
- Комплект беспроводной связи модуля управления с модулем коммутации (альтернатива кабельной линии);
- Wi-Fi мост комплект антенн для подключения к сети Ethernet;
- Преобразователь сигнала и его модификации;

и другое.

СКПБ ДЭЛ-150 может работать совместно с системой видеорегистрации ДЭЛ-150В. Программное обеспечение «Контроль бурения и ремонта скважин» позволяет синхронизировать архивные данные видеорегистратора и измерений.

#### Таблица 3. Габаритные размеры, масса датчиков и устройств

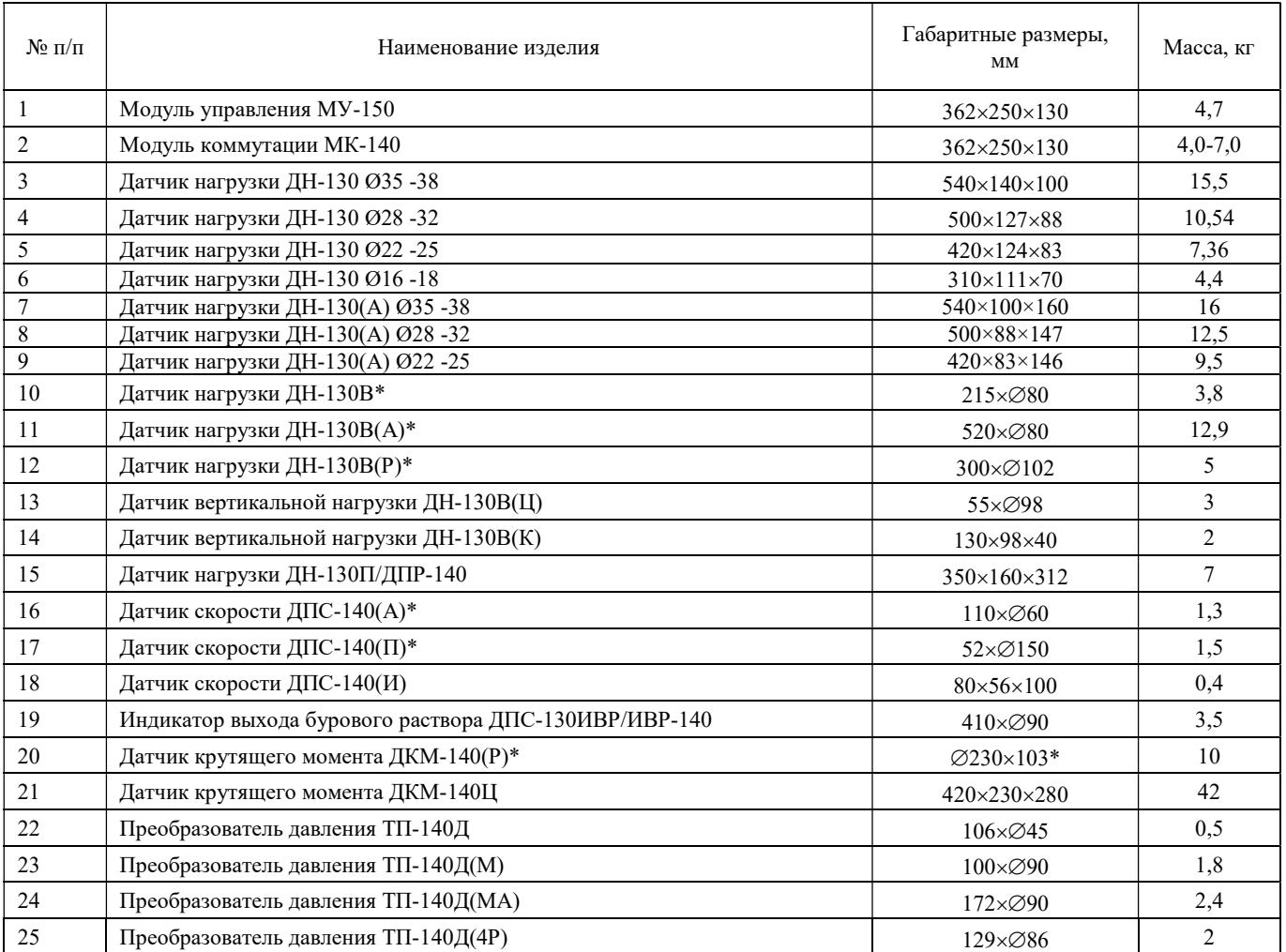

ООО НПП «Петролайн-А»

Адрес: 423801, Республика Татарстан, г. Набережные Челны, Элеваториая гора, улица Лермонтова, 53А<br>— Почтовый адрес: 423801, Республика Татарстан, г. Набережные Челны, а/я 23<br>— Тел/Факс: +7 (8552) 535-535, 71-74-61, E-mail

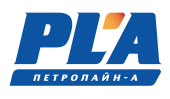

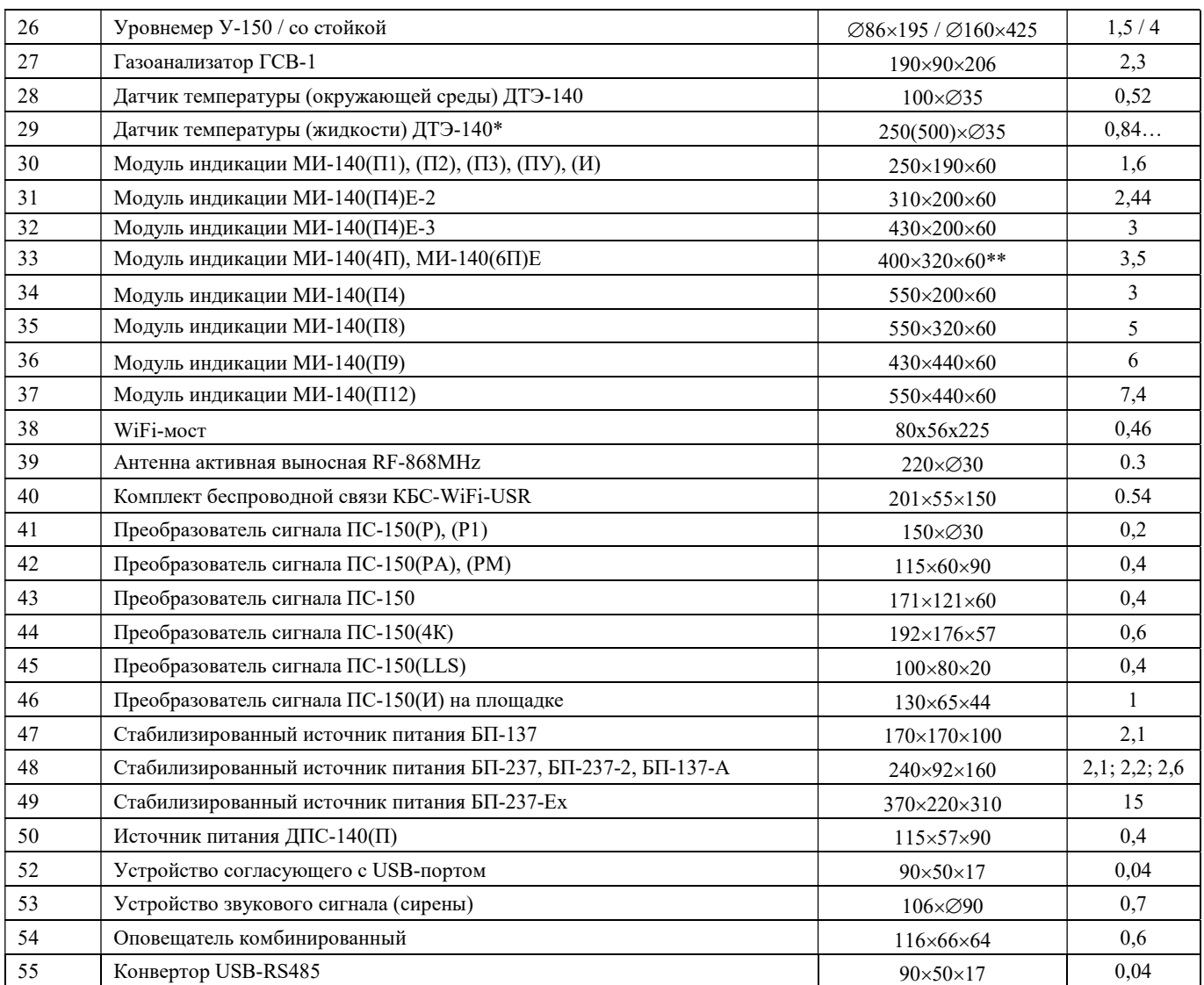

\* типоразмер и вес может отличаться в зависимости от исполнения;

\*\* высота выступающей части корпуса 30 мм.

Изготовитель оставляет за собой право вносить в конструкцию и схему комплекса изменения, не ухудшающие технические параметры, без коррекции эксплуатационной документации.

#### 1.1.3.1. Датчики средства измерений

В составе СКПБ используются датчики, внесенные в государственный реестр средств измерений.

Таблица 4. Средства измерений

**V** 

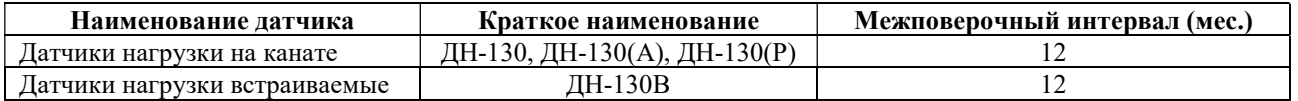

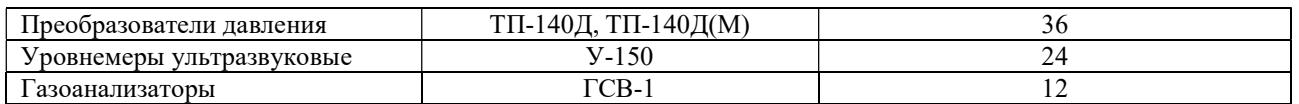

Поверка и калибровка датчиков производится на предприятии-изготовителе или ином аккредитованном предприятии.

По результатам поверки датчиков органами стандартизации и сертификации, при необходимости, выдаётся «свидетельство о поверке» установленного образца. Все данные о поверке хранятся на государственном ресурсе: PCT METPOJOFIA (gost.ru) по ссылке

https://fgis.gost.ru/fundmetrology/cm/results

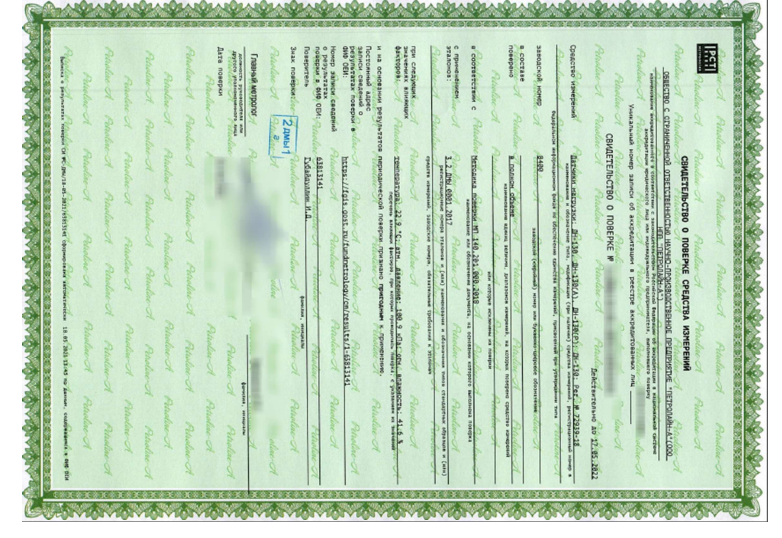

Рисунок 2. Свидетельство о поверке

# 1.1.3.2. Кабельная продукция

Для изготовления кабелей связи для соединения устройств в системе используется кабельная продукция, выполненная из высококачественных материалов.

Используется кабель, в составе которого:

- жилы из медных проволок;
- изоляция жил на основе термопластичного эластомера;
- наружная оболочка из специального полиуретана;

Такой кабель имеет, как правило, высокие эксплуатационные характеристики:

- повышенная механическая стойкость;
- высокая морозостойкость;
- стойкость к гидролизу;
- стойкость к воздействию нефтепродуктов;
- стойкость к воздействию кислот и щелочей.

Кабельные сборки в системе СКПБ имеют определенную унификацию, например:

- все кабели для датчиков и модулей индикации с одинаковыми разъемами взаимозаменяемы;
- кабели с одинаковым количеством контактов/пинов в разъемах имеют, как правило одинаковую распайку;
- на четырех и пяти-контактных разъемах, как правило 1 и 2 контакты сигнальные, 3 земля, 4 питание.

ООО НПП «Петролайн-А»

Адрес: 423801, Республика Татарстан, г. Набережные Челны, Элеваториая гора, улица Лермонтова, 53А<br>— Почтовый адрес: 423801, Республика Татарстан, г. Набережные Челны, а/я 23<br>— Тел/Факс: +7 (8552) 535-535, 71-74-61, E-mail

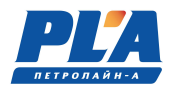

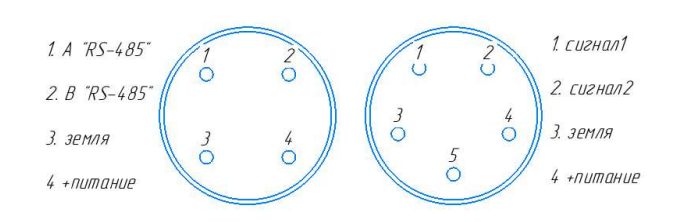

В приложении к руководству по эксплуатации представлены монтажные схемы распайки и заделки кабелей, используемых в системе ДЭЛ-150.

#### 1.1.4. Устройство и работа программно-аппаратного комплекса СКПБ ДЭЛ-150

СКПБ ДЭЛ-150 система цифровых устройств, связанных между собой кабельными линиями связи. В системе также применяются беспроводные датчики и устройства. Системой используется протокол ModBus ASCII и интерфейс RS-485. Каждое цифровое устройство в системе имеет энергонезависимую память, в которой сохраняется калибровочная и идентификационная информация устройства. Например, для датчика нагрузки ДН-130 это:

- Адрес датчика на шине RS-485;
- Серийный номер;
- Дата калибровки;
- Калибровочная таблица.

Существует возможность работы системы с дискретными и аналоговыми датчиками/сигналами (4-20 мА / 0-10 В). Для сопряжения используются преобразователи сигналов ПС-150 с двумя аналоговыми и двумя дискретными настраиваемыми входами.

Идентификационная информация датчиков сохраняется и передается вместе с информацией об измерениях. Программное обеспечение «Контроль бурения и ремонта скважин» позволяет просматривать всю полученную информацию.

Данные о всех измерениях сохраняются во внутренней памяти модуля управления. Объем внутренней памяти модуля управления измеряется количеством сохраненных в ней измерений. Измерение в системе СКПБ – это информация за сутки или ее часть с момента изменения «параметров привязки», или настроек влияющих на текущее отображение графиков (например: изменения вводимые во время настройки параметров, при которых не возможно сформировать непрерывную диаграмму-линию).

Глубина архива внутренней памяти 200 измерений.

Модуль управления одновременно производит запись сохраненных измерений на съемный носитель «модуль памяти» за период нахождения модуля памяти в отсеке модуля управления. Запись архивных данных производится вручную.

Объем информации ограничивается объемом накопителя модуля памяти (от 4 Гб).

Процедура копирования данных на модуль памяти описана в разделе «Указания по работе с модулем памяти».

При наличии соединения с сервером сбора данных или ПК, одновременно или индивидуально (настройки в программе контроль бурения и ремонта скважин), происходит процесс передача текущих и архивных данных. Все данные внутренней памяти модуля управления передаются по указанному адресу полностью.

СКПБ ДЭЛ-150 обеспечивает:

i

- регистрацию данных о величине нагрузки (силы натяжения) на канате, ее динамике и продолжительности;
- регистрацию данных подключенных датчиков и преобразователей сигналов;
- отображение значений по измеряемым параметрам на цифровых и стрелочно-цифровых индикаторах;
- возможность подключения токовых датчиков;
- функцию звуковой сигнализации при достижении 95 % от установленной максимальной нагрузки (веса) на крюке;

- функцию звуковой (светозвуковой) сигнализации при достижении установленных предельных величин контролируемых параметров;
- функцию подачи сигнала блокировки на исполнительный механизм при достижении 100 % от установленного максимального значения контролируемого параметра (нагрузка на канате, давление ПЖ, момент на роторе и др.);
- функцию записи данных по контролируемым величинам в электронный модуль памяти и во внутреннюю память модуля управления МУ-150;
- функцию передачи зарегистрированных данных по радио, проводной, GSM связи, сети Ethernet;
- возможность настройки для работы в сети GSM;
- возможность настройки для работы в сети Ethernet;
- записи данных по всем измеряемым технологическим параметрам во внешний съемный модуль памяти;
- использования режима «верньера» т.е. режима, при котором стрелочный модуль индикации переходит на отображение нагрузки на крюке по дополнительной шкале;
- использование режима «бур» (нагрузка на долото) при проведении буровых работ;
- функцию выбора системы исчисления;
- возможность установки параметров привязки (скважина, куст и т.д.);
- возможность установки рабочих параметров (максимально допустимых и минимальных значений по параметрам) и параметров спускоподъёмной установки;
- возможность выбора параметра для отображения на дисплее модуля управления
- возможность подключения модуля коммутации МК-140 для расширения конфигурации прибора;

Данные по всем контролируемым параметрам, при наличии соответствующих подключений, одновременно сохраняются в базах данных, создаваемой программой «Контроль бурения и ремонта скважин»:

- На сервере предприятия;
- На сервере заказчика;
- На ПК мастера/технолога и прочее.

Основой программно-аппаратного комплекса ДЭЛ-150 является модуль управления (рис. ниже)

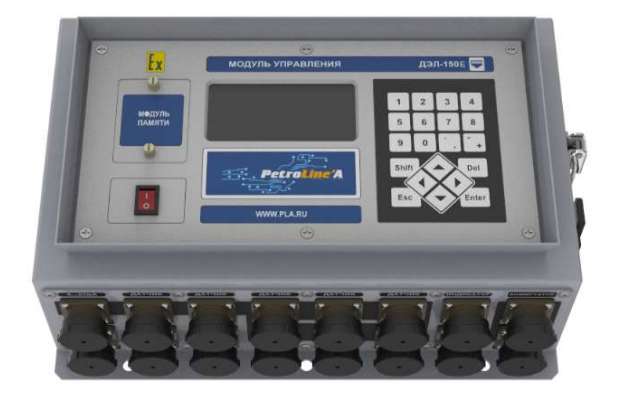

На лицевой панели модуля управления находится основная плата контроллера управления с установленными на ней модулями связи (GSM, Ethernet) и индикации. На правой внутренней поверхности корпуса модуля управления находится плата УЗП (узел защиты от перенапряжения). Внутри корпуса находится плата коммутации портов гальванической развязки с монтируемыми на ней в необходимой комбинации платами гальванической развязки RS 485, платами конвертера 4-20 мА и платами «блокировки и сигнализации» (особых ограничений по составу не существует кроме ограничений функциональности). Внутреннее содержание может быть индивидуально для каждого заказчика. Типовая комплектация модуля управления включает в себя основную плату контроллера с GSM модулем, 12 плат гальванической развязки RS 485 и одну плату «блокировки и сигнализации» на плате коммутации портов.

#### 1.1.4.1. Список контролируемых параметров СКПБ ДЭЛ-150

СКПБ ДЭЛ-150 при наличии необходимого оборудования измеряет и контролирует следующие параметры:

> ООО НПП «Петролайн-А» Адрес: 423801, Республика Татарстан, г. Набережные Челны, Элеваториая гора, улица Лермонтова, 53А<br>— Почтовый адрес: 423801, Республика Татарстан, г. Набережные Челны, а/я 23<br>— Тел/Факс: +7 (8552) 535-535, 71-74-61, E-mail сайт: www.pla.ru

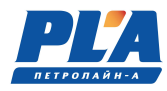

- нагрузка на крюк;
- нагрузка на буровой инструмент;
- наработка талевого каната;
- момент на роторе;
- обороты ротора;
- момент на верхнем приводе;
- обороты верхнего привода;
- давление промывочной жидкости на входе;<br>- лавление в гилросистеме ключа:
- давление в гидросистеме ключа;<br>- скорость спуска/польема;
- скорость спуска/подъема;
- положение крюкоблока над столом;
- глубина забоя;
- положение долота над забоем;
- механическая скорость проходки;
- нагрузка на канате машинного ключа;
- момент на трубном ключе;
- момент на ключе по давлению;<br>- холы штоков буровых насосов:
- ходы штоков буровых насосов;<br>- расход бурового раствора на ву
- расход бурового раствора на входе;
- объем бурового раствора;
- суммарный объем бурового раствора;
- температура бурового раствора на входе;
- температура бурового раствора на выходе;
- температура окружающей среды;
- концентрации газов;
- плотность бурового раствора;
- скорость ветра;
- загазованность;
- расход топлива;<br>- нагрузки на отте
- нагрузки на оттяжках<br>- крен СПУ / манты
- крен СПУ / мачты;
- тангаж СПУ / мачты;
- смещение СПУ / мачты;
- и прочее.

В программе «Контроль бурения и ремонта скважин» доступна функция выбора единиц изме- $\mathbf{h}$ рения по измеряемым величинам, не зависимо от выбора единиц измерения в меню модуля управления ДЭЛ-150.

Таблица 5. Единицы измерения в настройках ДЭЛ-150

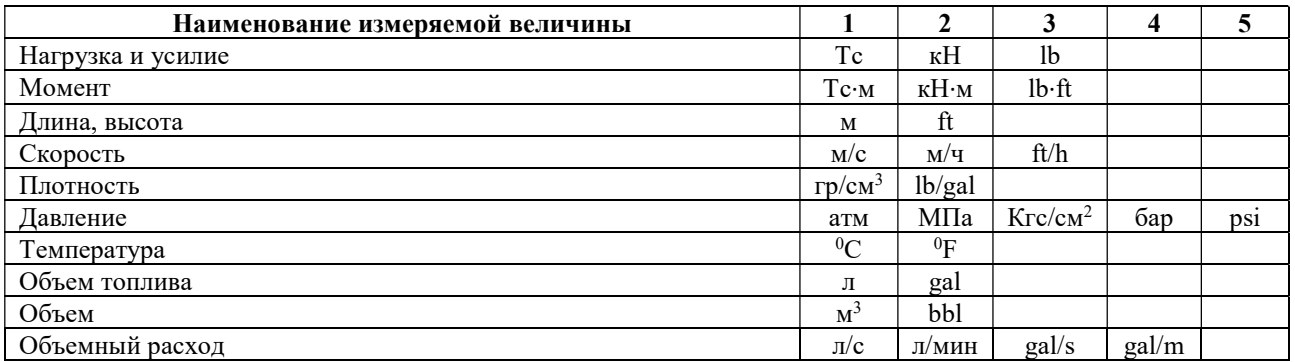

Таблица 6. Единицы измерения в программе «Контроль бурения и ремонта скважин»

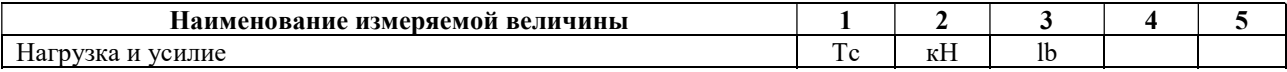

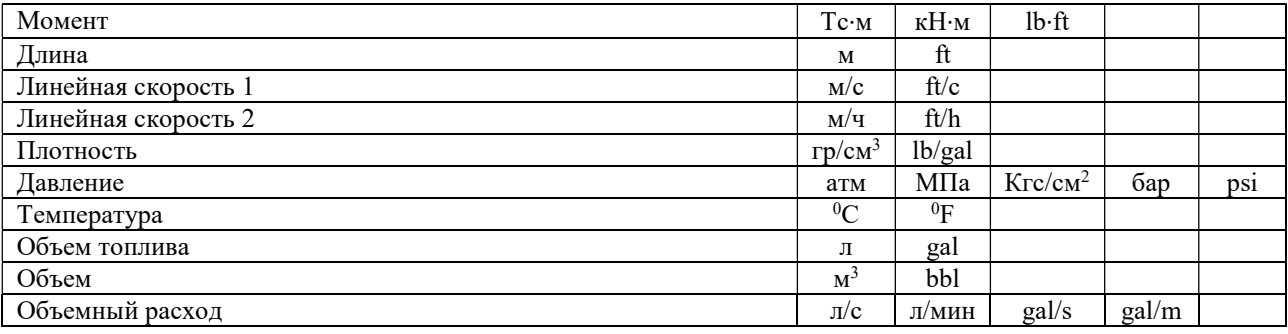

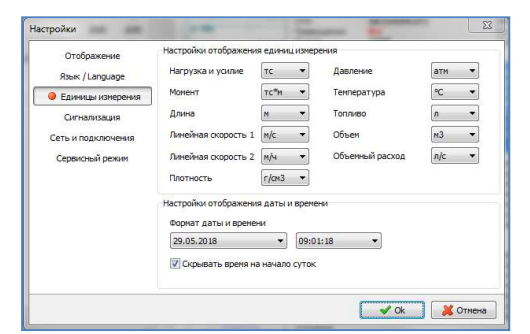

Рисунок 3. Окно настройки единиц измерения

Список контролируемых параметров зависит от состава СКПБ и может быть расширен путем подключения дополнительных датчиков и преобразователей сигналов. Увеличение количества контролируемых параметров, как правило, доступно при наличии свободных выходов для подключения и актуальности программного обеспечения модуля управления.

#### 1.1.4.2. Параметры и датчики

В системе ДЭЛ-150 наличие параметра зависит от наличия соответствующего датчика.

Таблица 7. Наименование параметров и соответствующих им датчиков

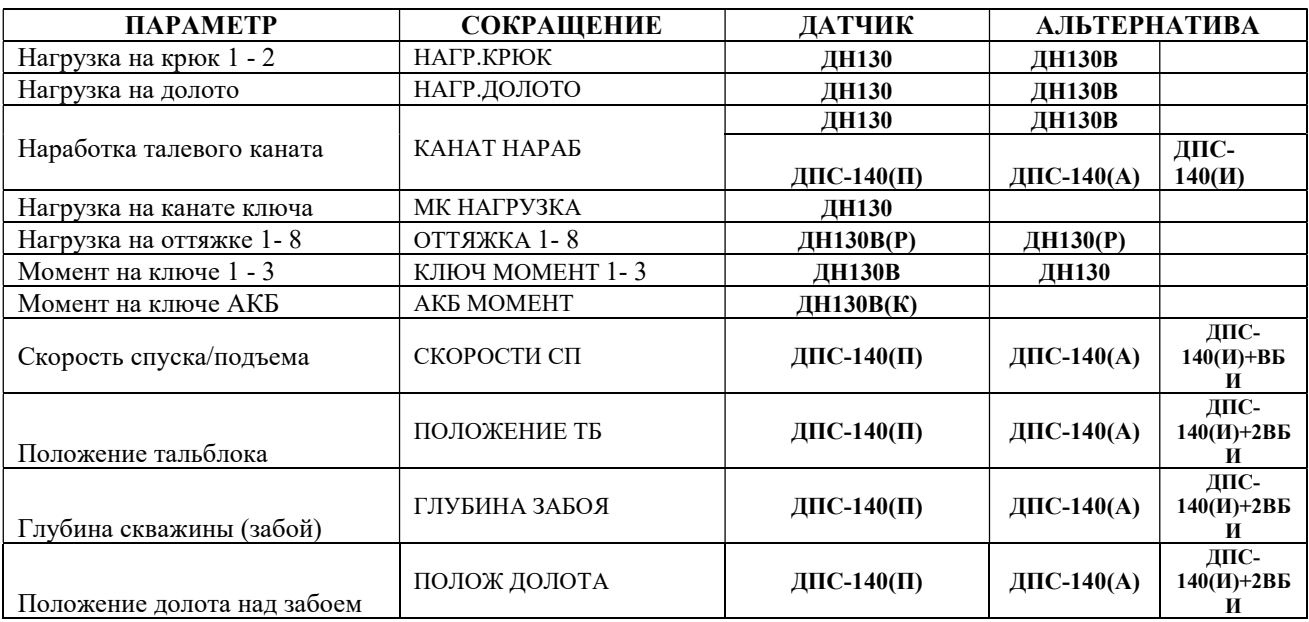

Адрес: 423801, Республика Татарстан, г. Набережные Челны, Элеваториая гора, улица Лермонтова, 53А<br>— Почтовый адрес: 423801, Республика Татарстан, г. Набережные Челны, а/я 23<br>— Тел/Факс: +7 (8552) 535-535, 71-74-61, E-mail

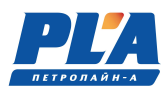

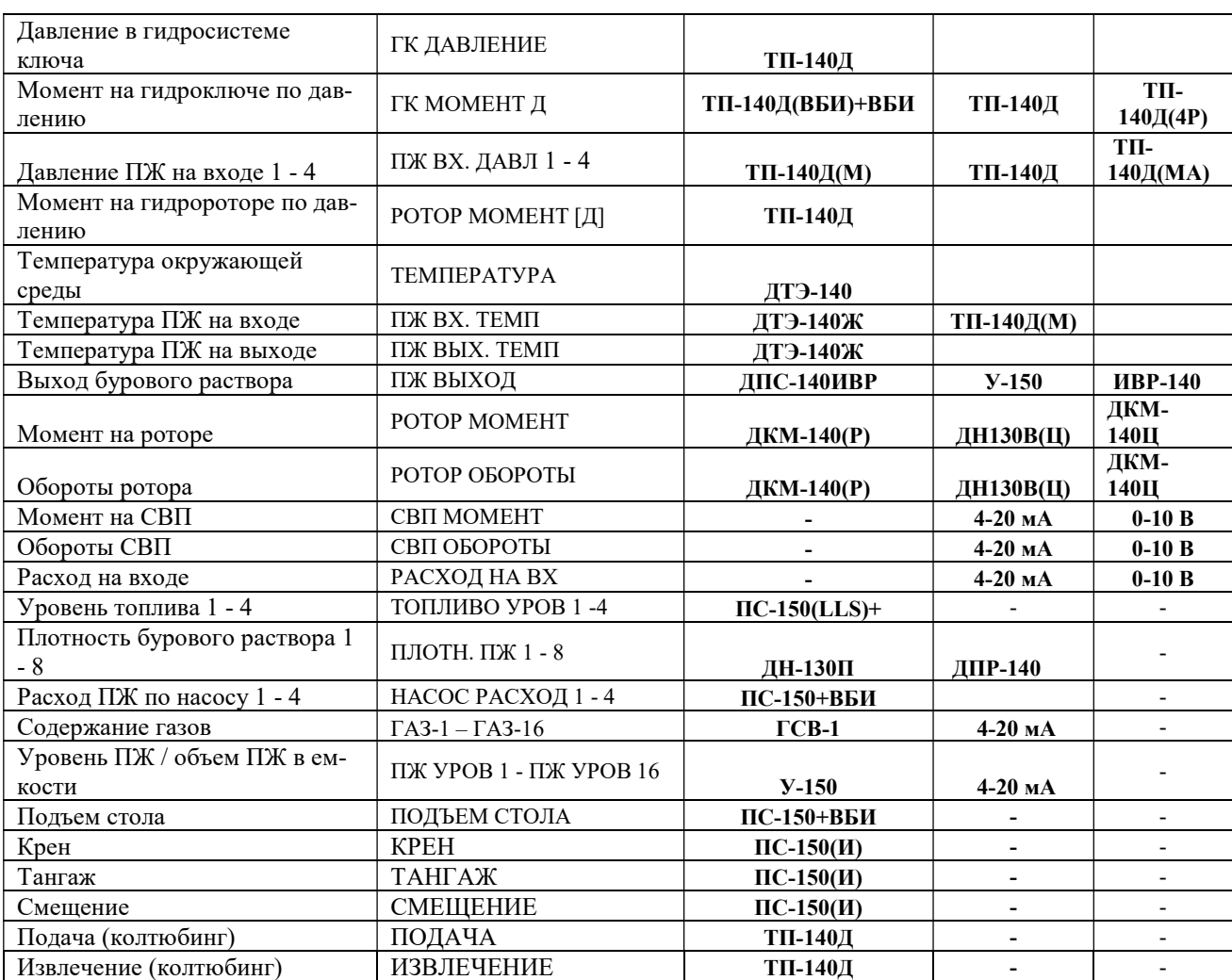

Ниже приводится список адресов соответствующих параметров с аббревиатурой устройств.

Таблица 8. Таблица параметров и адресов в СКПБ ДЭЛ-150

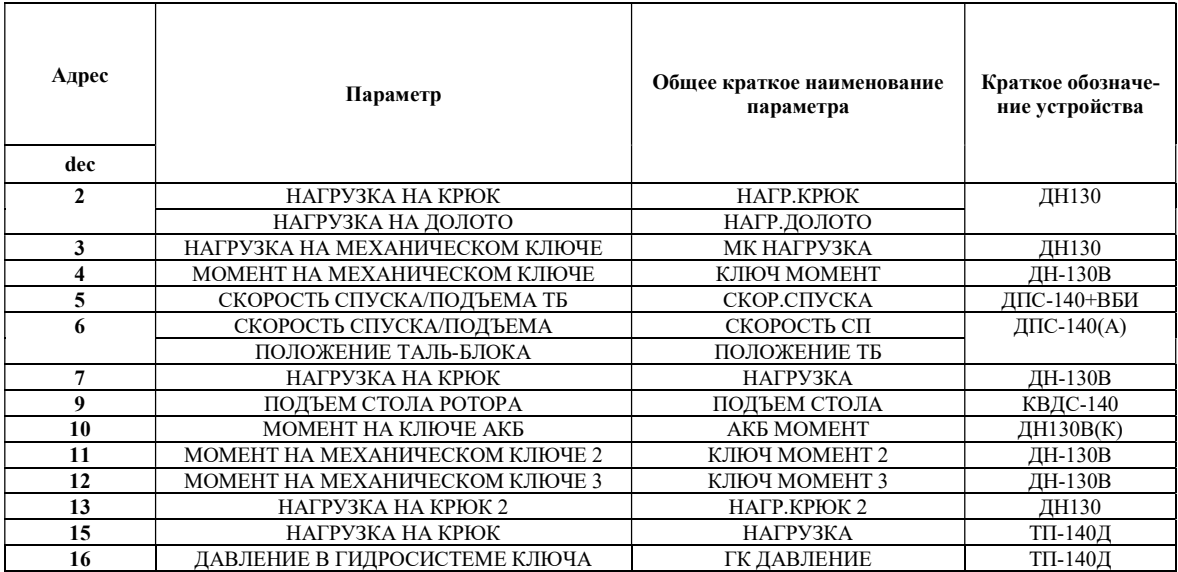

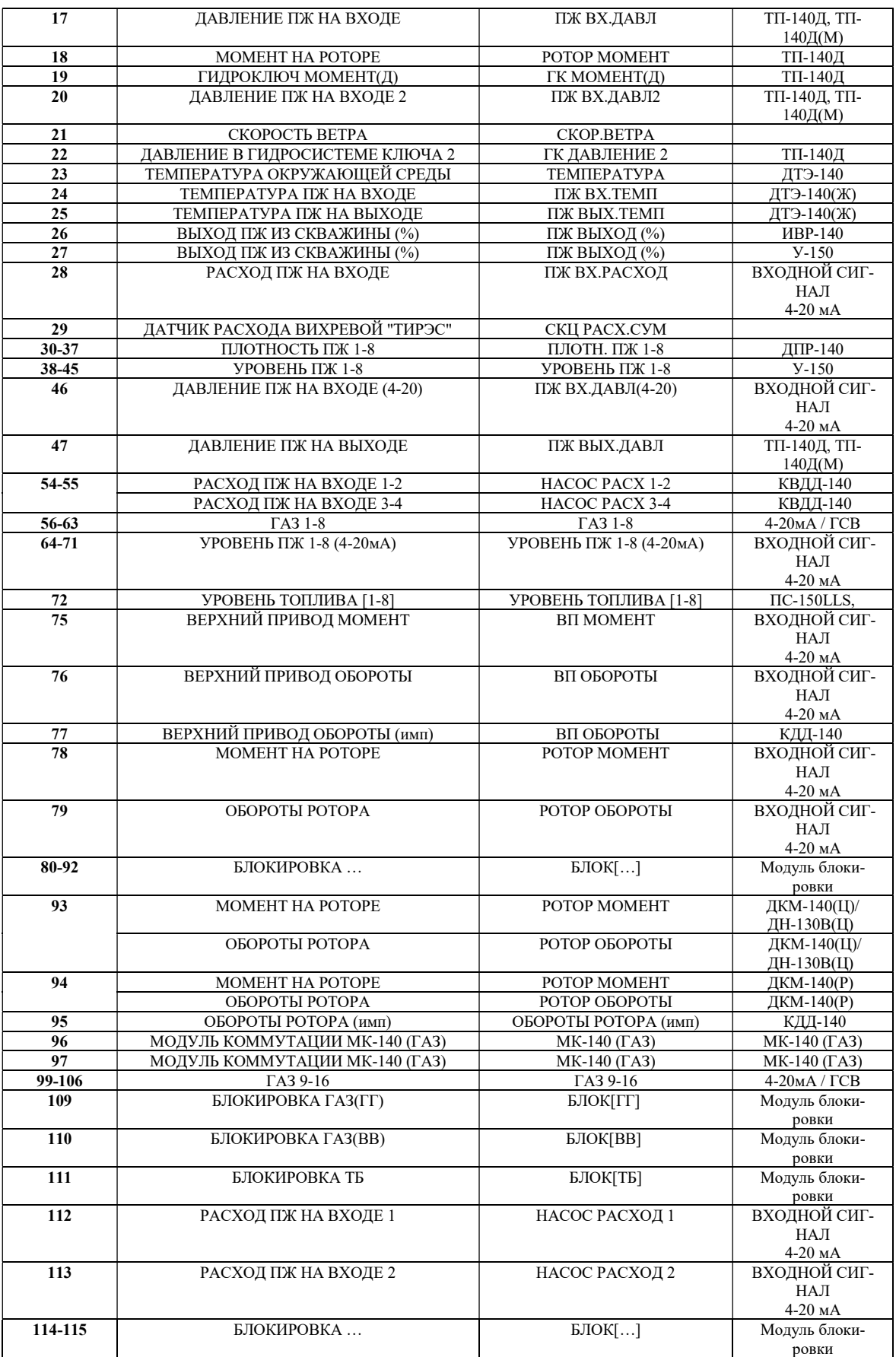

ООО НПП «Петролайн-А»<br>Адрес: 423801, Республика Татарстан, г. Набережные Челны, Элеваториая гора, улица Лермонтова, 53А<br>Почтовый адрес: 423801, Республика Татарстан, г. Набережные Челны, а/я 23<br>Тел/Факс: +7 (8552) 535-535

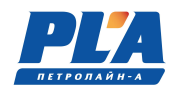

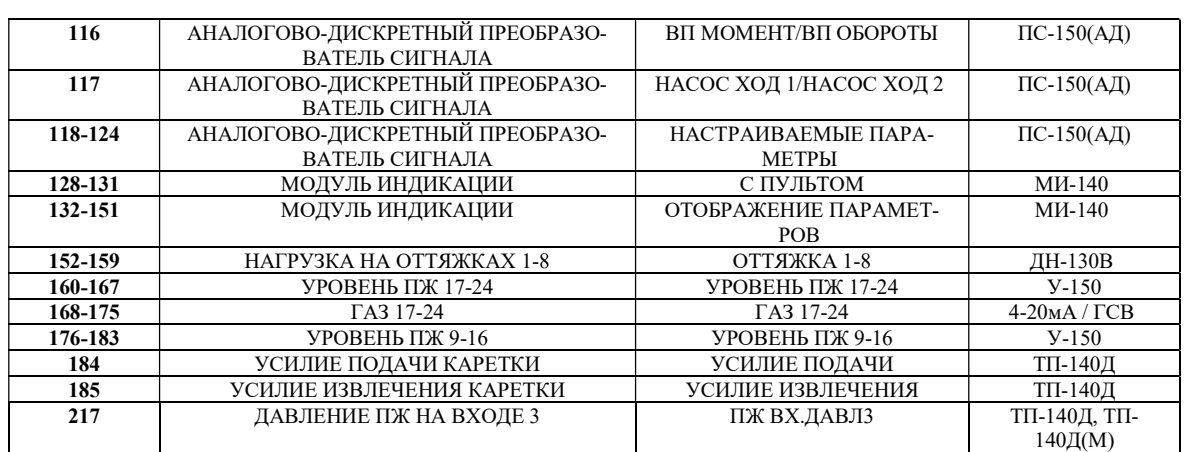

\*Таблица обновляется в связи с появлением новых позиций.

#### 1.1.4.3. Подключение цифровых устройств

Подключение цифровых устройств (датчиков, модулей индикации, преобразователей сигналов) осуществляется посредством универсального кабеля связи к соответствующим разъемам модуля управления.

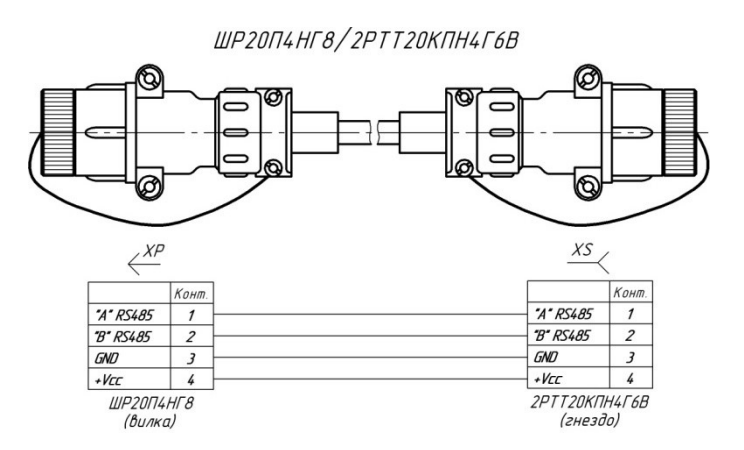

Рисунок 4. Кабель связи универсальный (RS-485)

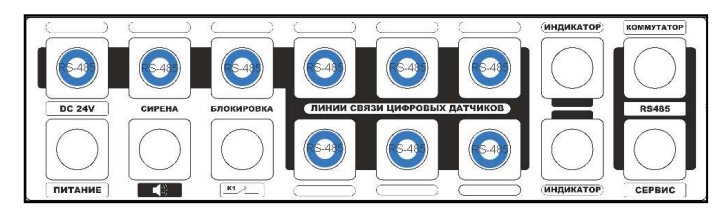

Рисунок 5. Типовые места подключения цифровых датчиков

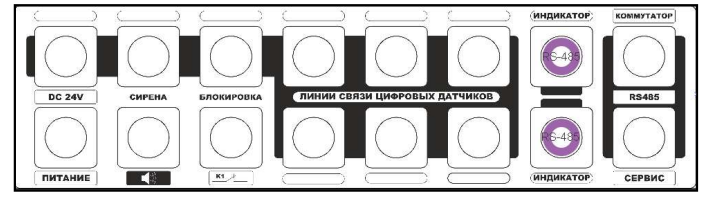

Рисунок 6. Типовые места подключения модулей индикации

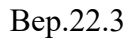

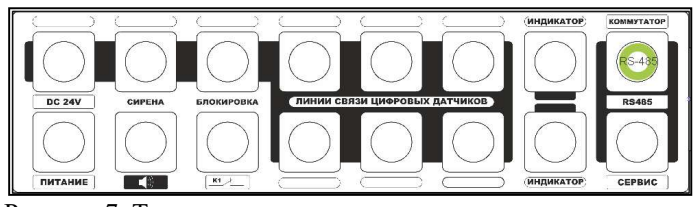

Рисунок 7. Типовое место подключения модуля коммутации

Для подключения модуля коммутации применяют кабель с одинаковыми разъемами с экраном или без него.

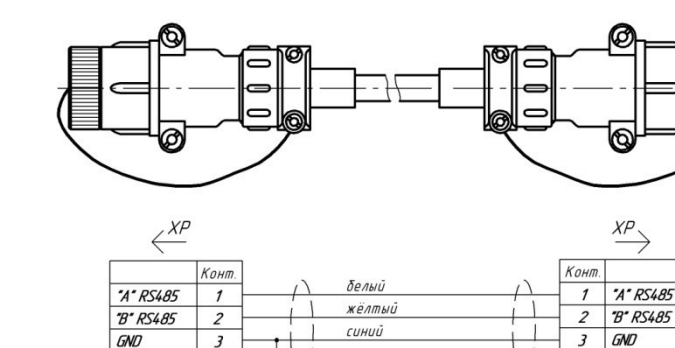

 $\overline{4}$ 

 $IIIP20T4HT8$ 

 $(B$ илка)

Экран, оплетка Рисунок 8. Кабель связи модуля управления с модулем коммутации

#### 1.1.4.4. Подключение «пит ания», «сирены», «блокировки», «сервиса»

 $\overline{4}$ 

ШР20П4НГ8

(вилка)

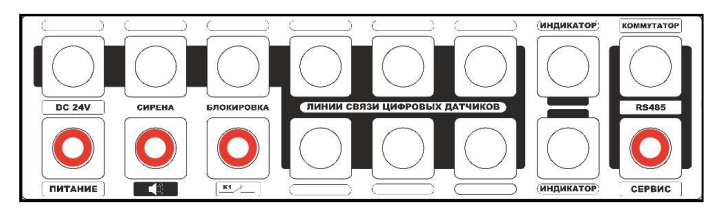

Рисунок 9. Места расположения разъемов (слева на право) «питание»,

«сирена», «блокировка», «сервис1»

Для подключения питания от аккумуляторных батарей подъемника применяют кабель питания

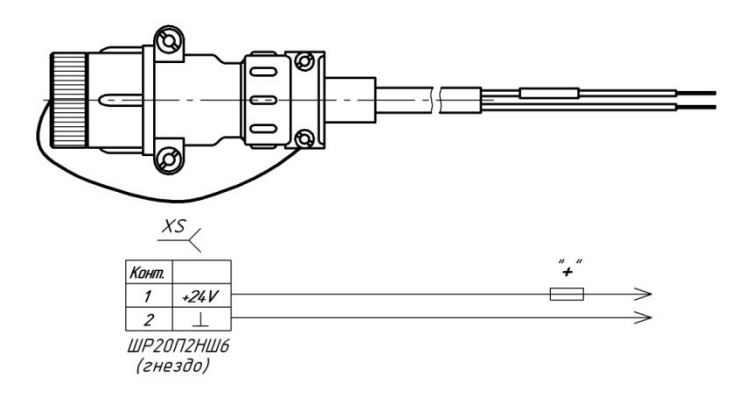

Рисунок 10. Кабель питания

В разъем сирены подключается звуковая сирена в сборе с кабелем.

ООО НПП «Петролайн-А»<br>Адрес: 423801, Республика Татарстан, Набережные Челны, Элеваториая гора, улица Лермонтова, 53А<br>Почтовый адрес: 423801, Республика Татарстан, г. Набережные Челны, а/я 23<br>Тел/Факс: +7 (8552) 535-535, 7 сайт: www.pla.ru

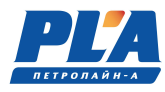

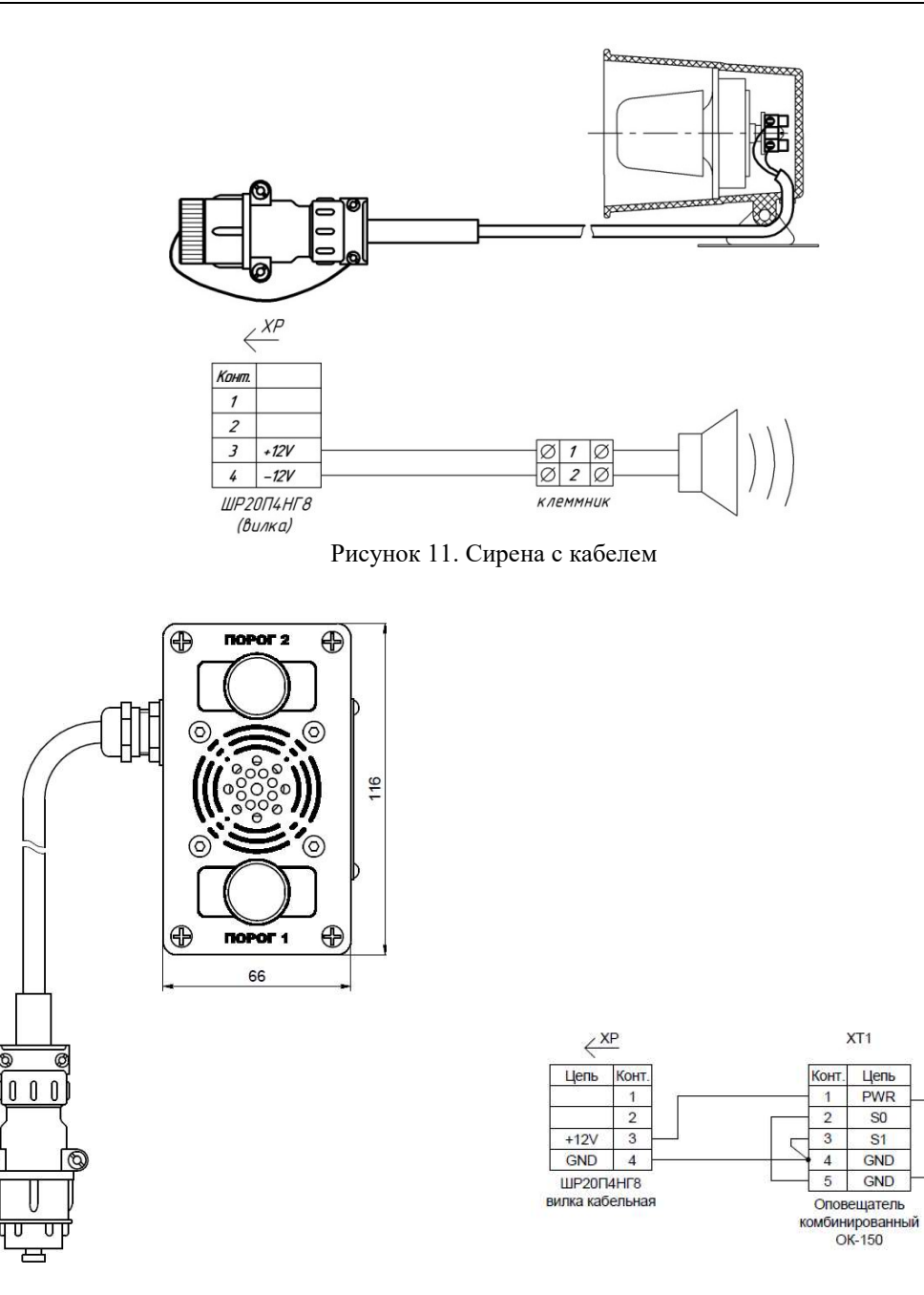

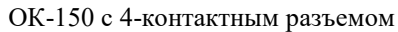

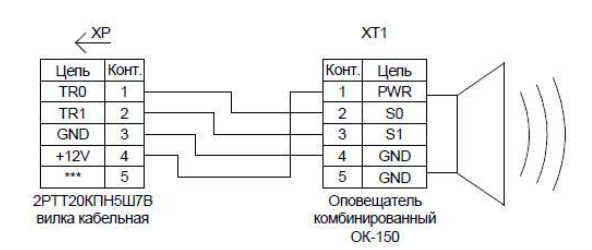

XT<sub>1</sub>

PWR

 $S<sub>0</sub>$ 

 $S<sub>1</sub>$ 

GND

ОК-150 с 5-контактным разъемом

Рисунок 12. Оповещатель комбинированный с кабелем

Для подключения к исполнительным механизмам для подачи сигнала на блокировку применяют 2-х или 4-х жильный кабель блокировки.

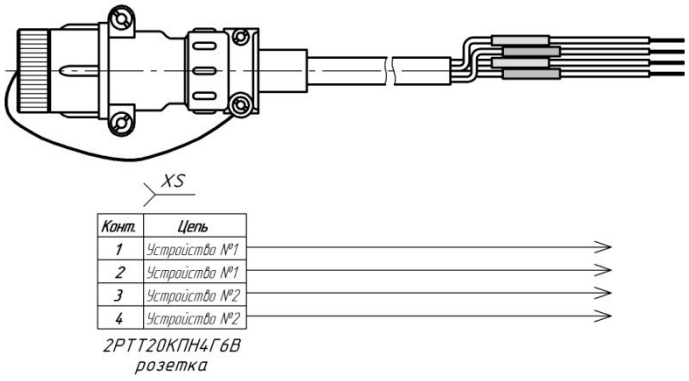

Рисунок 13. Кабель блокировки (4-х жильный)

#### 1.1.5. Работа реле блокировки в составе программно-аппаратного комплекса ДЭЛ-150 (2016 г/в).

Платы блокировки имеют по два реле и могут работать с двумя исполнительными устройствами. Для подачи сигнала на исполнительные устройства блокировки (лебедки или иного механизма) используются реле с нормально замкнутыми и нормально разомкнутыми контактами.

Пока реле не «сработало», контакты замкнуты; ток беспрепятственно проходит, как через обычный проводник. При срабатывании реле контакты размыкаются, цепь разрывается, ток перестает течь. Контакт данного типа именуют нормально замкнутый (НЗ).

Размещение разъемов, монтаж и настройка модулей блокировки производится по заявке заказчика во время сборки и подготовки СКПБ к отгрузке. По умолчанию модуль управления поставляется с двумя выходами на блокировку, контакты реле нормально замкнутые.

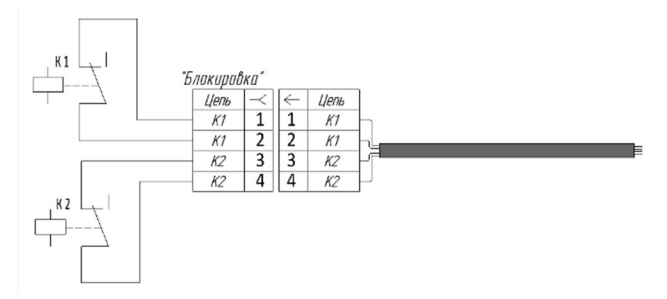

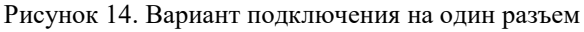

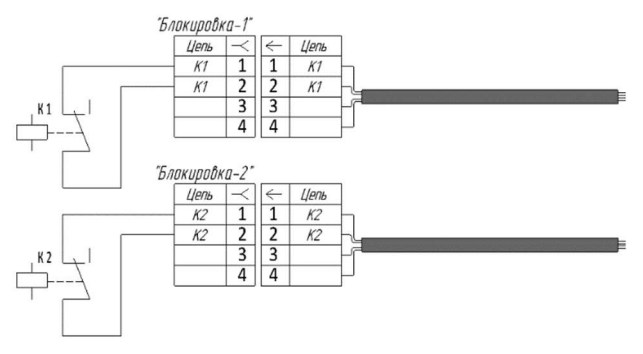

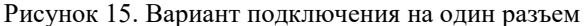

ООО НПП «Петролайн-А» Адрес: 423801, Республика Татарстан, г. Набережные Челны, Элеваториая гора, улица Лермонтова, 53А<br>— Почтовый адрес: 423801, Республика Татарстан, г. Набережные Челны, а/я 23<br>— Тел/Факс: +7 (8552) 535-535, 71-74-61, E-mail

сайт: www.pla.ru

۱i

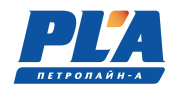

Таблица 9. Состояния реле блокировки

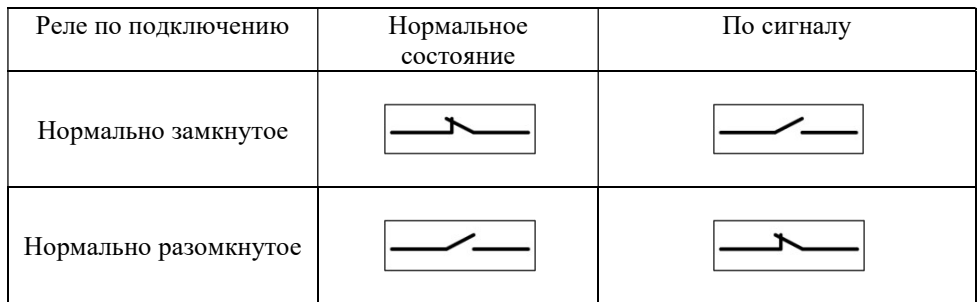

#### 1.1.6. Подключение к клеммникам на плате

Работа модуля блокировки зависит от его подключения. Два реле имеют одновременно нормально закрытый и нормально открытый контакты. На плате показаны шесть клеммников для подключения к контактам разъемов.

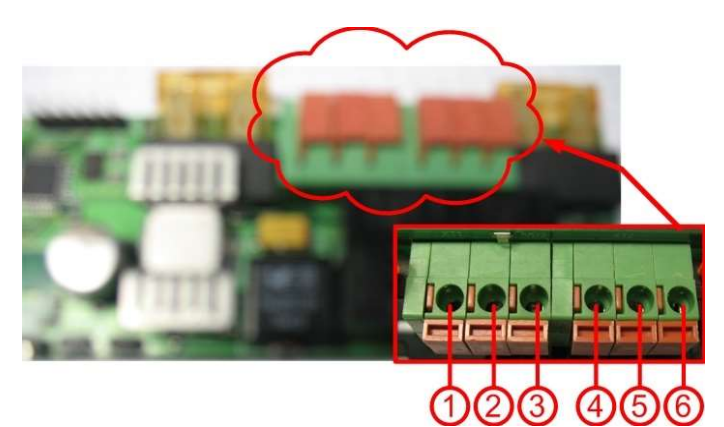

Рисунок 16. Клеммники на плате

- 1. Контакт нормально замкнутый 1;
- 2. Общий 1;
- 3. Контакт нормально разомкнутый 1;
- 4. Контакт нормально замкнутый 2;
- 5. Общий 2;
- 6. Контакт нормально разомкнутый 2.

Таблица 10. Характеристики реле блокировки

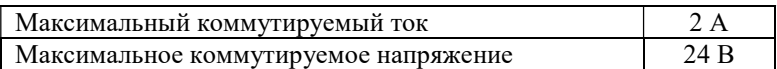

Для ограничения тока на каждое реле установлены плавкие предохранители наминалом 5 А.

ВНИМАНИЕ! Не подключать кабель блокировки к источникам, превышающим характеристики реле.

Для работы с исполнительными устройствами необходимо наличие платы блокировки и соответствующего разъема модуля управления или модуля коммутации. Подключение производится «кабелем блокировки» через разъем с подписью, например: «Л», «Р», «Н» и т. д. на планке разъемов модуля управления или модуля коммутации (см. рисунок и таблицу ниже).

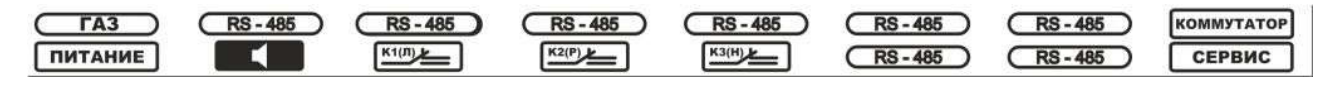

Рисунок 17. Пример подписи планки разъемов

В системе ДЭЛ-150 на один разъем выведены контакты двух реле расположенных на одной плате: первого реле на 1 и 2 контакты блочного разъема, второго на 3 и 4. Алгоритм работы с реле «блокировки» в системе может отличаться друг от друга и плата блокировки может иметь один или два адреса Modbus, в зависимости от типа параметра.

Пример 1: первое реле - блокировка лебедки, второе реле – блокировка ротора или др. В этом случае плата имеет два адреса (один адрес - одно реле).

Пример 2: первое реле – первый порог, второе реле – второй порог. Плата имеет один адрес (один адрес  $-$  два реле).

Для подключения и работы с несколькими исполнительными устройствами необходимо наличие плат блокировки с соответствующим подключением и настройкой. Дополнительные платы блокировки могут устанавливаться на место плат для подключения датчиков и модулей индикации. Смена адресов проводится аналогично смене адресов датчиков в меню модуля управления. «Разбивка» на два адреса и обратная настройка проводится с помощью прикладного программного обеспечения, предоставляемого по запросу.

Таблица 11. Наименование блокировок

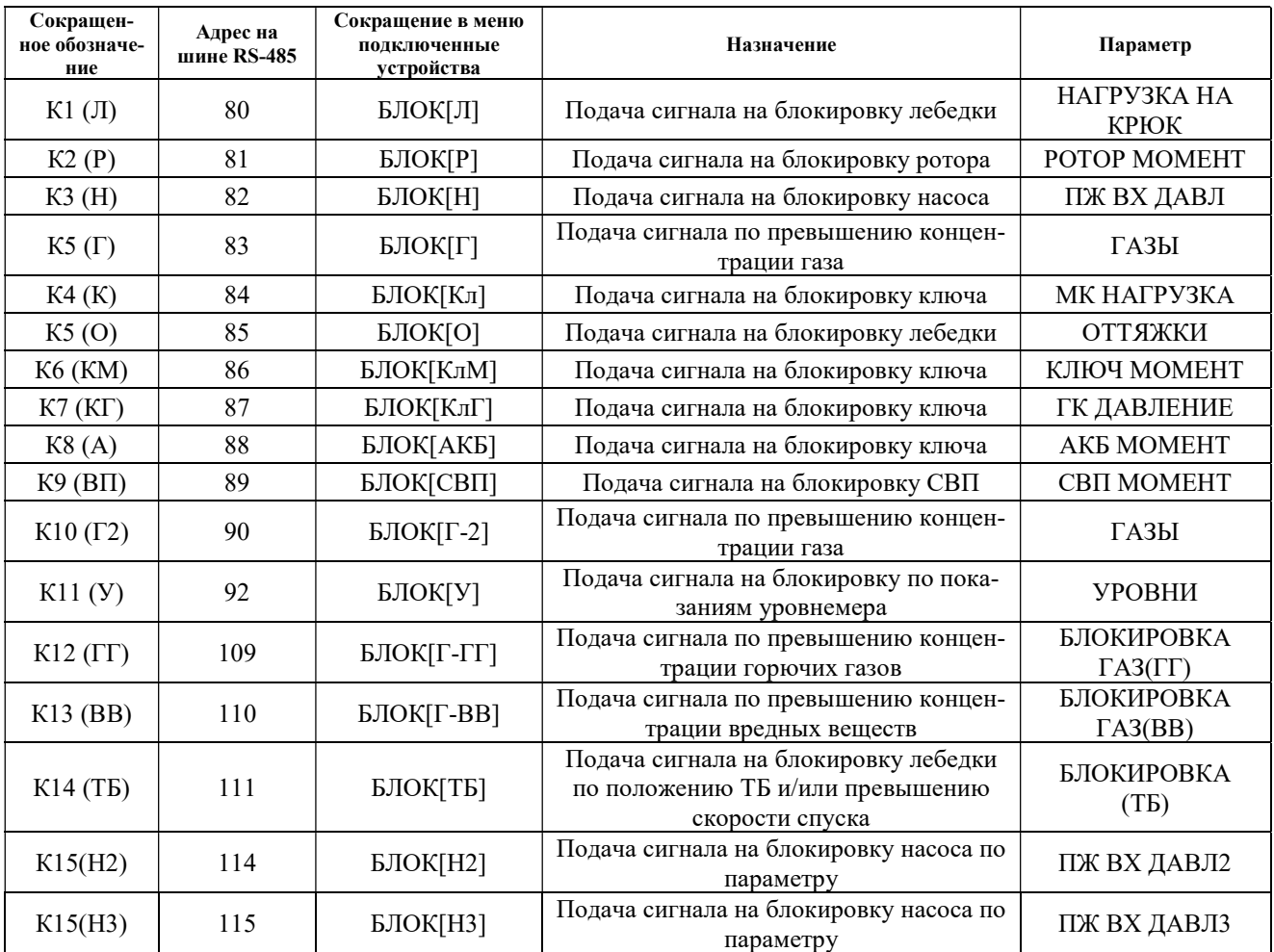

ООО НПП «Петролайн-А»

Адрес: 423801, Республика Татарстан, г. Набережные Челны, Элеваториая гора, улица Лермонтова, 53А<br>— Почтовый адрес: 423801, Республика Татарстан, г. Набережные Челны, а/я 23<br>— Тел/Факс: +7 (8552) 535-535, 71-74-61, E-mail

 $\mathbf{ii}$ 

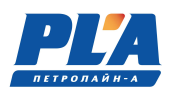

Как правило параметр использует один порог для сигнализации и подачи управляющего сигнала на «блокировку». Для настройки сигнала блокировки необходимо установить значение в окне соответствующего параметра в строке «МАКС» и/или «МИН» (например: «нагрузка на крюк»), по достижении установленного значения, будет подаваться сигнал на соответствующее реле блокировки.

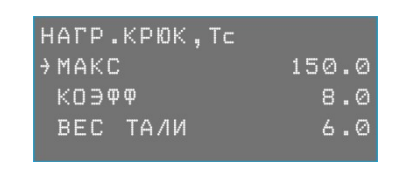

**M<sub>TK</sub>** рабочий диапазон Cúzhan ðaókúbóbku 150

Любое цифровое значение системой расценивается как порог, например «0,0» Для отключения сигнала необходимо удалить значение в строках «МАКС» и «МИН» путем нажатия на клавиатуре кнопки **DEL**, после чего в строке появятся символы тире "-

В случае если параметр имеет 2 порога, для настройки сигнала блокировки необходимо установить значение в окне соответствующего параметра в строке «МАКС» и/или «МИН» (например: «нагрузка на крюк»), по достижении установленного значения, будет подаваться сигнал на соответствующее реле блокировки. В обычном состоянии параметр находится в диапазоне от «МИН» до «МАКС»; при выходе за пределы диапазона подается сигнал (реле меняет свое положение).

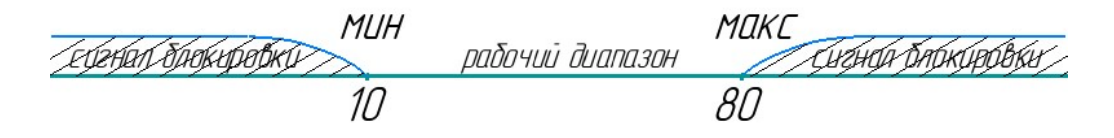

Если параметр содержит две пары порогов, то два реле отрабатывают независимо свои пороги.

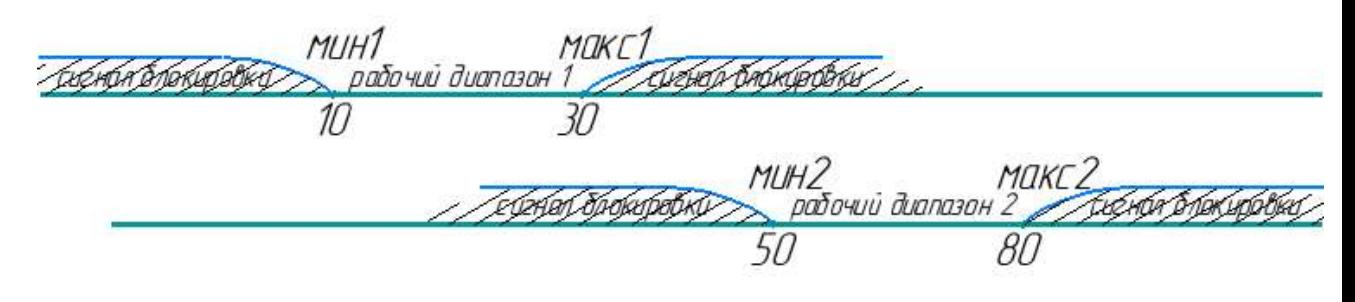

#### 1.1.7. Работа звукового сигнала (сирена)

Звуковой сигнал (сирена) представляет собой законченное устройство со схемой генерации сигнала тревоги, включаемого при подаче питающего напряжения 12 В по команде модуля блокировки. Устройство звукового сигнала (сирена) выполнено в общепромышленном исполнении и устанавливается вне взрывоопасной зоны.

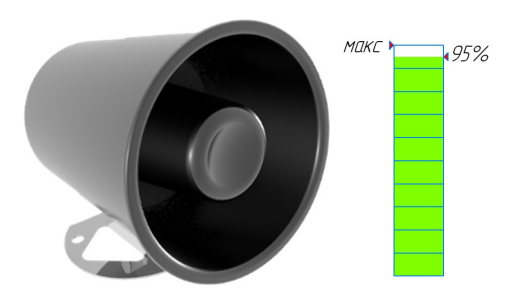

Рисунок 18. Звуковой сигнал (сирена)

Напоминание: сирена включается при достижении 95 % от установленного значения контролируемого параметра.

#### 1.1.8. Средства измерений и инструмент

В процессе монтажа, запуска и эксплуатации не требуется специальных средств измерений.

Для монтажа и обслуживания ДЭЛ-150 используются стандартные инструменты специалиста КиП и электромонтажника.

Набор инструментов специалиста КиП может включать в себя: набор гаечных или разводных ключей, монтажный нож, набор отверток, плоскогубцы, бокорезы, пояс для инструментов, рулетка, штангенциркуль, отвертка-пробник, клещи для снятия изоляции, обжимные клещи, изолента, коронка для сверления отверстий, шуруповерт, набор бит, паяльник, мультиметр, молоток.

В процессе эксплуатации СКПБ для, например, перенастройки модуля индикации может понадобиться конвертер RS-485 (DEL-140R) с сервисным кабелем.

#### 1.1.9. Маркировка и пломбирование

Маркировка, нанесенная на корпуса составных частей программно-аппаратного комплекса ДЭЛ-150, включает следующие данные:

- а) Товарный знак или наименование предприятия-изготовителя.
- б) Заводской порядковый номер и год изготовления.
- в) Маркировку степени защиты по ГОСТ 14254-2015.
- г) Маркировку взрывозащиты.
- д) Специальный знак взрывобезопасности.
- е) единый знак EAC обращения продукции на рынке государств членов Таможенного союза.
- ж) Диапазон напряжений питания.
- з) Диапазон значений температур окружающей среды при эксплуатации.
- и) Параметры искробезопасной цепи: U0, I0, P0, C0, L0
- к) Наименование органа по сертификации и номер сертификата соответствия.
- л) Знак заземления.
- м) Предупредительная надпись

ООО НПП «Петролайн-А»

Адрес: 423801, Республика Татарстан, г. Набережные Челны, Элеваториая гора, улица Лермонтова, 53А<br>— Почтовый адрес: 423801, Республика Татарстан, г. Набережные Челны, а/я 23<br>— Тел/Факс: +7 (8552) 535-535, 71-74-61, E-mail

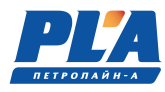

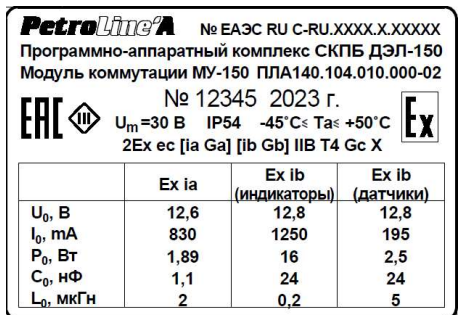

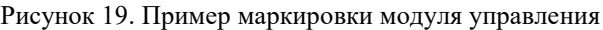

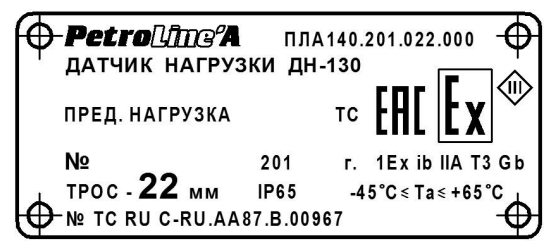

Рисунок 20. Пример маркировки датчика

Корпуса устройств, содержащих электронные схемы и электромеханические узлы, опломбированы с целью предотвратить несанкционированный доступ. Ремонт производит фирма-изготовитель или аккредитованный сервисный центр, которому делегированы полномочия по ремонту.

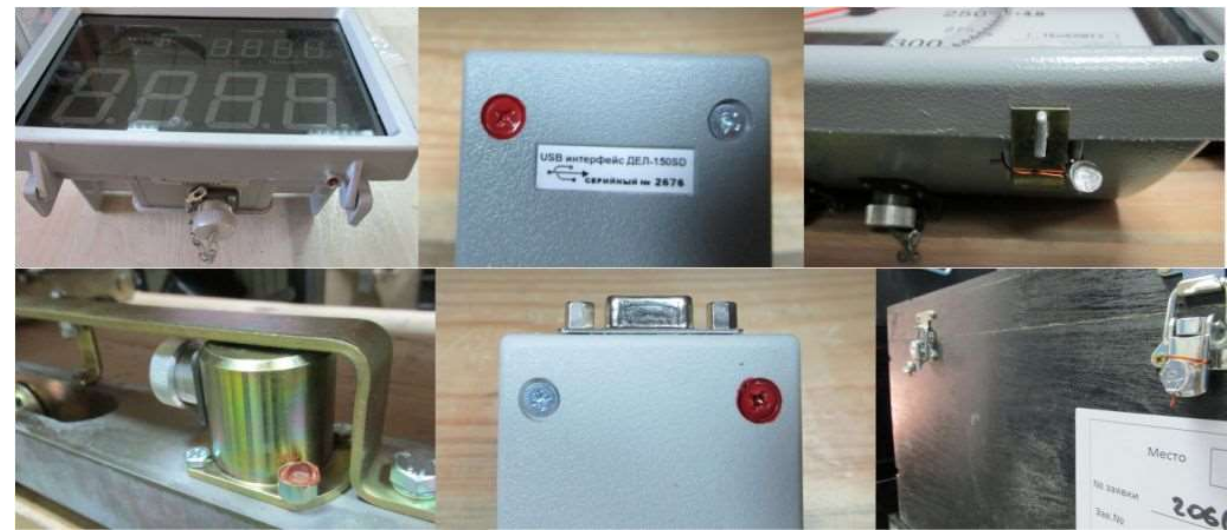

Рисунок 21. Примеры пломбирования

# 1.1.10.Упаковка

Для транспортировки ДЭЛ-150 используются прочные ящики, изготовленные из фанеры с металлическими ручками для переноски. Поставляется 4 основных типоразмера ящиков, но при необходимости размеры и вид упаковки могут быть изменены в связи с условиями конкретной поставки.

Таблица 12. Транспортировочная тара.

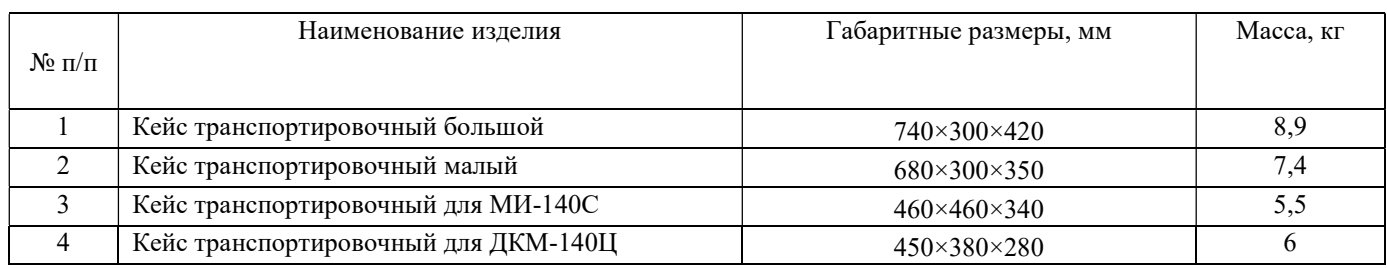

# 2. ИСПОЛЬЗОВАНИЕ ПО НАЗНАЧЕНИЮ

# 2.1. Эксплуатационные ограничения

#### 2.1.1. Обеспечение взрывобезопасности при эксплуатации

Приборы в составе СКПБ ДЭЛ-150 выполнены в соответствии с требованиями технического регламента таможенного союза ТР ТС 012/2011 «О безопасности оборудования для работы во взрывоопасных средах».

При эксплуатации комплекса необходимо руководствоваться:

- положениями «Правил по эксплуатации электроустановок»;
- «Правилами безопасности в нефтяной и газовой промышленности», утвержденными Госгортехнадзором России в соответствии с Федеральным законом «О промышленной безопасности опасных производственных объектов»;
- действующими отраслевыми правилами безопасности;
- требованиями п.п. настоящего руководства.

Внимание! При механических повреждениях приборов СКПБ ДЭЛ-150 и кабелей связи между ними во взрывоопасной зоне, дальнейшая эксплуатация изделий категорически запрещается!

#### 2.1.2. Требования к обеспечению сохранения технических характеристик оборудования, обуславливающих его взрывобезопасность

 Модули в составе ДЭЛ-150 должны быть надежно закреплены и заземлены с тем, чтобы обеспечить надежный контакт на «массу» подъемной установки.

 При эксплуатации запрещается нарушать пломбы и вскрывать крышки приборов, входящие в состав СКПБ.

 Запрещается при включенном питании подсоединять и разъединять разъемы соединительных кабелей, кабеля питания и заземляющих проводников.

 В случае обнаружения неисправностей, необходимо выключить прибор, отсоединить кабель питания от источника питания. Затем заменить неисправный прибор на, заведомо, исправный, подключив его согласно документации. После замены проверить надежность соединений и заземления корпусов на «массу» подъемника.

 В процессе эксплуатации периодически проверять состояние кабелей связи. При выявлении нарушения защитного слоя на кабельных линиях, незамедлительно выключить электропитание, а поврежденный кабель заменить.

 Не допускать нарушения герметизации приборов. При обнаружении неисправностей выключить электропитание и неисправный прибор заменить.

 При обнаружении механических повреждений неисправный прибор демонтировать и отправить на ремонт.

Внимание! Отсутствие отметок о эксплуатации в паспорте (раздел «Движение изделия при эксплуатации») ВЛЕЧЕТ НАРУШЕНИЕ ПРАВИЛ ЭКСПЛУАТАЦИИ, и предприятие-изготовитель вправе снять с себя гарантийные обязательства.

Внимание! При выполнении сварочных работ на подъемной установке необходимо отключать прибор от сети.

#### ООО НПП «Петролайн-А»

Адрес: 423801, Республика Татарстан, г. Набережные Челны, Элеваториая гора, улица Лермонтова, 53А<br>— Почтовый адрес: 423801, Республика Татарстан, г. Набережные Челны, а/я 23<br>— Тел/Факс: +7 (8552) 535-535, 71-74-61, E-mail

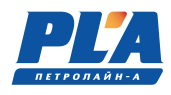

 Перед монтажом осмотреть приборы, входящие в состав комплекса на отсутствие внешних повреждений, трещин, сколов, обратить внимание на наличие маркировки взрывозащиты, состояние разъемов соединительных кабелей.

 Монтаж-демонтаж, подключение и подготовку к работе СКПБ ДЭЛ-150 производить только при отключенном электропитании.

#### 2.1.3. Требования к обеспечению сохранения технических характеристик модуля управления

 Запрещается монтировать модули управления на кожух двигателя мобильных установок и в непосредственной близости. Высокий уровень вибрации приводит к механическому повреждению соединений между платами.

# 2.2. Подготовка ДЭЛ-150 к использованию

#### 2.2.1. Объем и последовательность внешнего осмотра ДЭЛ-150

Внешний осмотр включает проверку:

- состояния контактов, гибких соединений и выводов;
- наличия крепежных болтов и гаек;
- прочности паек;
- легкости хода и отсутствия заеданий и перекосов в подвижной системе;
- состояния штуцера, подводящего измеряемую среду к чувствительному элементу датчиков давления, уровня, состояния кабельных вводов в датчики их уплотнителей;
- состояния кабельных вводов и клеммных коробок;
- плотности затяжки крепежных болтов датчиков, индикаторов и других устройств;
- целостности клавиатур, сигнальных светодиодов, дисплеев, стеклянных поверхностей;
- целостности покраски панелей, шкафов, приборов, датчиков.

#### 2.2.2. Правила и порядок осмотра и проверки готовности к использованию

- При подключении к сети переменного тока 220 В, проверить целостность розетки или клеммного соединения.
- При подключении к бортовой сети 24 В, проверить степень заряженности аккумуляторной батареи.

H.

Напоминание: Если напряжение аккумуляторной батареи опускается ниже 12 вольт — она разряжена, как минимум, наполовину, а когда оно падает ниже 11,6 вольт — аккумулятор срочно нуждается в зарядке.

- Проверить надежность соединения всех разъемов на модуле управления и модуле коммутации, а также разъемов и клеммных соединений датчиков и других устройств системы.
- При наличии встроенного GSM модема проверить наличие sim-карт (проверять в закрытом помещении, чтобы исключить попадание влаги и активных веществ под лицевую панель модуля управления), наличие GSM – антенны в разъеме модуля управления.

#### 2.2.3. Описание настройки после подготовки к работе

- Включить ДЭЛ-150 нажатием на клавишу питания на лицевой панели модуля управления МУ-150;
- При наличии в комплектации модуля коммутации МК-140 одного или нескольких, модуль управления включить после включения всех модулей коммутации.

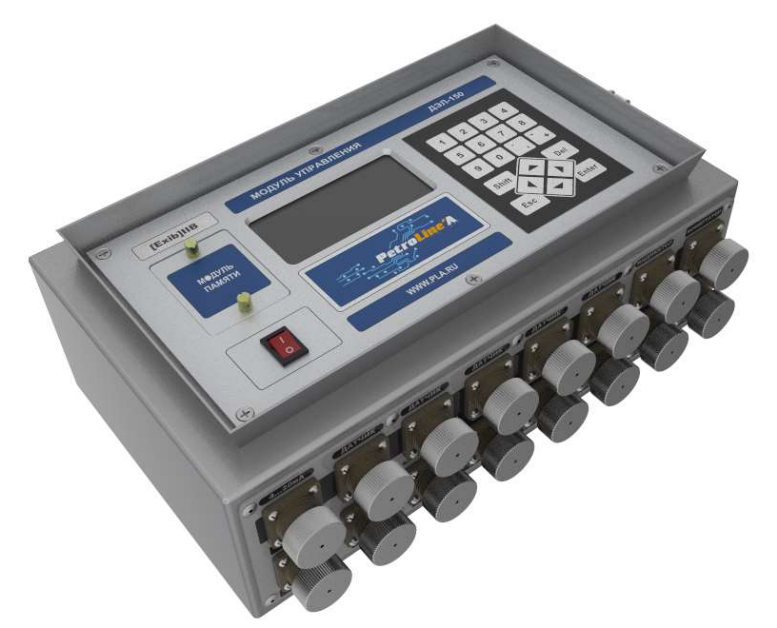

Рисунок 22. Внешний вид модуля управления

- После загрузки модуля управления (модуль управления может работать без модуля памяти) прибор готов к работе;
- После первого включения отредактировать необходимые параметры:
	- o параметры привязки,
	- o максимальные величины,
	- o коэффициенты;
	- o провести обнуление необходимых параметров;
- После переезда отредактировать параметры привязки;
- После смены оснастки, замены и добавления датчиков проверить и, по необходимости, отредактировать рабочие параметры;
- При наличии GSM-модема и использовании функции передачи данных, проверить настройки GPRS;
- При наличии Ethernet-модуля и использовании сетевого подключения, проверить настройки Ethernet;
- Настройки проводить согласно информации, изложенной на крышке модуля управления и в «Руководстве по настройке модуля управления МУ-150».

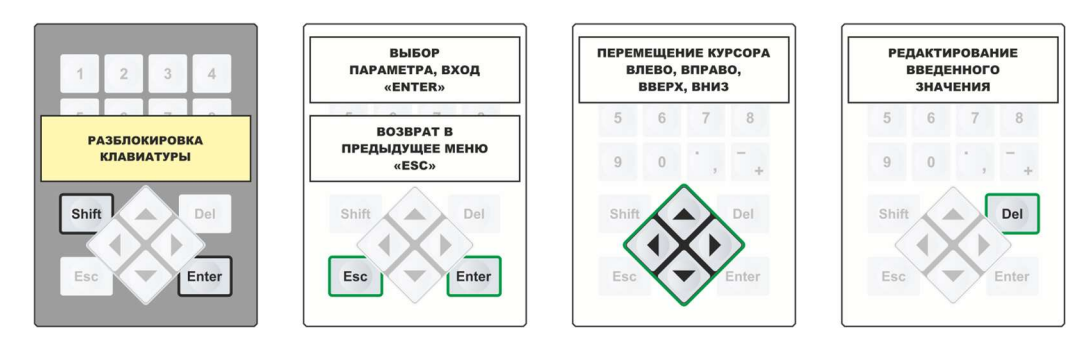

ООО НПП «Петролайн-А» Адрес: 423801, Республика Татарстан, г. Набережные Челны, Элеваториая гора, улица Лермонтова, 53А<br>— Почтовый адрес: 423801, Республика Татарстан, г. Набережные Челны, а/я 23<br>— Тел/Факс: +7 (8552) 535-535, 71-74-61, E-mail сайт: www.pla.ru

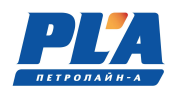

|                                                             |                                                  | Shift | ÷         |                         | <b>КОД РАБОТ</b>                          |
|-------------------------------------------------------------|--------------------------------------------------|-------|-----------|-------------------------|-------------------------------------------|
| $\overline{2}$<br>3                                         | $\overline{\mathbf{2}}$<br>3<br>4                | Shift | ÷         | $\mathbf 2$             | ПАРАМЕТРЫ ПРИВЯЗКИ                        |
| $6\phantom{1}6$<br>$\overline{7}$<br>5<br>8                 | $\bf 6$<br>$\overline{7}$<br>5<br>8              | Shift | ÷         | $\overline{\mathbf{3}}$ | <b>РАБОЧИЕ ПАРАМЕТРЫ</b>                  |
| 9<br>$\bf{0}$                                               | 9<br>$\theta$                                    | Shift | $\ddot{}$ | $\overline{4}$          | <b>КОПИРОВАНИЕ АРХИВА</b>                 |
| Shift<br>Del<br>△                                           | Shift<br>Del<br>a.                               | Shift | ÷         | $6\phantom{a}$          | КОРРЕКТИРОВКА ЗНАЧЕНИЙ ПАРАМЕТРОВ         |
| ввод<br><b>НЕОБХОДИМЫХ</b>                                  | <b>ФУНКЦИОНАЛЬНОЕ</b><br><b>СОЧЕТАНИЕ КЛАВИШ</b> | Shift | ÷         | $\overline{7}$          | СОСТОЯНИЕ, ПРОВЕРКА БЛОКИРОВОК            |
| <b>ЗНАЧЕНИЙ</b>                                             |                                                  | Shift | +         | $\overline{9}$          | <b>ПОИСК ДАТЧИКОВ</b>                     |
|                                                             |                                                  |       |           |                         |                                           |
|                                                             |                                                  |       |           |                         |                                           |
| $\overline{2}$<br>3                                         | 3<br>4<br>$\overline{2}$                         | Shift | ÷         | 1                       | <b>НАГРУЗКА НА КРЮК (ТАЛЕВОЙ СИСТЕМЫ)</b> |
| 5<br>$\overline{7}$<br>8<br>6                               | 6<br>5<br>8                                      | Shift | ÷         | $\overline{2}$          | <b>POTOP MOMEHT</b>                       |
| 9<br>$\bf{0}$                                               | $\overline{9}$<br>$\,0\,$                        | Shift | ÷         | $\overline{3}$          | <b>КЛЮЧ МОМЕНТ</b>                        |
| Shift<br>Del<br>▵                                           | Shift<br>Del<br>́                                | Shift | ÷         | $\overline{4}$          | <b>МЕХАНИЧЕСКИЙ КЛЮЧ НАГРУЗКА</b>         |
|                                                             | <b>ОБНУЛЕНИЕ</b>                                 | Shift | ÷         | 5                       | ГИДРАВЛИЧЕСКИЙ КЛЮЧ ДАВЛЕНИЕ              |
| <b>ВХОД В РЕЖИМ БЫСТРОГО</b><br><b>ОБНУЛЕНИЯ ПАРАМЕТРОВ</b> | ПЕРВОГО И ПОСЛЕДУЮЩИХ<br>ПАРАМЕТРОВ В СПИСКЕ     | Shift | ٠         | 6                       | ПОЛОЖЕНИЕ ТАЛЕВОГО БЛОКА                  |
|                                                             |                                                  |       |           |                         |                                           |

Рисунок 23. Наклейки, расположенные на внутренней стороне крышки модуля управления

# 2.2.4. Порядок замены адреса датчика/устройства:

Для изменения адреса устройства необходимо провести следующие манипуляции:

- снимите блокировку клавиатуры:

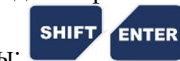

ENTER - нажмите:

 $\Lambda$ 

Λ

- далее в появившемся списке выберете «ПОДКЛЮЧЕННЫЕ УСТРОЙСТВА»;
- далее в появившемся списке выберете «ДАТЧИКИ», «ИНДИКАТОРЫ» или «БЛОКИРОВКИ»;

ESC

- ENTER далее на строке группы устройств нажмите
- **SHIFT** - далее на строке устройства нажмите:
- ENTER замените адрес устройства, нажмите:
- далее для выхода в рабочий режим нажмите:

#### 2.2.5. Порядок проверки блокировки:

ОСТОРОЖНО! Проверку блокировки проводить только во время работ, предусмотренных регламентом для проведения технического осмотра и настройки контрольно-измерительных приборов!

ОСТОРОЖНО! Исключить несанкционированное отключение, включение технологического оборудования!

- Проверить правильность подключения кабеля блокировки;

**SHIFT** 

ENTER

li.

- Включить модуль управления;
- Перейти в «режим проверки блокировки»
- В окне «состояние блокировок» выбрать необходимую строку

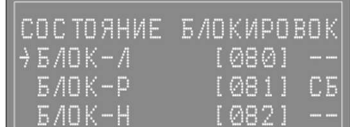

«БЛОК-Л» - блокировка лебедки;

«БЛОК-Р» - блокировка ротора;

«БЛОК-Н» - блокировка насоса;

«С» - сирена в активном состоянии по превышению установленного параметра;

«Б» - реле блокировки в активном состоянии по превышению установленного параметра.

Напоминание: сирена включается при достижении 95 % от установленного значения контролируемого параметра.

- Нажать одновременно на клавиатуре модуля управления комбинацию кнопок:

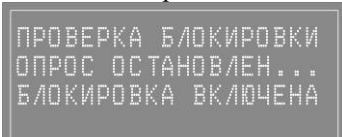

Во время срабатывания блокировки в «режиме проверки блокировки» отключается опрос всех устройств

- По окончании проверки загорается строка «проверка завершена», опрос возобновляется

| ІПРОВЕРКА БЛОКИРОВКИ |  |  |  |  |  |  |  |  |  |
|----------------------|--|--|--|--|--|--|--|--|--|
| IONPOC OCTAHOB/EH    |  |  |  |  |  |  |  |  |  |
| ЕЛОКИРОВКА ВКЛЮЧЕНА  |  |  |  |  |  |  |  |  |  |
| ПРОВЕРКА ВАВЕРШЕНА   |  |  |  |  |  |  |  |  |  |

- Выйти в «рабочий режим».

#### 2.2.6. Указания об ориентации ДЭЛ-150

- Модуль управления МУ-150 и модуль коммутации МК-140 могут быть размещены во 2й взрывоопасной зоне, на пригодной для этого, вертикальной поверхности, на высоте удобной для настройки прибора;
- Отсек модуля памяти на лицевой панели модуля управления должен быть закрыт при помощи двух невыпадающих винтов;
- Крышка модуля управления после введения настроек необходимо закрыть на защелку;
- Модуль индикации один или несколько должен быть смонтирован на площадке или в кабине (бурильщика) в поле зрения бурильщика не загораживая обзор рабочей зоны, на уровне и на расстоянии удобном для восприятия информации.

Блочный разъем «розетка» модуля индикации предназначен для подключения станции кнопочной

ООО НПП «Петролайн-А»

Адрес: 423801, Республика Татарстан, г. Набережные Челны, Элеваториая гора, улица Лермонтова, 53А<br>— Почтовый адрес: 423801, Республика Татарстан, г. Набережные Челны, а/я 23<br>— Тел/Факс: +7 (8552) 535-535, 71-74-61, E-mail

сайт: www.pla.ru

![](_page_30_Picture_1.jpeg)

![](_page_30_Picture_2.jpeg)

Рисунок 24. Подключения станции кнопочной

- Датчики размещаются согласно информации, изложенной в руководстве по эксплуатации отдельных устройств и приложений со схемами монтажа;
- Датчики и устройства сторонних производителей устанавливаются согласно документации завода изготовителя.

#### 2.2.7. Указания о взаимосвязи ДЭЛ-150 с другими датчиками и сигналами - Взаимодействие с токовыми сигналами 4-20 мА.

Для работы с токовыми сигналами в системе как правило используются преобразователи сигналов ПС-150 различного исполнения. ПС-150 имеет свой адрес Modbus в системе и возможность выбора необходимых параметров для работы и отображения. Преобразователи сигналов имеют два аналоговых входа 4-20 мА (0- 10В) и два дискретных входа для подключения, например, бесконтактных индуктивных датчиков. Подключение осуществляется через гермовводы или разъемы в зависимости от модификации.

![](_page_30_Picture_8.jpeg)

Рисунок 25. ПС-150

Взаимодействие с токовыми датчиками 4-20 мА.

Для работы с токовыми датчиками на кросс-плате модуля управления монтируются платы, позволяющие выполнить данное подключение. Каждая плата конвертера 4-20 мА имеет свой адрес Modbus и без подключенного к ней датчика всегда отображается в списке подключенных устройств и параметров. Разъемы оформляются соответствующей надписью.

![](_page_31_Figure_2.jpeg)

- ДПС-140(И) с индуктивными датчиками ВБИ и ДВИ

ДПС-140(И) работает с индуктивными датчиками. Одноканальный ДПС-140(И) для измерения скорости спуска-подъема и двуканальный ДПС-140(И) для измерения и расчета параметров: скорость спуска, глубина скважины, положение талевого блока, положение долота. Устройство подключается к модулю управления универсальным кабелем связи.

![](_page_31_Picture_5.jpeg)

Рисунок 27. ДПС-140(И)

#### - Взаимодействие с емкостными датчиками уровня топлива

Для работы с датчиками уровня топлива используется двухканальный преобразователь сигнала ПС-150 (LLS). Преобразователь сигнала подключается к модулю управления в стандартный разъем RS-485.

![](_page_31_Picture_9.jpeg)

Рисунок 28. ПС-150 (LLS)

Взаимодействие с системами АСУ и системами контроля

СКПБ ДЭЛ-150 при необходимости может принимать данные от сторонних систем как правило в виде аналоговых сигналов и отправлять данные в иные системы различными способами: непосредственно с датчиков (для управления процессом бурения), в виде токового сигнала для сторонних систем используется четырехканальный преобразователь сигнала ПС-140(4К), позволяющий предоставлять четыре параметра с одного преобразователя по выбору.

> ООО НПП «Петролайн-А» Адрес: 423801, Республика Татарстан, г. Набережные Челны, Элеваториая гора, улица Лермонтова, 53А<br>— Почтовый адрес: 423801, Республика Татарстан, г. Набережные Челны, а/я 23<br>— Тел/Факс: +7 (8552) 535-535, 71-74-61, E-mail сайт: www.pla.ru

![](_page_32_Picture_1.jpeg)

![](_page_32_Picture_2.jpeg)

Рисунок 29. ПС-140 (4К)

Для предоставления данных измерений модуля управления посредством сетевого подключения на объекте в системе СКПБ предусмотрен встроенный Ethernet- модуль с разъемом RJ-45 на корпусе модуля управления

![](_page_32_Picture_5.jpeg)

Рисунок 30. Разъем RJ-45 на корпусе модуля управления

- Взаимодействие с разветвителем сигналов 4…20 мА

Разветвитель сигналов предназначен для преобразования и разветвления сигналов различных датчиков. Входной сигнал преобразовывается и разветвляется на два выходных сигнала, унифицированных по току (0…20 мА, 4…20 мА) или напряжению (0…5 В, 0…10 В).

![](_page_32_Picture_9.jpeg)

Рисунок 31. SENECA Z170REG

Таблица 13. Схемы подключения

![](_page_32_Picture_72.jpeg)

![](_page_33_Picture_102.jpeg)

![](_page_33_Picture_103.jpeg)

### - Измерения уровня жидкости в нефтедобывающих скважинах

Для измерения уровня жидкости в нефтедобывающих скважинах с помощью комплекса СКПБ ДЭЛ-150 используется датчик производства ООО «МАГМАТЭК» MGT АПДУ-1. Работа с датчиком возможна на приборах ДЭЛ-150 только с версией программного обеспечения начиная с 11.26 и 12.26. Руководство по эксплуатации для датчика МГТ.18.00.00 РЭ.

![](_page_33_Picture_5.jpeg)

![](_page_33_Figure_6.jpeg)

Для начала работы прибора ДЭЛ-150 с датчиком MGT АПДУ-1 необходимо подключить «Антенну активную RS485-RF868P» с помощью кабеля связи универсального ШР20/ШР20 в разъем датчики на приборе ДЭЛ-150. Произвести поиск устройств нажатием клавиш Shift+9.

Вход в режим измерения при использовании датчика MGT АПДУ-1 на ДЭЛ-150 осуществляется путем нажатия клавиш SHIFT+5. Когда датчик произведет замер, на экране ДЭЛ-150 появится значение уровня. Для сохранения значения нажимаем клавишу ENTER. Если значения замера не устраивает и необходимо повторить измерение уровня, то нажимаем Esc. После чего повторяем процедуру.

Измерения, записанные в прибор, сохраняются в программе «Контроль бурения и ремонта скважин» в виде события.

> ООО НПП «Петролайн-А» Адрес: 423801, Республика Татарстан, г. Набережные Челны, Элеваториая гора, улица Лермонтова, 53А<br>— Почтовый адрес: 423801, Республика Татарстан, г. Набережные Челны, а/я 23<br>— Тел/Факс: +7 (8552) 535-535, 71-74-61, E-mail сайт: www.pla.ru

![](_page_34_Picture_1.jpeg)

#### 2.2.8. Описание протокола передачи данных ДЭЛ-140Е/ДЭЛ-150 (работы второго сервисного порта (Сервис 2)).

В модулях управления ДЭЛ-140Е/ДЭЛ-150 предусмотрен второй сервисный порт RS485 (Сервис 2), предназначенный для связи со сторонними системами автоматизации. Сервис 2 может работать в режимах: Режим 1 – MODBUS SLAVE. В этом режиме модуль управления является slave устройством на шине MODBUS, широковещательный адрес – 0xFF, режим 57600:8:N:1. Доступна MODBUS команда группового чтения регистров - 0x03.

Таблица 14. Информационные регистры

| Регистр |       |                                                                                                    | Пример, |                    |  |  |
|---------|-------|----------------------------------------------------------------------------------------------------|---------|--------------------|--|--|
| dec     | hex   | Описание                                                                                                   | hex     |                    |  |  |
| 11      | x000B | Адрес устройства на шине MODBUS                                                                            | x00CE   |                    |  |  |
| 12      | x000C | Серийный номер модуля управления                                                                           | x2710   |                    |  |  |
| 13      | x000D | Версия встроенного программного обеспечения, в ВСD формате<br>HIBYTE - major part<br>$LOBYTE$ – minor part | x1001   | v. 10.01           |  |  |
| 14      | x000E | День, месяц в BCD формате<br>НІВҮТЕ-день<br>LOBYTE - месяц                                                 | x0407   | 4 число<br>7 месяц |  |  |
| 15      | x000F | Год в ВСD формате                                                                                          | x2019   | 2019 год           |  |  |
| 16      | x0010 | Часы, минуты в BCD формате                                                                                 | x1211   | 12 часов<br>11 мин |  |  |
| 17      | x0011 | Секунды в ВСD формате<br>HIBYTE - зарезервировано<br>LOBYTE - секунды                                      | x0043   | 43 сек             |  |  |

Таблица 15. Диапазон регистров с расширенной информацией о параметрах

![](_page_34_Picture_50.jpeg)

![](_page_35_Picture_27.jpeg)

ООО НПП «Петролайн-А»<br>Адрес: 423801, Республика Татарстан, г. Набережные Челны, Элеваториая гора, улица Лермонтова, 53А<br>Почтовый адрес: 423801, Республика Татарстан, г. Набережные Челны, а/я 23<br>Тел/Факс: +7 (8552) 535-535
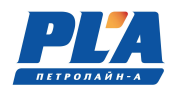

|                                          | 4095                          | xFFF                 | Количество измеряемых в данный момент параметров. | x0005                                                                                                    |       |
|------------------------------------------|-------------------------------|----------------------|---------------------------------------------------|----------------------------------------------------------------------------------------------------|-------|
| Сокращенный набор рег-в параметра 1.     | 4096                          | x1000                | ID - идентификатор параметра 1                    |                                                                                                    | x0101 |
|                                          | 4097                          | x1001                | HIWORD                                            | VALUE - измеренное значение параметра.<br>Интерпретируется как int32_t (знаковое четырех<br>байтное целое). Число 0x80000000 (INT32_MIN)<br>означает, что параметр отключен или ошибка<br>датчика или первичный преобразователь не<br>подключен. |       |
|                                          | 4098                          | x1002                | LOWORD                                            |                                                                                                    |       |
| Сокращенный набор рег-в параметра 2.     | 4099                          | x1003                | ID - идентификатор параметра 2                    | x0112                                                                                                    |       |
|                                          | 4100                          | x1004                | HIWORD                                            | VALUE - измеренное значение параметра.<br>Интерпретируется как int32_t (знаковое четырех<br>байтное целое). Число 0x80000000 (INT32_MIN)                                                                                                    |       |
|                                          | 4101                          | x1005                | LOWORD                                            | означает, что параметр отключен или ошибка<br>датчика или первичный преобразователь не<br>подключен.                                                                                                    |       |
|                                          |                               |                      |                                                   |                                                                                                    |       |
| кращенный набор рег-в параметра п.<br>රී | $4096 +$<br>$(n*3)$           |                      | ID - идентификатор параметра n                    |                                                                                                    |       |
|                                          | $4096 +$<br>$(n*3)+1$         |                      | HIWORD                                            |                                                                                                    |       |
|                                          | $4096 +$<br>$(n*3)+2$         |                      | LOWORD                                            |                                                                                                    |       |
|                                          | $4096 +$<br>$(n+1)*3$         | $\cdots$             |                                                   | xFFFF                                                                                                    |       |
|                                          | $4096 +$<br>$(n+1)*3$<br>$+1$ | $\cdots$             |                                                   | xFFFF                                                                                                    |       |
|                                          | $4096 +$<br>$(n+1)*3$<br>$+2$ | $\sim$ $\sim$ $\sim$ |                                                   | xFFFF                                                                                                    |       |

Таблица 16. Диапазон регистров с сокращенной информацией о параметрах

Таблица 17. MODBUS команда групповой записи регистров 0x10

Для записи доступен регистр 143 (0x008F) - в качестве командного регистра.

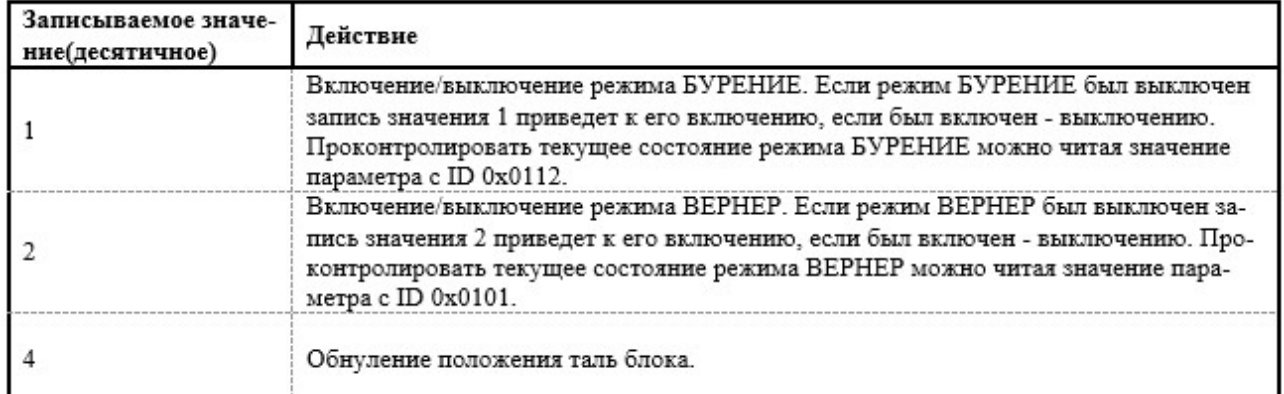

Быстрый вывод порта «Сервис 2» наружу на место «Сервис 1»:

- Переключить разъем на плате основного контроллера как показано на фото;
- Отключить красный провод (питание) на разъеме «сервис».

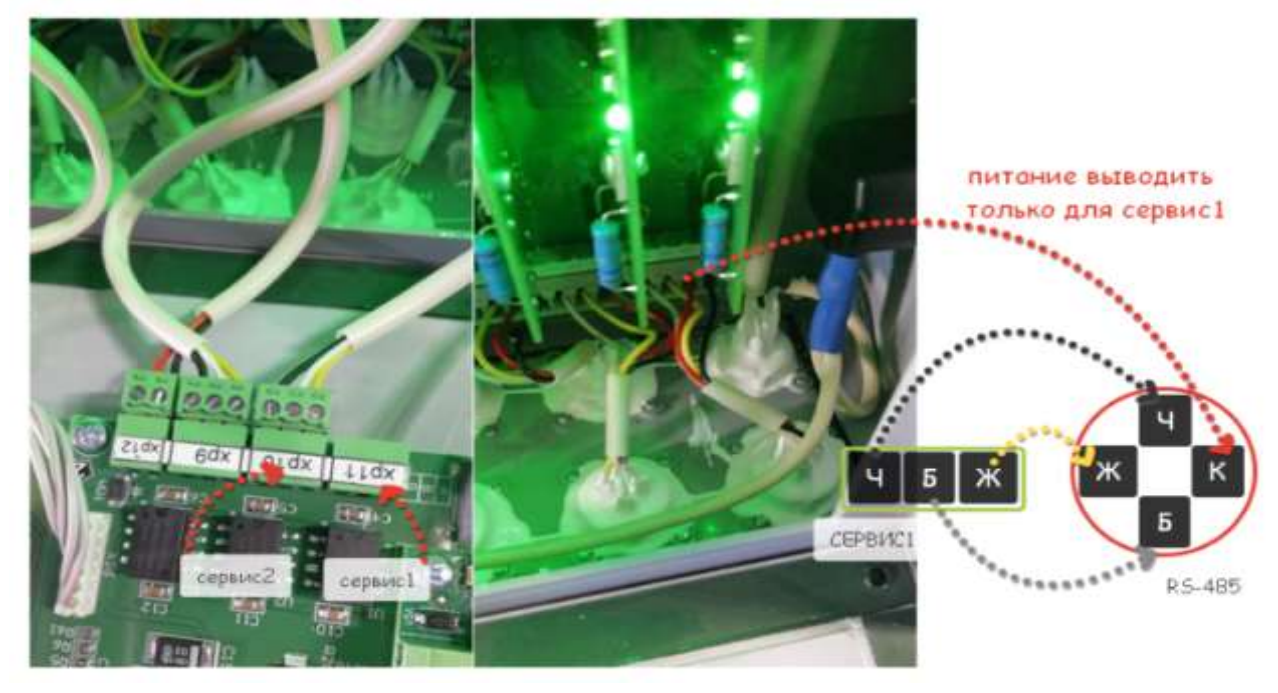

ООО НПП «Петролайн-А»<br>Адрес: 423801, Республика Татарстан, г. Набережные Челны, Элеваториая гора, улица Лермонтова, 53А<br>Почтовый адрес: 423801, Республика Татарстан, г. Набережные Челны, а/я 23<br>Тел/Факс: +7 (8552) 535-535

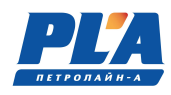

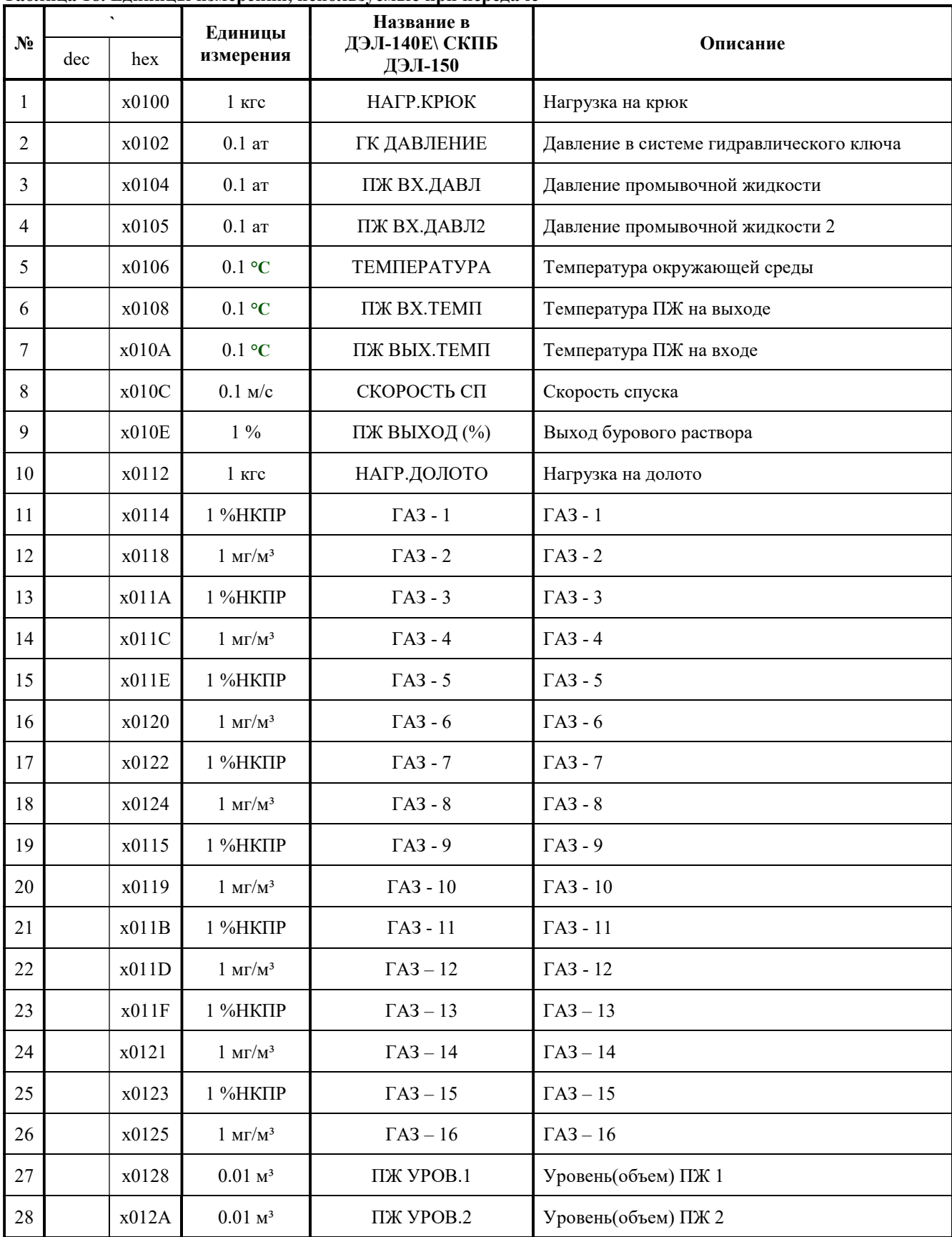

# Таблица 18. Единицы измерения, используемые при передаче

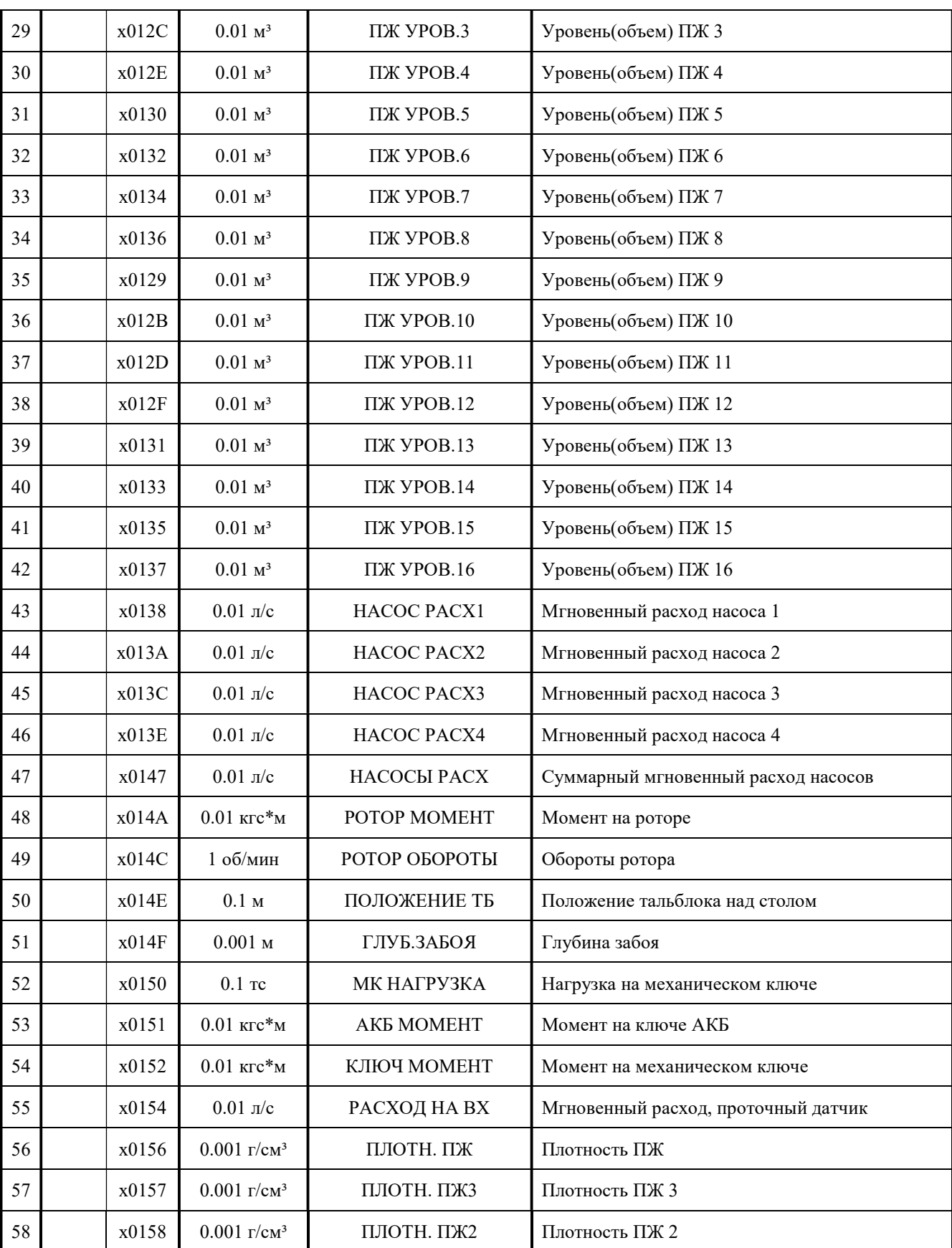

ООО НПП «Петролайн-А»<br>Адрес: 423801, Республика Татарстан, г. Набережные Челны, Элеваториая гора, улица Лермонтова, 53А<br>Почтовый адрес: 423801, Республика Татарстан, г. Набережные Челны, а/я 23<br>Тел/Факс: +7 (8552) 535-535

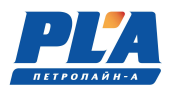

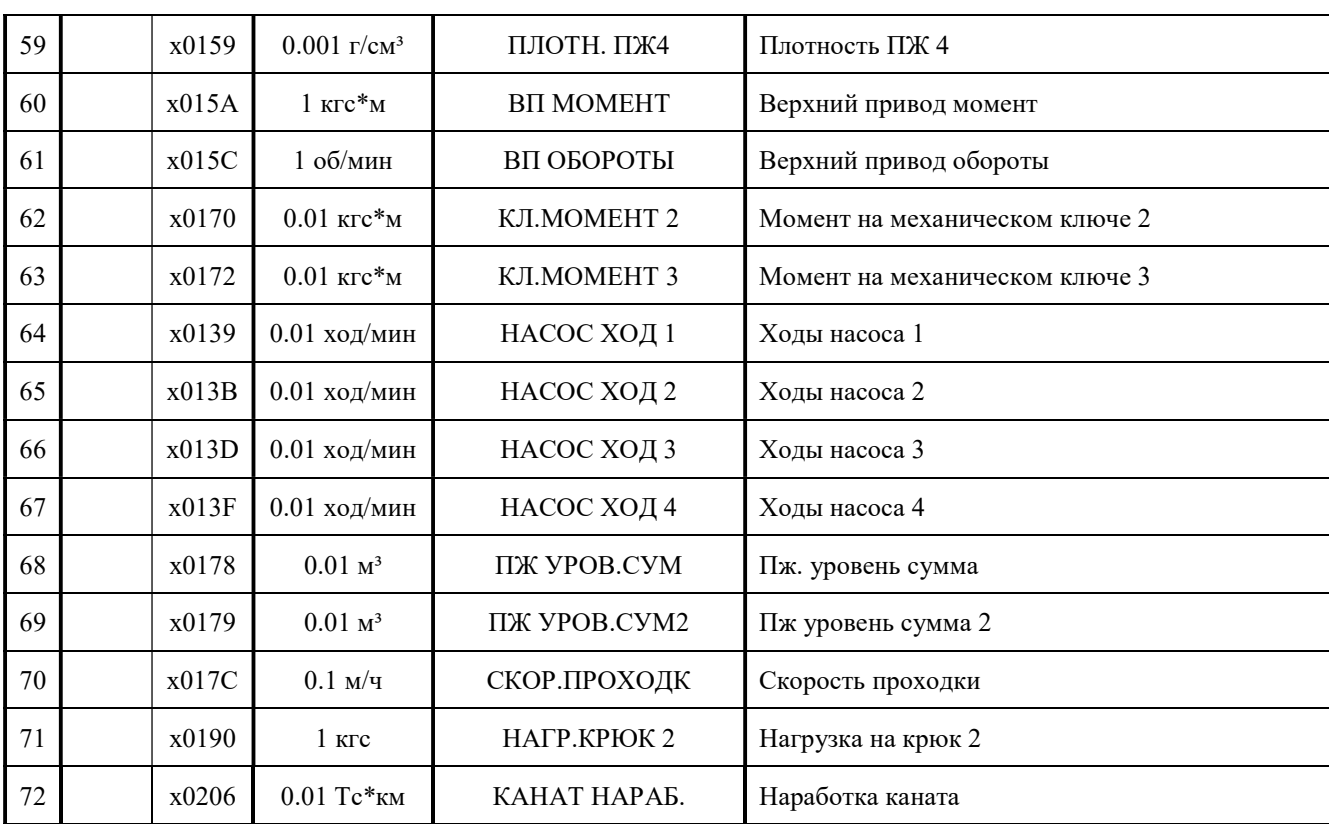

## Указания по включению и опробованию работы ДЭЛ-150

После завершения монтажа и подключения кабеля питания к системе питания постоянного тока мобильной установки или подключения модуля питания к системе питания переменного тока необходимо провести первое включение

Включение прибора:

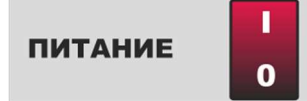

После нажать на клавишу на лицевой панели модуля управления для начала загрузки;

Загрузка продолжается до 30 секунд, на дисплее МУ-150 появляется надпись:

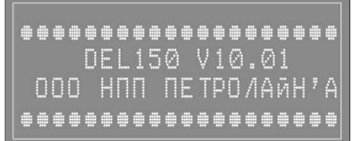

По окончании загрузки происходит подключение внешнего накопителя (модуля памяти) о чем свидетельствует следующая надпись на дисплее модуля управления…

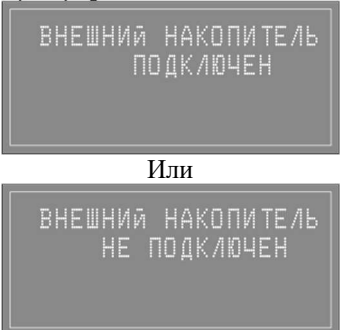

После чего модуль управления переходит в рабочий режим и на экране отображаются построчно параметры с текущими значениями:

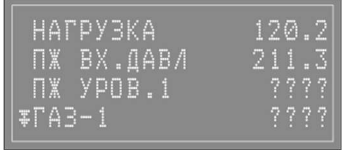

???? – неисправность или отсутствие первичного преобразователя (токового датчика)

- потеря связи с датчиком.

#### 2.2.9. Указания по работе с модулем памяти

Модуль памяти ДЭЛ-150 используется для хранения, записи и копирования измерений. Модуль управления может работать как с модулем памяти, так и без него. У модуля управления есть своя внутренняя память. Устанавливается модуль памяти в специальный отсек модуля управления с закрываемой на двух винтах крышкой.

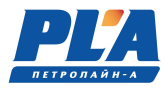

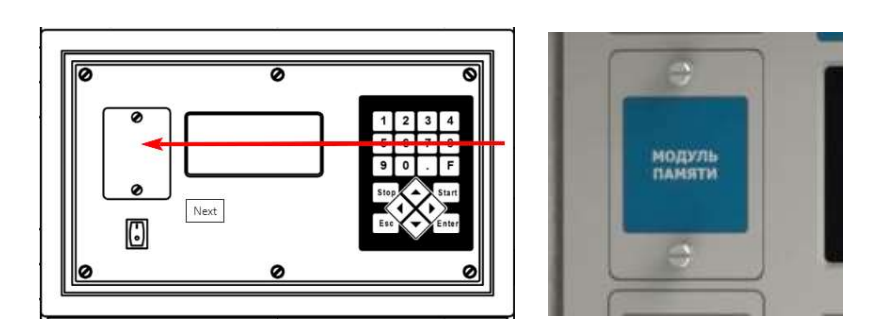

Рисунок 32. Отсек модуля памяти

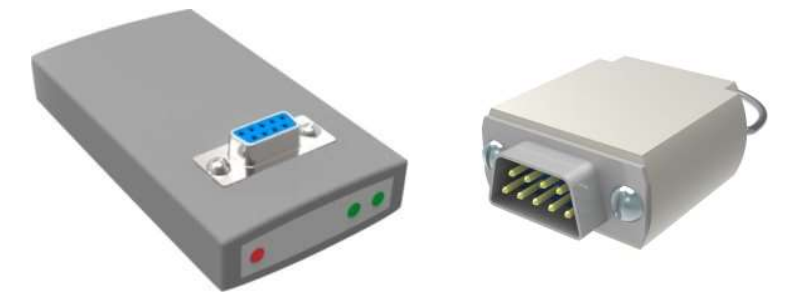

Рисунок 33. Интерфейсное устройство с модулем памяти

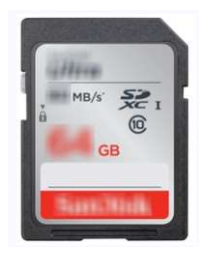

Рисунок 34. SD-карта (замена модуля памяти)

Для извлечения карты памяти (модуля памяти), открутите крышку отсека и извлеките модуль памяти, закройте крышку и закрутите винты. Выключать модуль управления для этой операции не обязательно.

Для установки модуля памяти, открутите крышку, вставьте карту памяти (модуль памяти), закройте крышку отсека и закрутите винты.

При старте модуля управления появляется сообщение: «Внешний накопитель подключен» при наличии модуля памяти в отсеке и «Внешний накопитель отключен» при отсутствии карты памяти (модуля памяти) в отсеке.

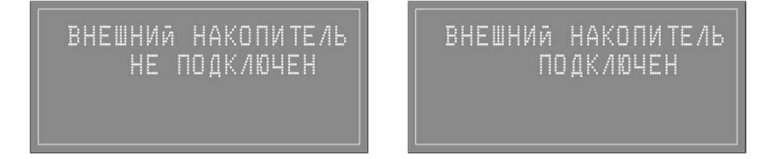

Измерения в внешний накопитель записываются с момента его установки в модуль управления и закрытии крышки отсека. При необходимости измерения модуля управления можно скопировать на внешний

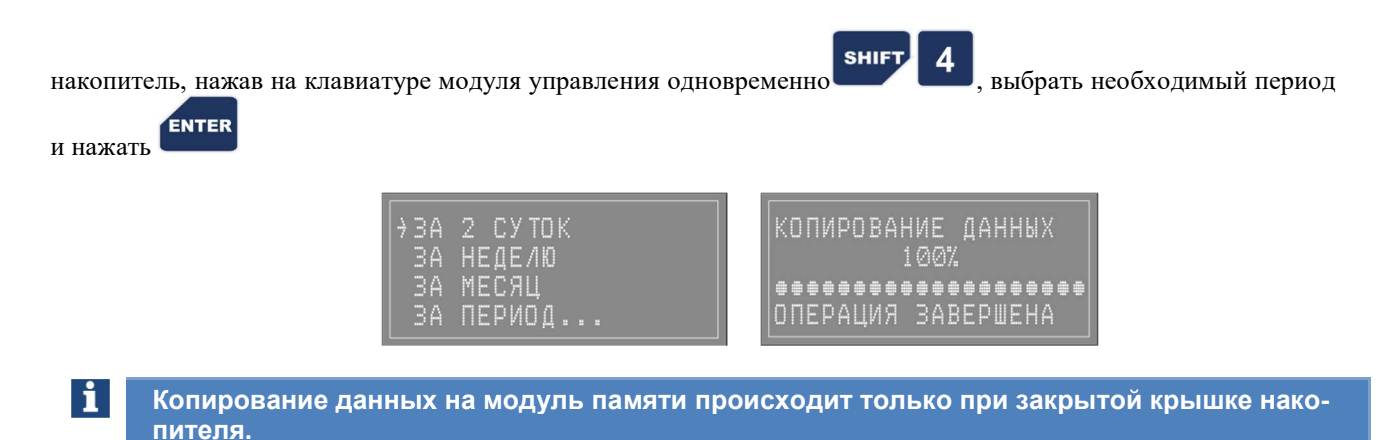

Объем памяти модуля управления измеряется количеством измерений и равен 200-ам измерениям. Дальнейшая запись происходит на место наиболее ранних по дате.

Для просмотра графиков и работы с измерениями используется программа «Контроль бурения и ремонта скважин». Версия программного обеспечения и контактная информация указаны в окне «О программе». Окно открывается после нажатия кнопки «о программе» в меню «помощь» программы «Контроль бурения и ремонта скважин».

Новые модули памяти могут не поддерживаться вашим интерфейсным устройством. Интерфейсное устройство начиная с версии ДЕЛ-150SD v1.02 поддерживает все модули памяти. Для работы с SD-картами используют картридеры из комплекта оборудования или аналоги.

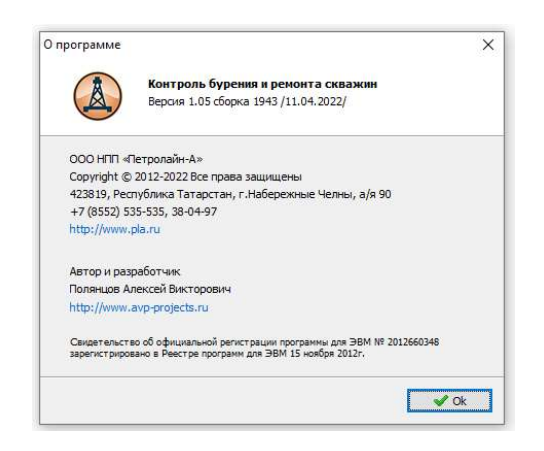

Рисунок 35. Окно «О программе» ПО "Контроль бурения и ремонта скважин"

# 2.2.10. Указания по обновлению ПО модуля управления

 Подключить модуль памяти к компьютеру с помощью интерфейса DEL-150SD v1.02 (в корпусе темносерого цвета).

> ООО НПП «Петролайн-А» Адрес: 423801, Республика Татарстан, г. Набережные Челны, Элеваториая гора, улица Лермонтова, 53А<br>— Почтовый адрес: 423801, Республика Татарстан, г. Набережные Челны, а/я 23<br>— Тел/Факс: +7 (8552) 535-535, 71-74-61, E-mail сайт: www.pla.ru

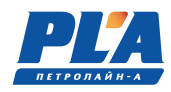

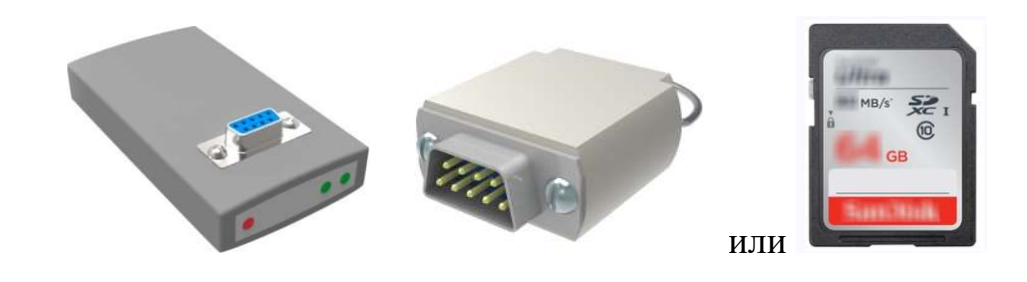

- Распаковать в корневую папку модуля памяти прошивку firmware.fwc из архива firmware\_Vxxxx.zip.
- **SHIFT** Установить модуль памяти, закрыть крышку. Зажать на клавиатуре **SHIFT 1**, включить прибор. Начнется процесс установки ПО.
- После окончания процесса на дисплее МУ могут появиться сообщения о необходимости сбросить настройки на заводские.

Внимание! По окончании обновления ПО необходимо проверить ВСЕ настройки прибора (вес  $\sqrt{N}$ тали, коэффициент тали, скважина, куст и т.д. в том числе настройки передачи данных)

#### 2.2.11. Указания по настройке  $\text{I}3\text{J}1$ -150 в сети  $\text{GSM}$

GPRS (General Packet Radio Service — «пакетная радиосвязь общего пользования») — надстройка над технологией мобильной связи GSM, осуществляющая пакетную передачу данных. GPRS позволяет пользователю сети сотовой связи производить обмен данными с другими устройствами в сети GSM и с внешними сетями, в том числе Интернет. GPRS предполагает тарификацию по объёму переданной/полученной информации.

Для работы в сети GSM необходимо наличие следующих компонентов:

- Встроенный GSM-модем (стандартная комплектация);
- GSM-антенна (стандартная комплектация);
- Sim-карта (одна или две) с подключенной услугой передачи данных
- Сервер с «белым» адресом в интернете.

«Белый IP-адрес» так же известен как «Внешний IP-адрес», «Реальный IP-адрес» или «Прямой IP-адрес». Каждому компьютеру в сети назначен IP-адрес, этот адрес однозначно идентифицирует компьютер в сети и позволяет ему взаимодействовать с остальными участниками сети.

Для настройки модема необходима следующая информация:

- Адрес сервера (белый IP-адрес);
- Настройки GPRSоператора мобильной связи:
	- o APN NAME;
		- o APN USER;
		- o APN PASS.

#### Например:

БиЛайн / Beeline Россия (GPRS/EDGE)

#### Обычная SIM-карта "БиЛайн"

Обычная SIM-карта приобретается в салонах связи. За балансом обычной SIM-карты следит сам пользователь

- o APN: internet.beeline.ru
- · Username: beeline<br>· Password: beeline
- 

ИЛИ

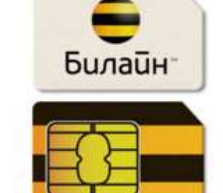

- · APN: m2m.beeline.ru
- o Username: beeline
- · Password: beeline

#### MTC / MTS Россия (GPRS/EDGE)

Обычная SIM-карта "МТС" APN: internet.mts.ru o Username: mts SIM-карта "МТС m2m" (Телематика) Данная SIM-карта используется в системах навигации, мониторинга и других системах. SIM<br>картами "MTC m2m" обычно комплектуется оборудование, приобретаемое вместе с<br>подключением к сети. Баланс SIM-карты "MTC m2m" пополняетс подключением к се o APN: m2m.msk · Username: mts<br>· Password: mts Существует два способа настройки модема: - с клавиатуры модуля управления (основной); - удаленное подключение (вспомогательный). Способ 1. Настройка модема происходит в следующем порядке (см. также «Руководство по настройке ДЭЛ-150»): - включить прибор; нажать кнопку **ЕNTER** на клавиатуре модуля управления; - перейти на строку «СИСТЕМНЫЕ ПАРАМЕТРЫ»; нажать кнопку **ЕNTER** на клавиатуре модуля управления; - перейти на строку «Настройки GPRS»; ENTER нажать кнопку на клавиатуре модуля управления; .<br>ENTER в строке «GPRS» переключить значение «ВКЛ» нажатием кнопки - в строке «ПРИОРИТЕТ SIM» ввести значение «1», если необходимо задать приоритет первой sim-карты; - внести последовательно настройки GPRSоператора мобильной связи для первой и второй simкарт; ESC после окончания редактирования перечисленных параметров нажать кнопку по для сохранения; перейти на строку «АДРЕС СЕРВЕРА»;

- нажать кнопку **ЕNTER** на клавиатуре модуля управления;
- внести последовательно индексы активности и имена серверов (для включения и переключения

**ESC** 

**ESC** 

**SHIFT** ENTER алфавита использовать сочетание кнопок (), по окончании редактирования всех

строк дважды нажать на клавиатуре модуля управления кнопку для сохранения; - ГОТОВО;

- Для возврата в рабочий режим нажать на клавиатуре модуля управления кнопку

ООО НПП «Петролайн-А» Адрес: 423801, Республика Татарстан, г. Набережные Челны, Элеваториая гора, улица Лермонтова, 53А<br>— Почтовый адрес: 423801, Республика Татарстан, г. Набережные Челны, а/я 23<br>— Тел/Факс: +7 (8552) 535-535, 71-74-61, E-mail  $\sqrt{1}$ 

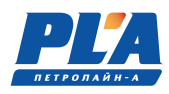

Проверить соединение с сервером можно двигаясь из «главного меню» «СОСТОЯНИЕ СИСТЕМЫ» «ПЕРЕДАЧА ДАННЫХ» в строке «ПЕРЕДАНО 1» и «ПЕРЕДАНО 2». Количество переданной информации отображается в килобайтах.

Способ 2. Способ описан в руководстве пользователя программного обеспечения для динамометров электронных ДЭЛ-140, ДЭЛ-150 «Контроль бурения и ремонта скважин».

Внимание: Двухсимочный модем используется для минимизации манипуляций с sim-картами в местностях, где перемежаются зоны покрытия двух операторов сотовой связи. Активна в процессе передачи только одна sim-карта. Модем переключается при необходимости по анализу уровня сигнала и по приоритету, устанавливаемому вручную.

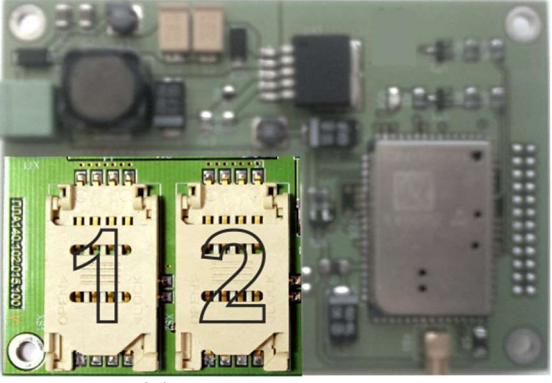

Рисунок 36. Плата GSM-модема

#### Статусы gsm-модема:

- $N$  не зарегистрирован в сети;
- H зарегистрирован в домашней сети;
- $R$  sim-ка в роуминге:
- $S$  поиск сети.

## 2.2.12. Указания по настройке ETHERNET - модуля.

Для работы в сети необходимо наличие следующих компонентов:

- Ethernet модуль (встроенный);
- Wi-Fi мост с комплектом кабелей (при наличии Wi-Fi сети на объекте);
- комплект кабелей (при наличии локальной сети на объекте).

Ниже приводятся простейшие схемы соединения модуля управления и ПК на объекте.

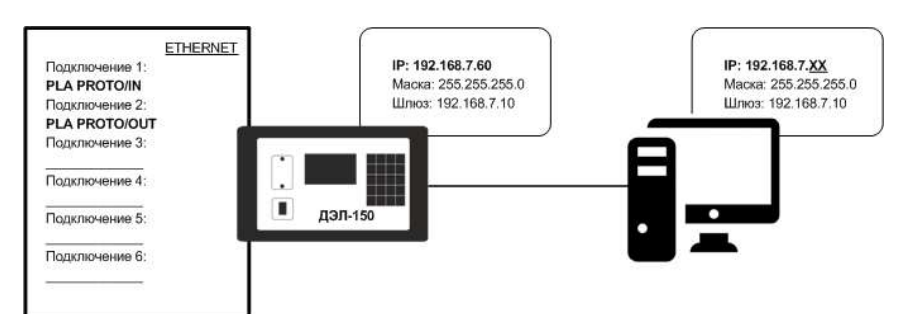

Рисунок 37. Схема подключения 1

IP: 192.168.7.XX<br>Маска: 255.255.255.0

Шлюз: 192.168.7.10

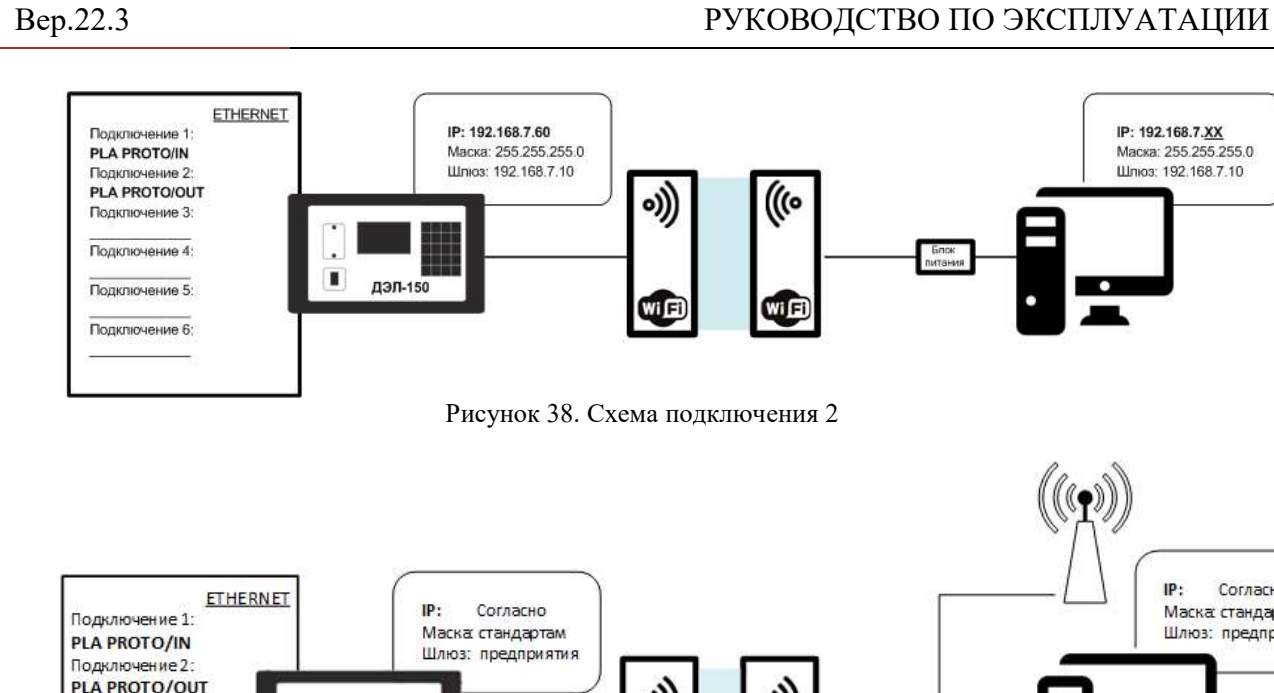

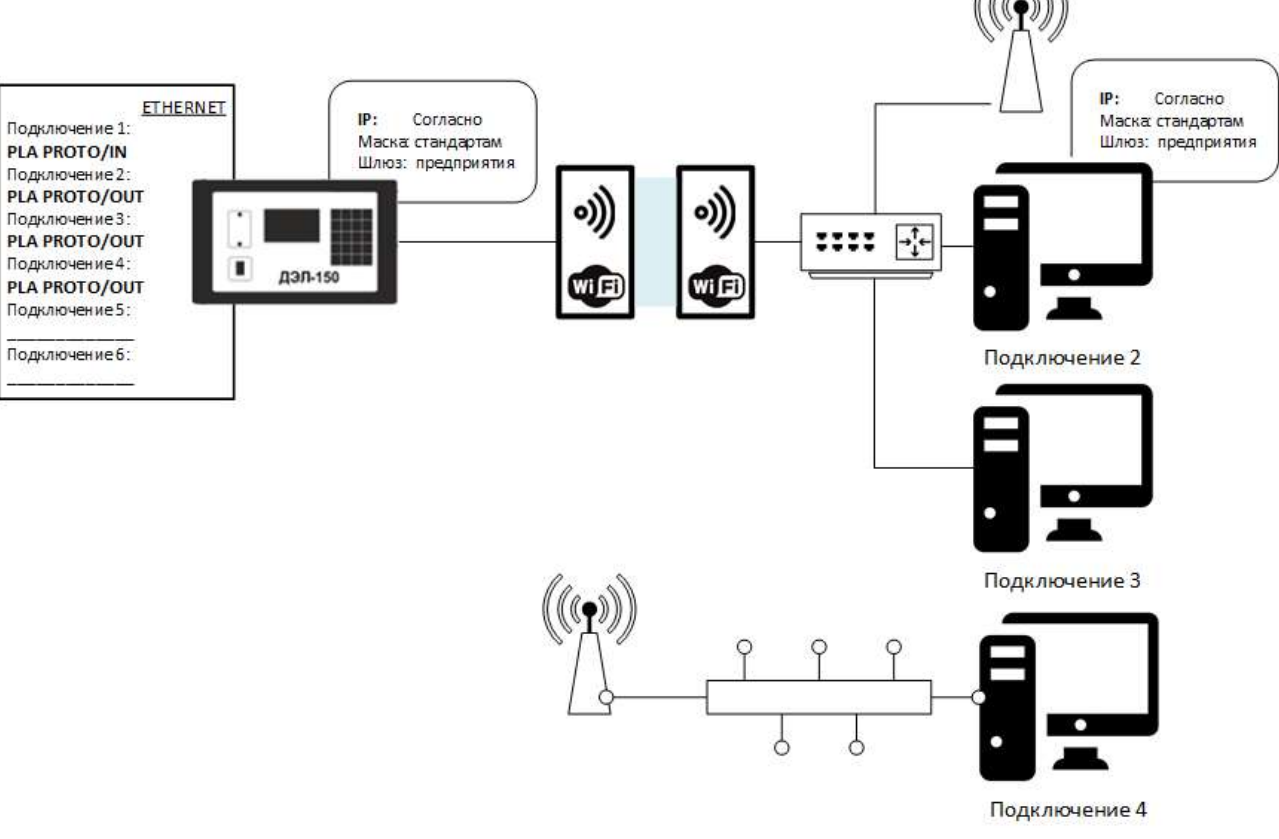

Рисунок 39. Схема подключения 3

Подключение осуществляется посредством сетевого кабеля YT-RJ45/RJ45или RJ45/RJ45:

ООО НПП «Петролайн-А»<br>Адрес: 423801, Республика Татарстан, Набережные Челны, Элеваториая гора, улица Лермонтова, 53А<br>Почтовый адрес: 423801, Республика Татарстан, г. Набережные Челны, а/я 23<br>Тел/Факс: +7 (8552) 535-535, 7 сайт: www.pla.ru

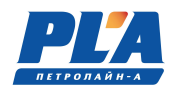

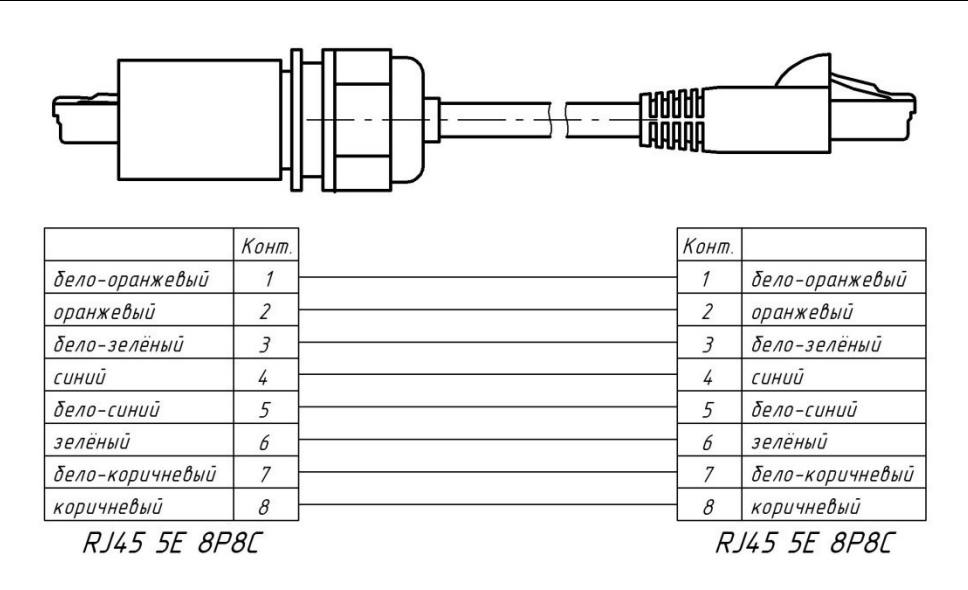

Рисунок 40. Кабель связи YT-RJ45/RJ45

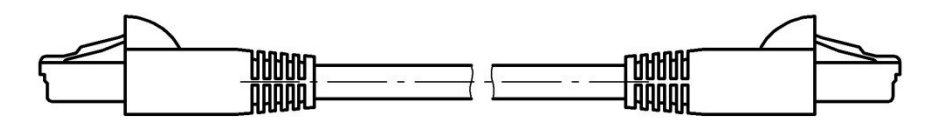

|                     | Конт. | Конт.               |                 |
|---------------------|-------|---------------------|-----------------|
| бело-оранжевый      |       |                     | бело-оранжевый  |
| оранжевый           |       | $\overline{2}$      | оранжевый       |
| бело-зелёный        |       |                     | бело-зелёный    |
| синий               | 4     | 4                   | <b>CUHUU</b>    |
| бело-синий          | 5     | 5                   | бело-синий      |
| зелёный             | 6     | 6                   | зелёный         |
| бело-коричневый     | 7     | 7                   | бело-коричневый |
| коричневый          | 8     | 8                   | коричневый      |
| <i>RJ45 5E 8P8C</i> |       | <i>RJ45 5E 8P8C</i> |                 |

Рисунок 41. Кабель связи YT-RJ45/RJ45

Если параметры сети регулируются сетевыми политиками и правилами предприятия, необходимо обратиться к системным администраторам для получения IP адреса для модуля управления. После чего можно сразу переходить к настройке модуля управления.

Если подключение модуля управления к компьютеру прямое, в том числе с помощью антенн, то для настройки ПК необходимо провести следующие манипуляции:

- Открыть центр управления сетями и общим доступом;

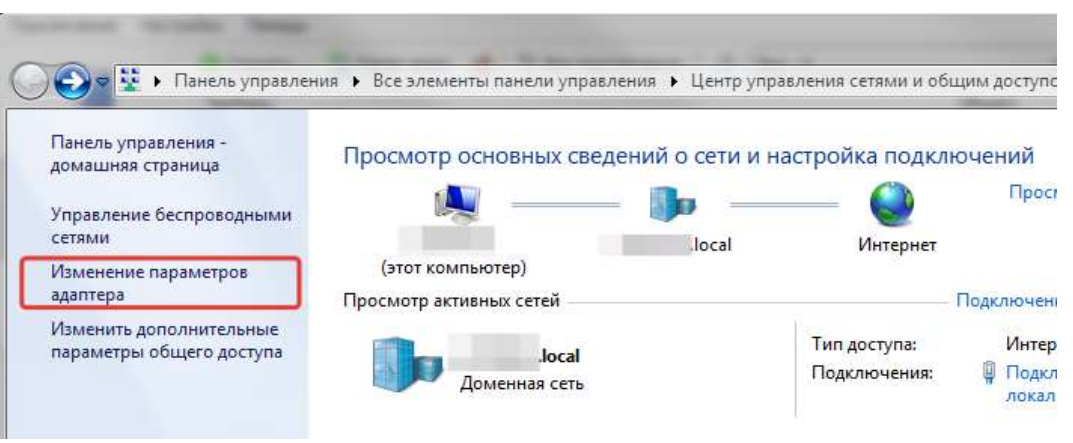

Рисунок 42. Окно центра управления сетями и общим доступом

- Открыть изменение параметров адаптера;

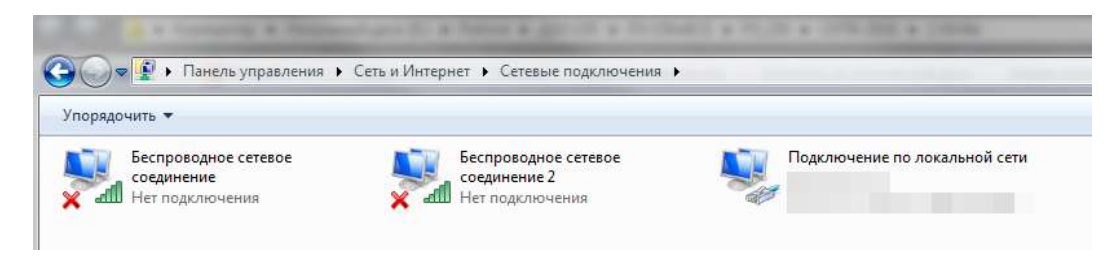

Рисунок 43. Окно сетевые подключения

- Правой кнопкой мыши щелкнуть по значку «подключение по локальной сети», открыть свойства подключения по локальной сети;

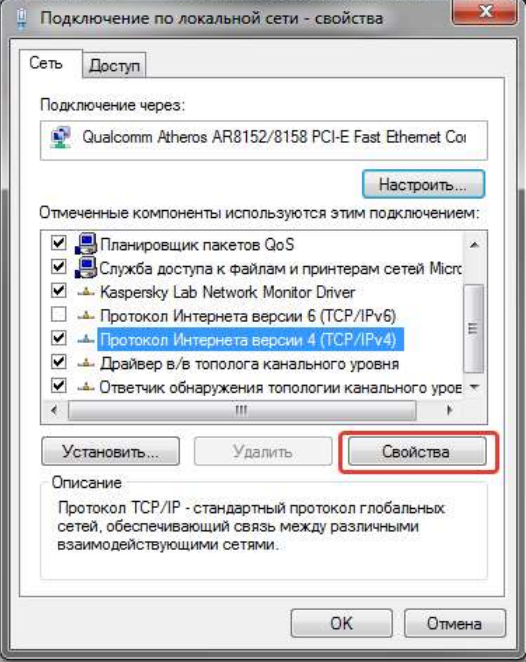

Рисунок 44. Окно свойств подключения

ООО НПП «Петролайн-А»<br>Адрес: 423801, Республика Татарстан, Набережные Челны, Элеваториая гора, улица Лермонтова, 53А<br>Почтовый адрес: 423801, Республика Татарстан, г. Набережные Челны, а/я 23<br>Тел/Факс: +7 (8552) 535-535, 7 сайт: www.pla.ru

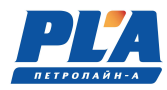

- Выделить TCP/IPv4 и нажать «Свойства» для настройки;

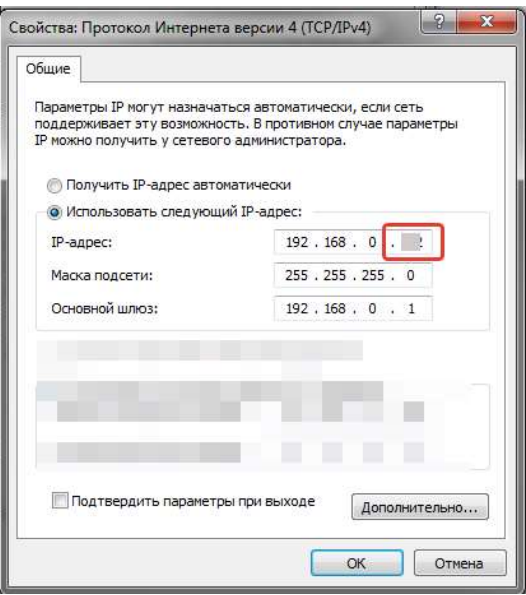

Рисунок 45. Окно настроек IP адреса

Переставить галочку на «Использовать следующий IP адрес», где необходимо установить IP адрес таким образом что бы он не конфликтовал с модулем управления. Например, если IP адрес модуля управления имеет следующие заводские настройки:

- IP адрес: 192.168.7.60
- Маска подсети: 255.255.255.0
- Основной шлюз: 192.168.7.10

То компьютеру можно присвоить IP адрес 192.168.7.61, маску подсети и основной шлюз указать такими же, как и на модуле управления. Модуль управления и ПК должны находиться в одной подсети и их адреса не должны совпадать с другими адресами устройств этой сети. При этом следует понимать, если компьютер периодически использует какое-нибудь стороннее оборудование, оно может перестать с ним работать. В этом случае, правильно будет подключить кабель или антенну в сетевое устройство по типу роутера или иного маршрутизатора, к которому так же будет подключен персональный компьютер. В этом случае, настройки IP адреса следует проводить на модуле управления ДЭЛ-150Е.

Для настройки модуля управления необходимо провести следующие манипуляции:

- включить прибор; нажать кнопку **ЕNTER** на клавиатуре модуля управления; - перейти на строку «СИСТЕМНЫЕ ПАРАМЕТРЫ»; нажать кнопку **ЕNTER** на клавиатуре модуля управления; - перейти на строку «НАСТРОЙКИ ETHERNET»; ENTER - нажать кнопку
	- на клавиатуре модуля управления;
- В открывшемся меню проверить соответствие настроек модуля управления настройкам сети на объекте:
	- o IP-АДРЕС;
	- o МАСКА;
	- o ШЛЮЗ;
- перейти на строку «СОЕДИНЕНИЯ»;
- ENTER нажать кнопку **найши**на клавиатуре модуля управления;
- В открывшемся списке создать два или более соединения, если необходимо. Входящее ТСР и нужное количество исходящих ТСР:

Соединение 1:

- o Протокол: PLAPROTO;
- o Тип соединения: ВХОДЯЩЕЕ TCP;
- o Порт: 17999

Соединение 2:

- o Протокол: PLAPROTO;
- o Тип соединения: ИСХОДЯЩЕЕ TCP;
- o Адрес: IP АДРЕС:17999 (пример 192.168.7.61:17999) \*

Соединение 3:

- o Протокол: PLAPROTO;
- o Тип соединения: ИСХОДЯЩЕЕ TCP;
- o Адрес: IP АДРЕС:17999 (пример 83.151.12.218:17999) \*

\*для включения и переключения алфавита и символов использовать сочетание кнопок

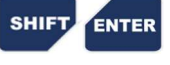

При необходимости вы можете так же настроить Соединение 3 для передачи данных на другой компьютер. К примеру: Соединение 2 настроено на передачу данных на компьютер мастера, Соединение 3 настроено на передачу данных на компьютер супервайзера, Соединение 4 настроено на передачу данных на сервер предприятия. В том случае, если в локальной сети объекта есть «интернет», модуль управления будет передавать данные на сервер предприятия или любой другой сервер с «белым IP адресом».

После настройки соединения и при наличии физической возможности передача данных начнется автоматически. В списке соединений будет отображен увеличивающийся счетчик переданных данных (объем переданной информации в килобайтах). В том случае если счетчик появился, но не увеличивается и показывает нули, это означает что модуль управления готов передавать данные, но в программе «Контроль бурения и ремонт скважин».

Если все настройки введены безошибочно, то во вкладке «Приборы» программы «Контроль бурения и ремонта скважин» автоматически появится строка с новым подключением.

> ООО НПП «Петролайн-А» Адрес: 423801, Республика Татарстан, г. Набережные Челны, Элеваториая гора, улица Лермонтова, 53А<br>— Почтовый адрес: 423801, Республика Татарстан, г. Набережные Челны, а/я 23<br>— Тел/Факс: +7 (8552) 535-535, 71-74-61, E-mail сайт: www.pla.ru

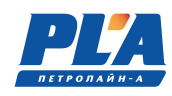

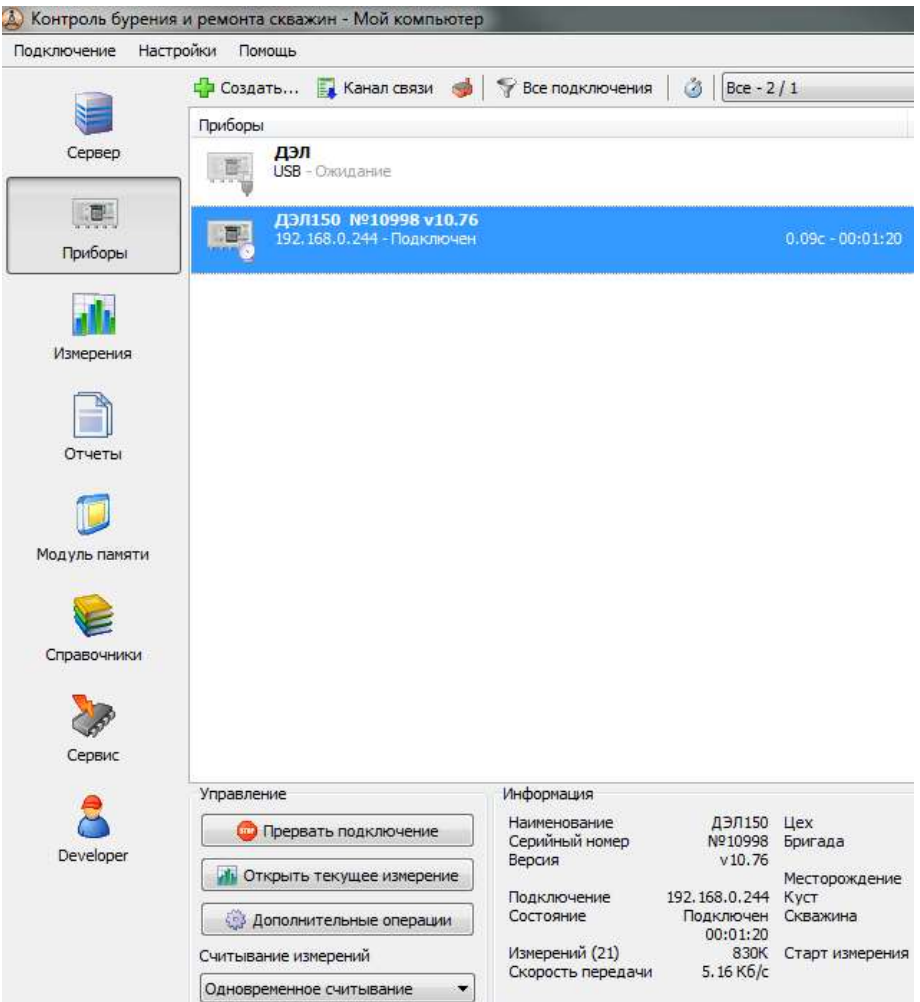

Рисунок 46. Окно Контроль бурения и ремонта скважин

# 2.3. Использование ДЭЛ-150

## 2.3.1. Просмотр списка подключенных устройств на дисплее модуля управления МУ-150

Предусмотрена возможность просмотра списка подключенных устройств. В списке отображаются сокращенные наименования устройств (датчиков, плат блокировки, индикаторов) и адрес на шине RS-485 (таблица 6 и 7).

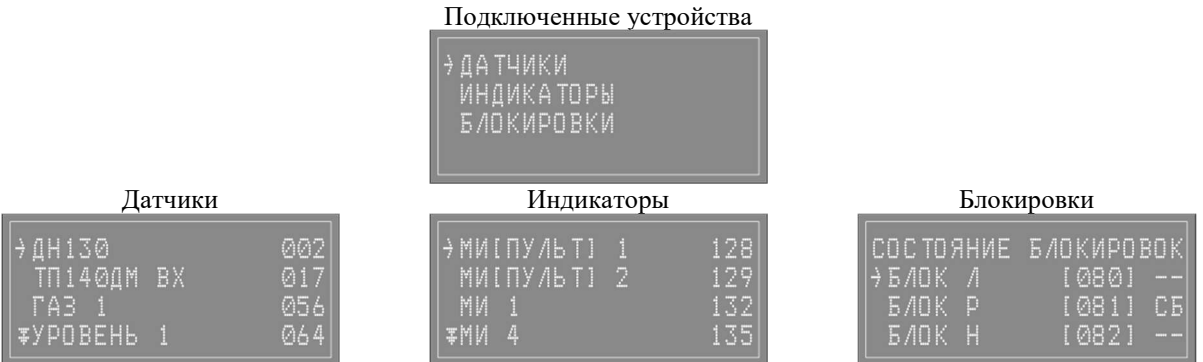

## 2.3.2. Перечень возможных неисправностей ДЭЛ-150. Информация о мерах и порядок действий, которые следует предпринять при обнаружении неисправности.

Группы неисправностей системы ДЭЛ-150:

- 1. Неисправность кабеля;
- 2. Неисправность антенн;
- 3. Неисправность датчика;
- 4. Неисправность модуля индикации;
- 5. Неисправность платы «RS-485» на кроссплате.
- 6. Неисправность модуля управления;
- 7. Неисправность модуля питания;
- 8. Неверно сконфигурированное устройство;
- 9. Неисправность конвертера RS-485;
- 10. Неисправность интерфейсного устройства;
- 11. Помеха между антеннами;
- 12. Выход за диапазон.

### Таблица 19 - Отработка неисправностей.

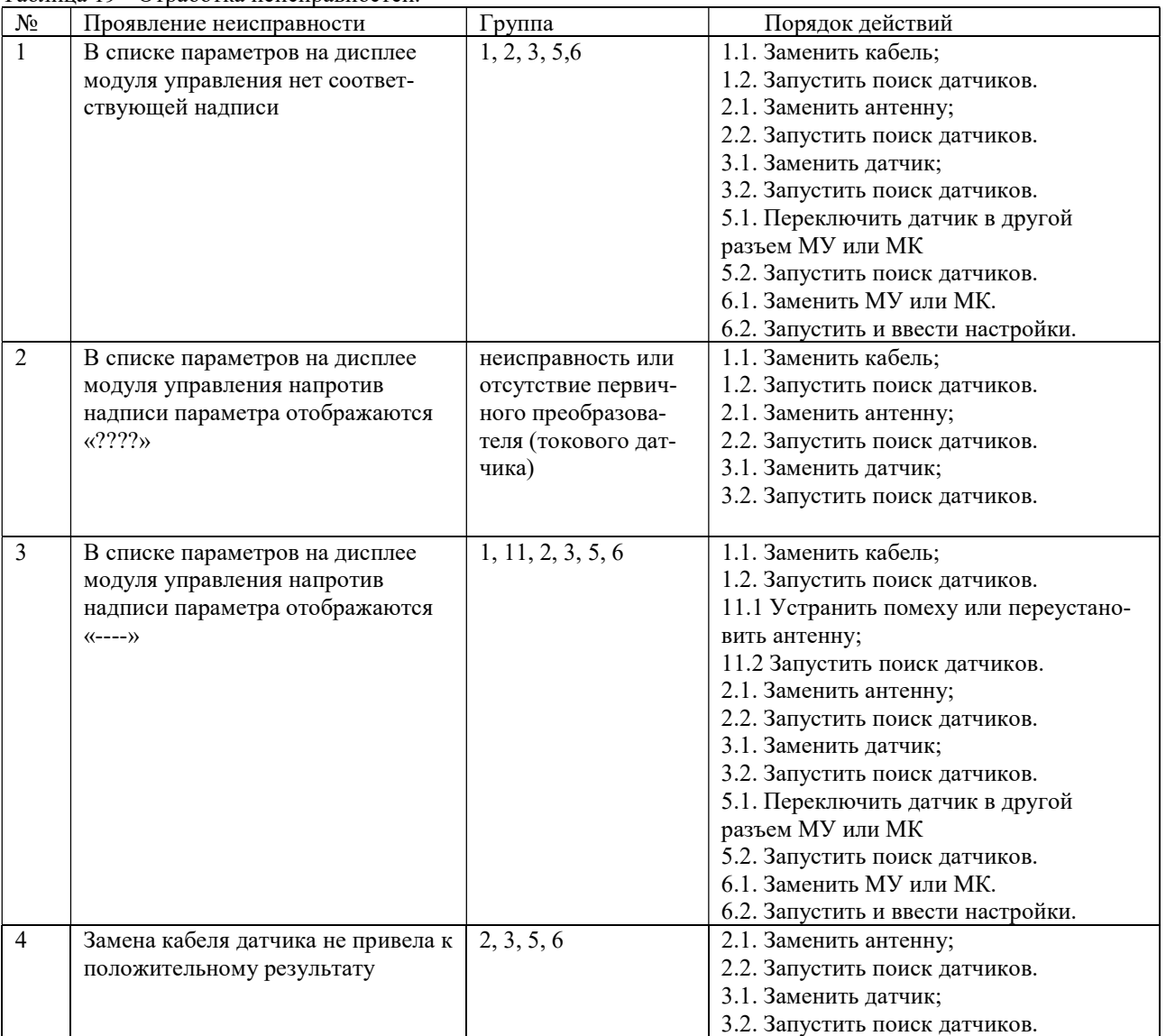

ООО НПП «Петролайн-А»

Адрес: 423801, Республика Татарстан, г. Набережные Челны, Элеваториая гора, улица Лермонтова, 53А<br>— Почтовый адрес: 423801, Республика Татарстан, г. Набережные Челны, а/я 23<br>— Тел/Факс: +7 (8552) 535-535, 71-74-61, E-mail

# СКПБ ДЭЛ-150

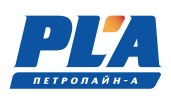

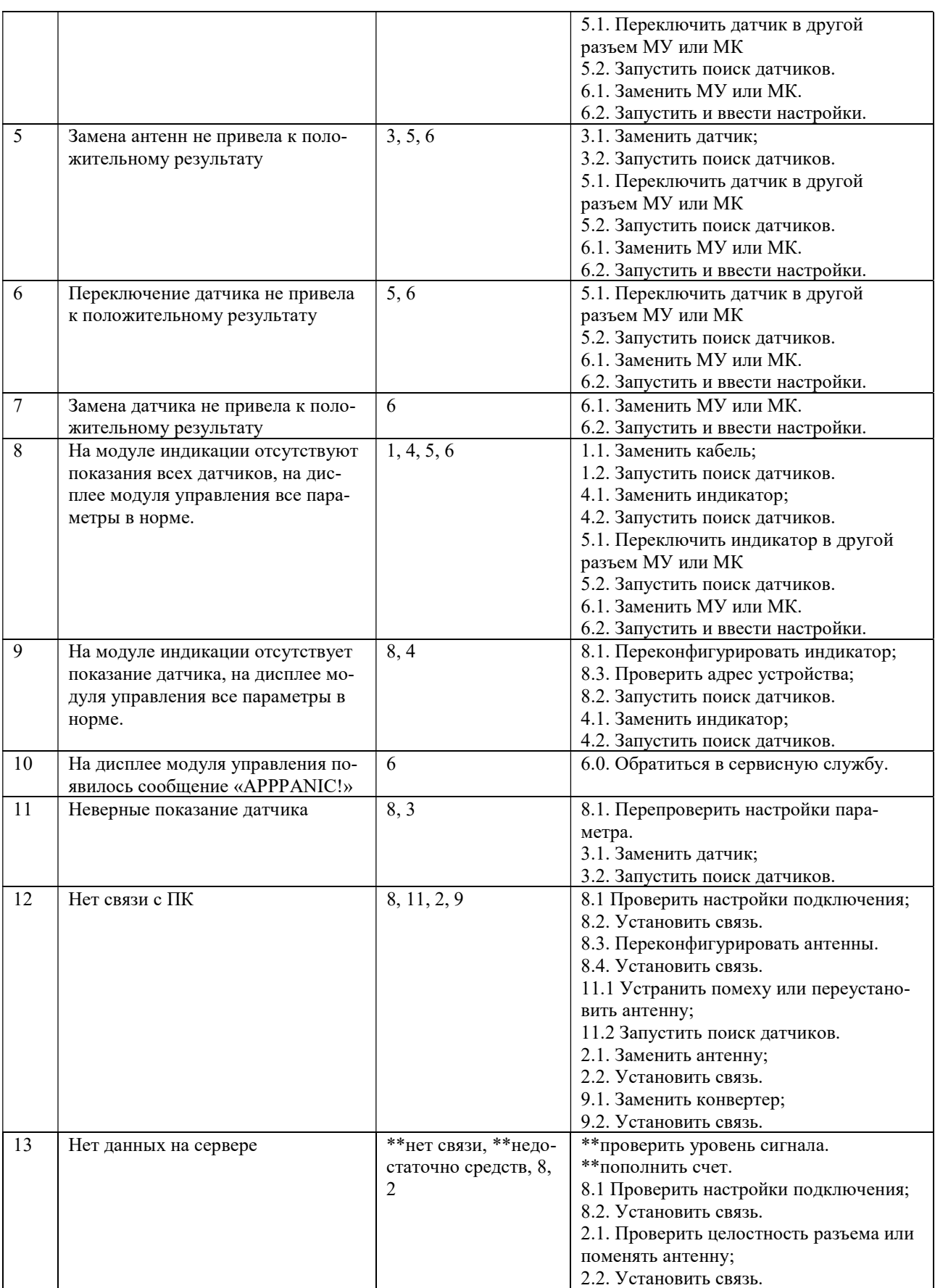

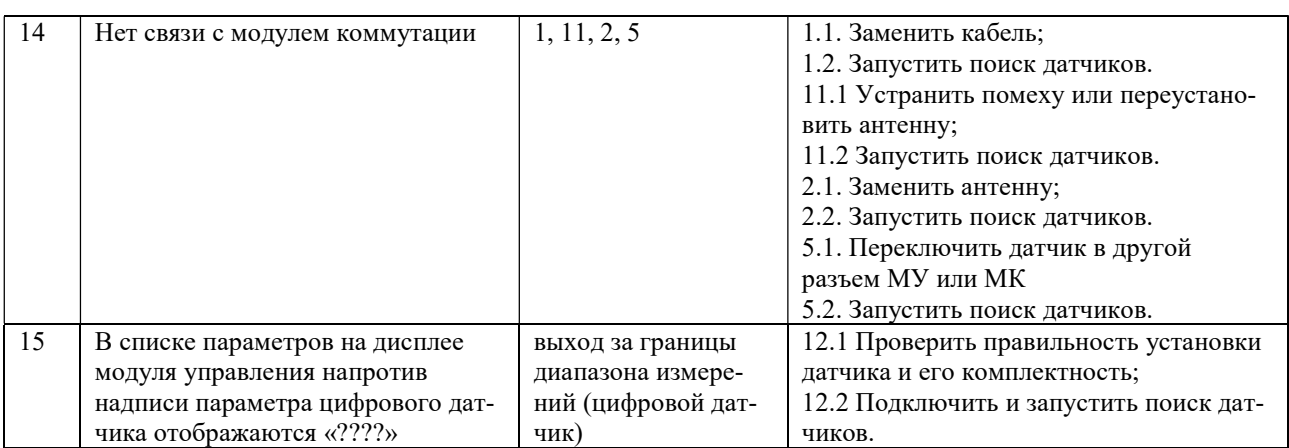

# 2.3.3. APP PANIC!

**APP PANIC!** сообщение модуля управления об остановке записи измерений во внутреннюю память. На дисплей выводятся сообщения на английском языке.

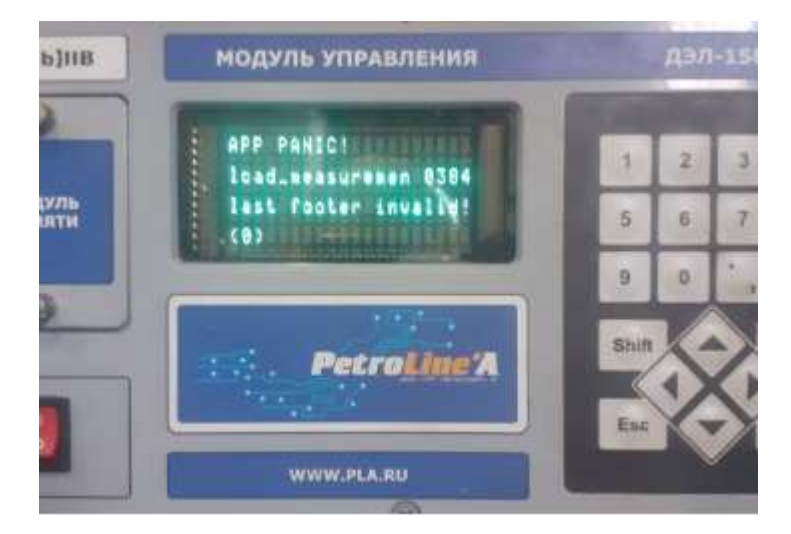

«footer crc err» «last footer invalid!» «data save error» / «idata save error»

Карта потихоньку «отвалилась» во время работы, не записав часть данных. Пробовать форматировать, если ошибка повторится/изменится — замена карты.

Микро SD-карта памяти (внутренняя память модуля управления) имеет свой ресурс и так же, как в гаджетах может выйти из строя в процессе работы.

# АЛГОРИТМ РЕШЕНИЯ ЗАДАЧИ:

выключить прибор;

**SHIFT** 

- удерживая одновременно клавиши внигу 2, включить прибор;
- в появившемся меню найти строку «IntSD init»;
	- На этой строке нажать
- далее по подсказкам (данные карты памяти будут удалены!)… если ошибка повторится/изменится — произвести замену карты.

Карта памяти в приборе находится на основной плате лицевой панели модуля управления под защитной крышкой, закрепленной опломбированным винтом.

Замену карты памяти можно произвести в сервисном центре.

ООО НПП «Петролайн-А»

Адрес: 423801, Республика Татарстан, г. Набережные Челны, Элеваториая гора, улица Лермонтова, 53А<br>— Почтовый адрес: 423801, Республика Татарстан, г. Набережные Челны, а/я 23<br>— Тел/Факс: +7 (8552) 535-535, 71-74-61, E-mail

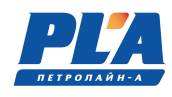

#### 2.3.4. Перечень режимов работы ДЭЛ-150, а также характеристики основных режимов работы

Существует несколько режимов работы модуля управления ДЭЛ-150:

- Режим загрузки;
- Рабочий режим;
- Режим редактирования параметров;
- Режим принудительного опроса датчиков;
- Режим проверки блокировок;
- Режим обновления ПО;
- Режим копирования данных.
- 2.3.5. Порядок и правила перевода ДЭЛ-150 с одного режима работы на другой
	- Переход из «режима загрузки» в «рабочий режим» осуществляется автоматически;
	- Переход из «рабочего режима» в «режим редактирования параметров» осуществляется

нажатием на клавиатуре модуля управления кнопки **(ENTER)**. Возврат осуществляется нажатием **ESC** 

- Переход из «рабочего режима» в «режим дополнительного опроса датчиков» осуществля-9 SHIFT.

ется нажатием на клавиатуре модуля управления комбинации кнопок

- Выход из «режима дополнительного опроса датчиков» происходит автоматически по окончании опроса;
- Переход из «рабочего режима» в «режим проверки блокировки» осуществляется нажатием

на клавиатуре модуля управления последовательно кнопок;  $\epsilon$ 

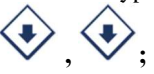

кнопки

- Переход из «режима проверки блокировки» в «рабочий режим» осуществляется нажатием на

**ESC** 

клавиатуре модуля управления кнопки: **ESC ESC ESC** 

- Переход из «рабочего режима» в «режим копирования данных» осуществляется нажатием на **SHIFT** клавиатуре модуля управления комбинации кнопок .

- Вход в режим обновления ПО осуществляется в момент включения питания модуля управления **SHIFT** 

при нажатии кнопок

#### 2.3.6. Порядок выключения ДЭЛ-150, содержание и последовательность осмотра ДЭЛ-150 после окончания работы

После окончания работ для отключения прибора необходимо переключить клавишу питания на лицевой панели модуля управления в положение ВЫКЛ.

Перед демонтажем и(или) переездом отключить модуль управления от источника питания.

Осмотр проводить согласно пункта 2.2.1 настоящего руководства.

# 2.4. Действия в экстремальных условиях (при критических отказах)

## 2.4.1. Перечень критических отказов, возможных ошибок персонала (пользователя), приводящих к аварийным режимам оборудования, и действий, предот вращающих указанные ошибки

Неправильная подача питания может привести к отказу работы оборудования. Внешние проявления отказа: Полное отсутствие световой индикации.

Неправильное подключение к блокировкам модуля управления. Может привести к неправильной работе контролируемого оборудования при превышении максимально допустимого уровня по контролируемому

параметру.

Неправильно выставленные максимальные значения (уставки) по параметрам могут привести к неправильной работе контролируемого оборудования при превышении максимально допустимого уровня по контролируемому параметру.

Короткое замыкание или обрыв в линии питания и связи датчика. Может привести к потере связи с датчиком. Внешнее проявление отказа: отсутствие данных по параметру, вопросительные знаки или тире вместо данных по параметру.

В случае отказа датчика или модуля управления, необходимо проверить техническое состояние оборудования, согласно разделу содержащего перечень возможных неисправностей. Если устранение причины отказа, не привело к правильной работе, необходимо прекратить эксплуатацию и заменить на заведомо исправное оборудование. Неисправное оборудование отправить в ремонт на предприятие изготовитель или в сервисный центр.

При отказах, способных привести к аварийным ситуациям, необходимо провести замену вышедшего из строя оборудования. При необходимости, отключить дополнительные устройства, контролирующие нетехнологические параметры.

Во всех случаях, не описанных в настоящем руководстве, руководствоваться Федеральными нормами и правилами в области промышленной безопасности "Правила безопасности в нефтяной и газовой промышленности"

# 3. ТЕХНИЧЕСКОЕ ОБСЛУЖИВАНИЕ

# 3.1. Техническое обслуживание ДЭЛ-150

## 3.1.1. Общие указания

Техническое обслуживание подразделяется на:

- ежесменное техническое обслуживание;

- периодическое техническое обслуживание, выполняемое после отработки определенного времени, и после переезда (перед монтажом).

#### 3.1.2. Оперативное и ежесменное техническое обслуживание ДЭЛ-150 выполняется персоналом в обязанности которого входит обеспечение работоспособности комплекса.

В перечень этих работ входят:

- проверка состояния и контроль по показаниям прибора;

- проверка и контроль за параметрами ДЭЛ-150;
- оперативные действия по замене поврежденных компонентов с оформлением актов;
- проверка включения сигналов блокировки;

- регистрация в формуляре по формам, рекомендованным заводом-изготовителем всех зафиксированных отклонений, отказов, выполненных работ и прочей информации.

#### 3.1.3. Меры безопасности

При эксплуатации комплекса необходимо руководствоваться:

- главой 3.4 «Электроустановки во взрывоопасных зонах» ПЭЭП;
- действующими правилами устройства электроустановок;
- настоящей эксплуатационной документацией (ЭД) и другими нормативными докумен
	- тами, действующими на предприятии.

При эксплуатации запрещается вскрывать все приборы, входящие в состав СКПБ ДЭЛ-140/ДЭЛ-150. Работы проводить по мере необходимости, но не реже одного раза в месяц:

# 3.1.4. Порядок технического обслуживания ДЭЛ-150

Техническое обслуживание проводить в следующем порядке:

- 1. Очистка от загрязнения корпусов датчиков и индикаторов;
- 2. Проверка сохранности пломб;
- 3. Очистка стеклянных поверхностей индикаторов;
- 4. Проверка наличие и прочность установки крепежных элементов;
- 5. Очистка от загрязнения разъемов и контактных групп;
- 6. Проверить отсутствие видимых механических повреждений;

#### ООО НПП «Петролайн-А»

Адрес: 423801, Республика Татарстан, г. Набережные Челны, Элеваториая гора, улица Лермонтова, 53А<br>— Почтовый адрес: 423801, Республика Татарстан, г. Набережные Челны, а/я 23<br>— Тел/Факс: +7 (8552) 535-535, 71-74-61, E-mail

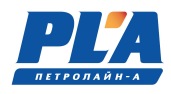

7. Замена и (или) ремонт поврежденной кабельной продукции;

8. Замена поврежденных датчиков, индикаторов, других устройств и компонентов.

Разъём подключения модуля управления МУ-150 промыть спиртобензиновой смесью (потребность 0,5 мл) с помощью мягкой кисти;

Контакты разъёмов промыть спиртобензиновой смесью (потребность 3 мл) с помощью мягкой кисти. Разъемы после очистки и просушки обработать вазелином марки КВ-3/10Э.

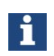

Отсутствие отметок о проведении технического обслуживания в паспорте (раздел «Учет технического обслуживания») ВЛЕЧЕТ НАРУШЕНИЕ ПРАВИЛ ЭКСПЛУАТАЦИИ, и предприятие-изготовитель вправе снять с себя гарантийные обязательства.

#### 3.1.5. Параметры предельных состояний

В случае сильных механических повреждений, нарушения герметичности, нарушения пломб, нагрева частей до недопустимых температур, подача недопустимых токов и напряжений, изменении калибровочных данных, дальнейшее применение по назначению недопустимо или нецелесообразно, либо восстановление его исправного или работоспособного состояния невозможно или нецелесообразно.

#### 3.1.6. Проверка работ оспособности ДЭЛ-150

- Включить прибор;
- Проверить список подключенных устройств;
- Проверить, редактировать параметры привязки;
- Проверить, редактировать рабочие параметры;
- Проверить работу блокировок и сигнализации;
- Проверить работу индикаторов;
- При наличии GSM модема
	- Проверить наличие антенны;
	- Проверить целостность разъема антенны;
	- Проверить наличие sim-карт;
	- Проверить настройки модема;
- При наличии модуля коммутации
	- Проверить список устройств, подключенных к модулю коммутации;
- При наличии антенн связи с ПК
	- Проверить качество связи;
	- Проверить настройки ПК;

Выключить, включить модуль управления проверить введенные настройки.

# 4. ТЕКУЩИЙ РЕМОНТ

# 4.1. Текущий ремонт ДЭЛ-150

### 4.1.1. Общие указания

Ремонт производится на предприятии-изготовителе или на аккредитованном предприятии.

#### 4.1.2. Указания по отгрузке беспроводных датчиков

При необходимости отправки беспроводных датчиков в ремонт, во избежание повторных отгрузок целесообразно производить отгрузку в комплекте с преобразователем сигнала ПС-150(Р) или его модификации (для точной диагностики и последующей настройки).

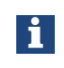

Отсутствие отметок о проведении ремонта в паспорте (раздел «Учет ремонта») ВЛЕЧЕТ НАРУШЕНИЕ ПРАВИЛ ЭКСПЛУАТАЦИИ, и предприятие-изготовитель вправе снять с себя гарантийные обязательства.

ĭ

# 5. ХРАНЕНИЕ

# 5.1. Условия хранения

Вся номенклатура СКПБ требует бережного отношения, хранения в сухих, чистых помещениях с постоянной температурой. Оптимальными условиями хранения считаются температура от +10 до +35 °С, относительная влажность воздуха не более 80%. Суточные колебания температуры не должны превышать 5 °С.

Режим длительного отстоя требует проведения консервации, согласно требованиям инструкции по консервации оборудования № И 07-2022.

Поступающие на склады приборы в таре завода-изготовителя не распаковываются, пакетируются на плоские поддоны и укладываются штабелем или в ячейки стеллажей.

Опломбированные заводом приборы, вскрывать на складах не разрешается.

Небольшие приборы и компоненты, поступающие в индивидуальной упаковке, укладываются на хранение в ящичные поддоны с установкой в штабель.

Приборы и компоненты без индивидуальной упаковки следует хранить в ячейках стеллажей не более, чем в 3 рядов по высоте с применением прокладочных материалов между ними.

Мелкие приборы и изделия, поступающие без упаковки, можно хранить в мелкоячеистых стеллажах и шкафах, при этом в одной ячейке должны храниться приборы или изделия одного типа.

Отсутствие отметок о хранении в паспорте (раздел «Хранение») ВЛЕЧЕТ НАРУШЕНИЕ ПРАВИЛ ЭКСПЛУАТАЦИИ, и предприятие-изготовитель вправе снять с себя гарантийные обязательства.

# 6. ТРАНСПОРТИРОВАНИЕ

# 6.1. Требования к транспортированию и условия

Транспортирование комплекта в упакованном виде допускается всеми видами закрытого транспорта. Динамометр электронный ДЭЛ-150 в упаковке для транспортирования допускает воздействие транспортной тряски с ускорением 30 м/с<sup>2</sup> с частотой ударов 100 в минуту или 1500 ударов с тем же ускорением.

# 7. УТИЛИЗАЦИЯ

# 7.1. Требования к утилизации

Изделия не утилизируются вместе с обычными бытовыми отходами, а собираются и утилизируются отдельно.

Следует использовать государственные или частные системы сборки и переработки отходов, установленные государственными законами. Также можно вернуть отработавшее ресурс оборудование дистрибьютору при приобретении нового оборудования.

Изделие может содержать опасные для здоровья вещества: ненадлежащая эксплуатация или утилизация изделия может нанести вред здоровью людей и окружающей среде.

Наказание за незаконную утилизацию отходов производства электрических и электронных изделий устанавливается государственными органами надзора за ликвидацией отходов.

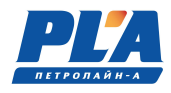

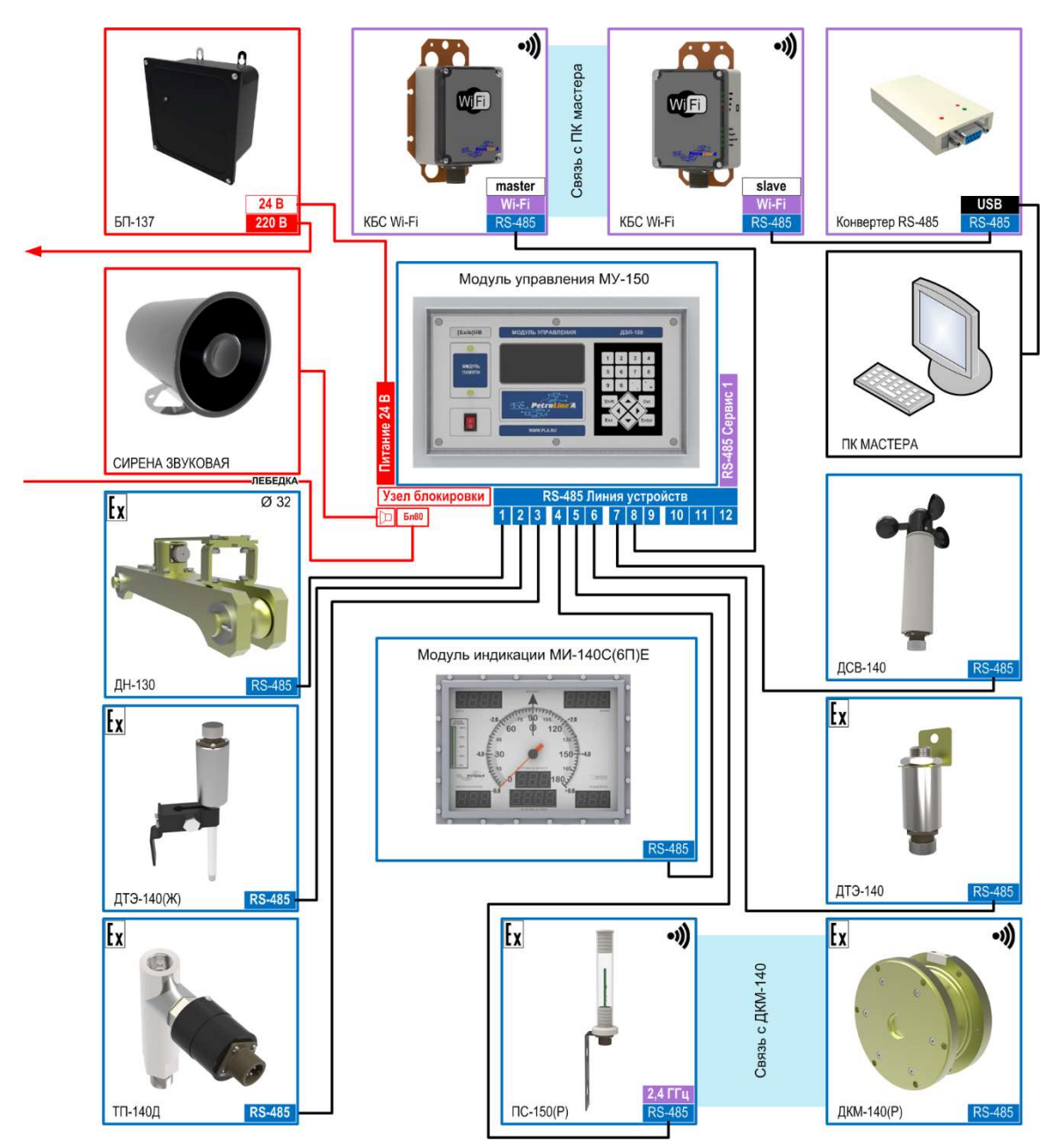

Приложение 1. Пример схемы подключения для установок ПРС

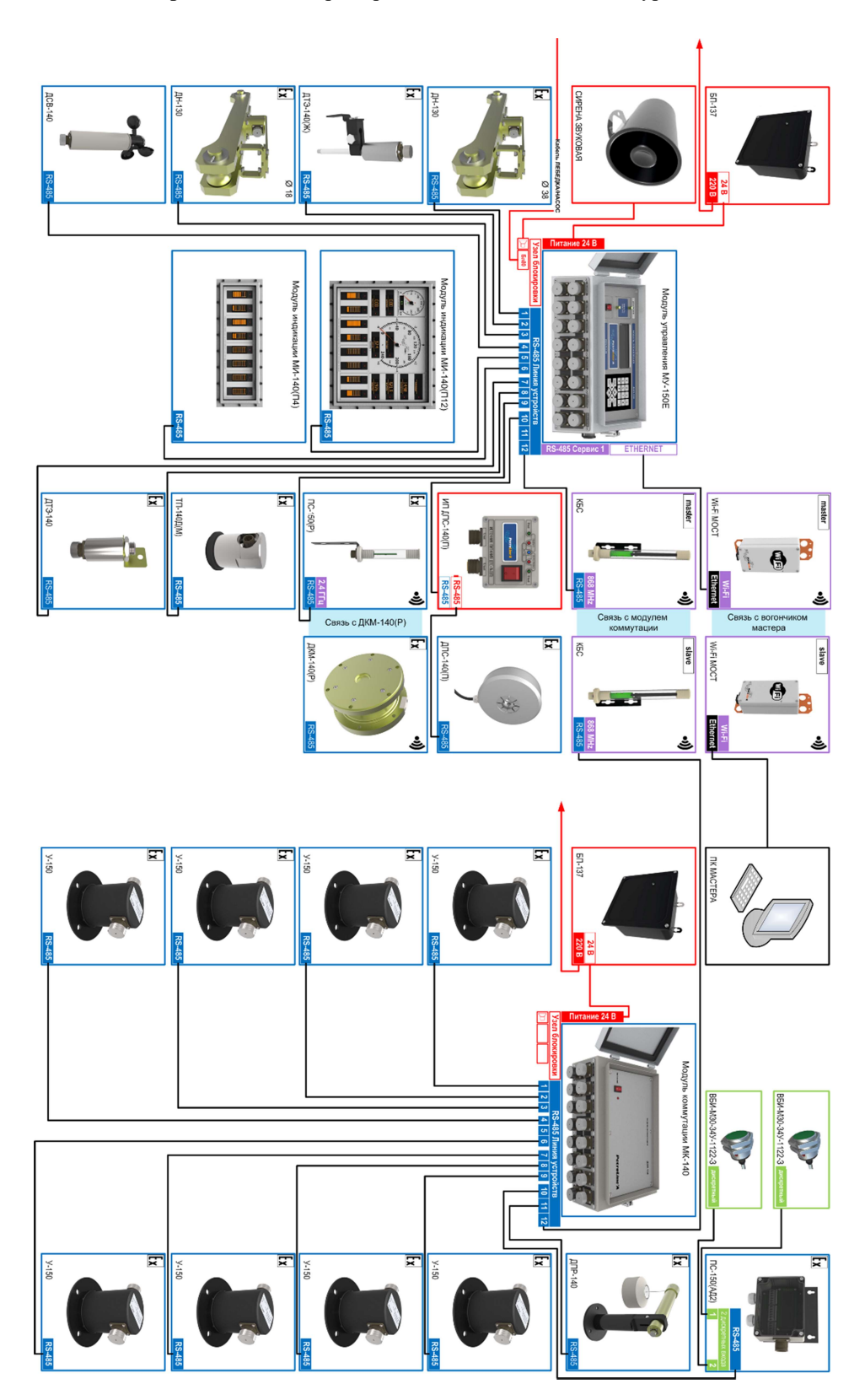

Приложение 2. Пример схемы подключения для буровых

ООО НПП «Петролайн-А»<br>Адрес: 423801, Республика Татарстан, г. Набережные Челны, Элеваториая гора, улица Лермонтова, 53А<br>Почтовый адрес: 423801, Республика Татарстан, г. Набережные Челны, а/я 23<br>Тел/Факс: +7 (8552) 535-535

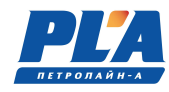

# Приложение 3. Сервисные центры

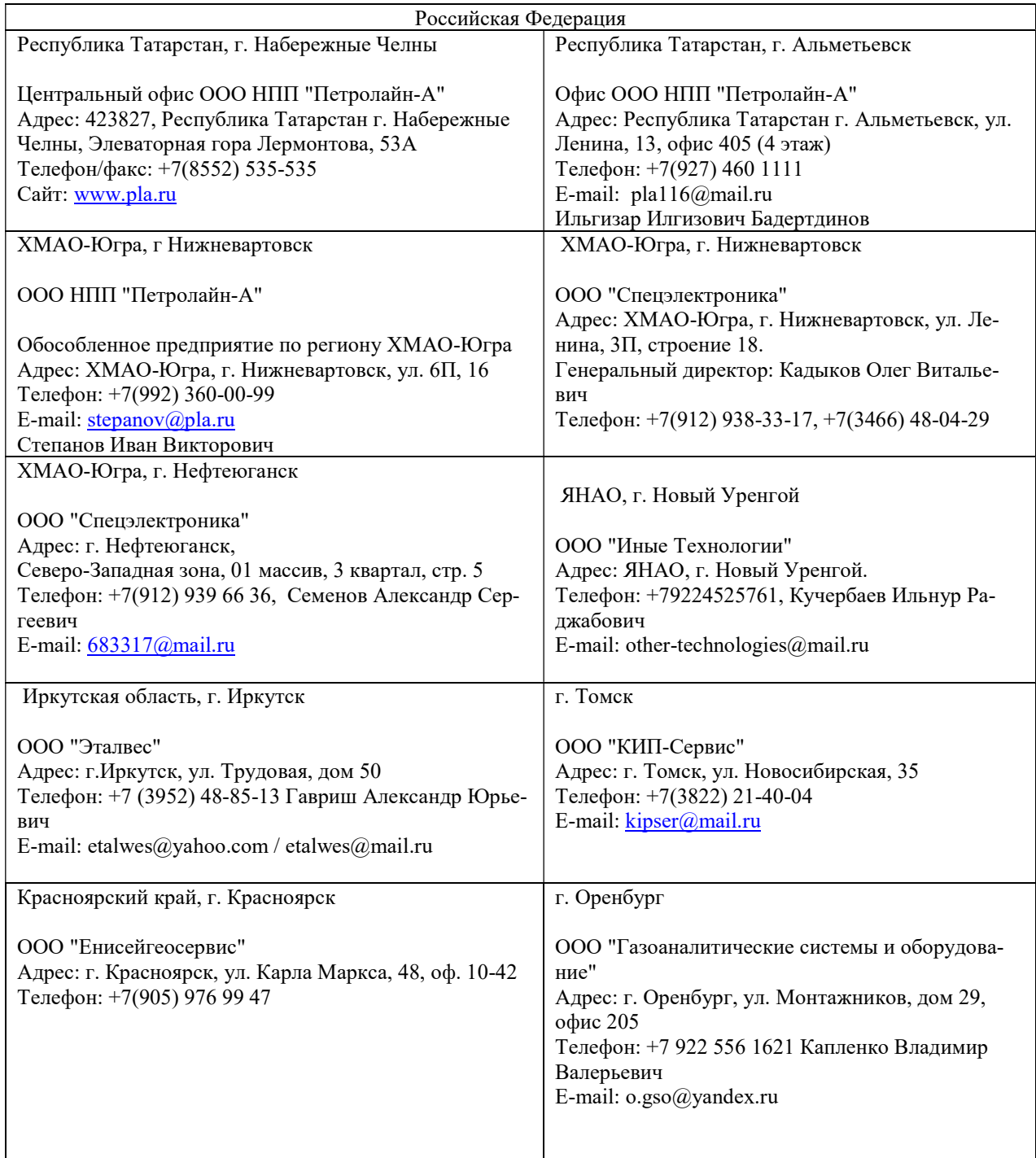

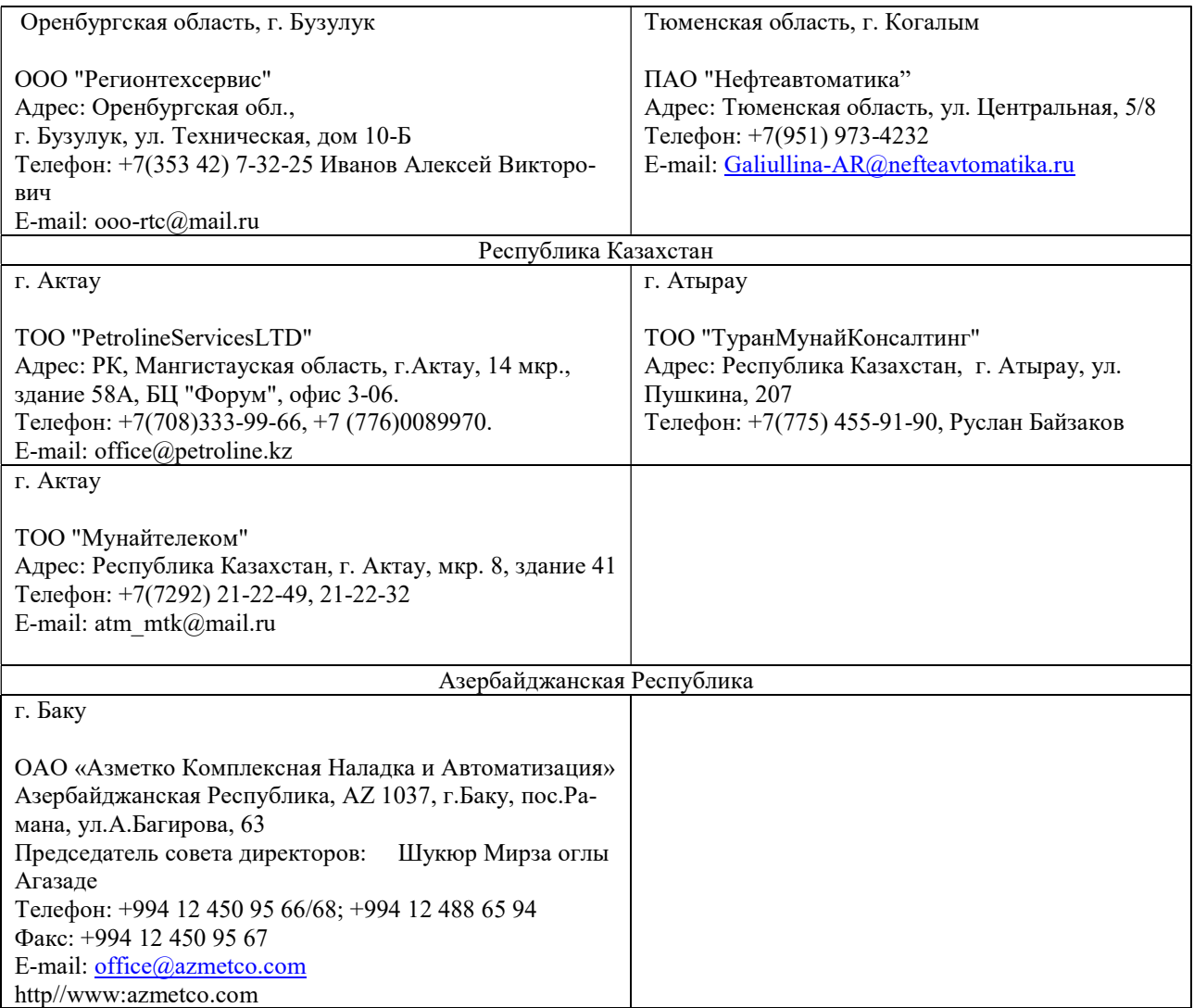

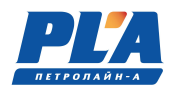

# Приложение 4. Схемы распайки кабелей

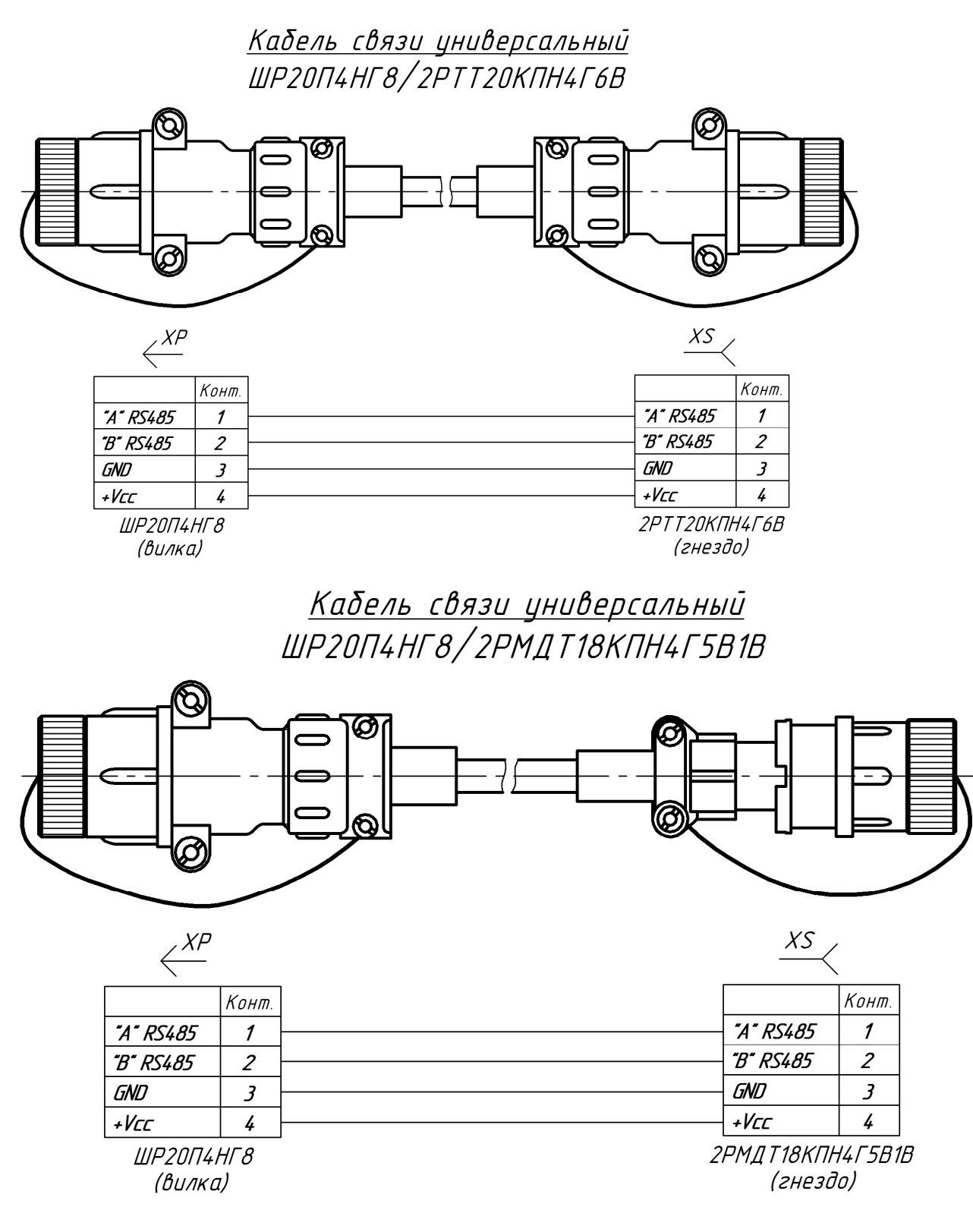

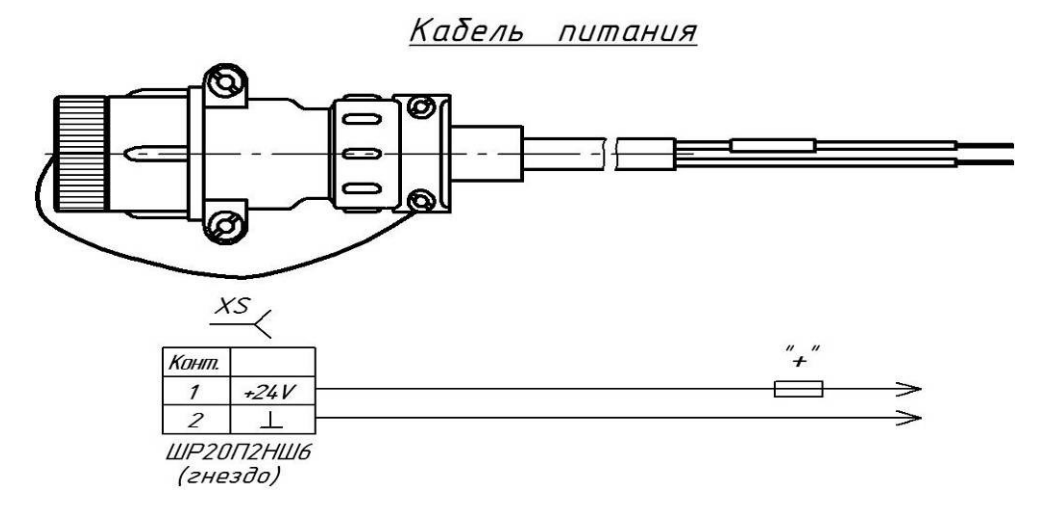

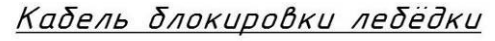

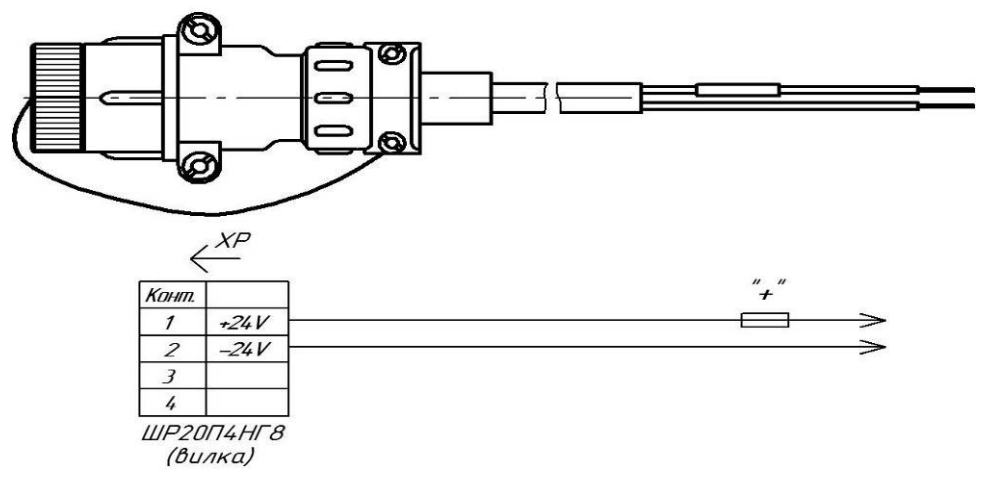

Станция кнопочная

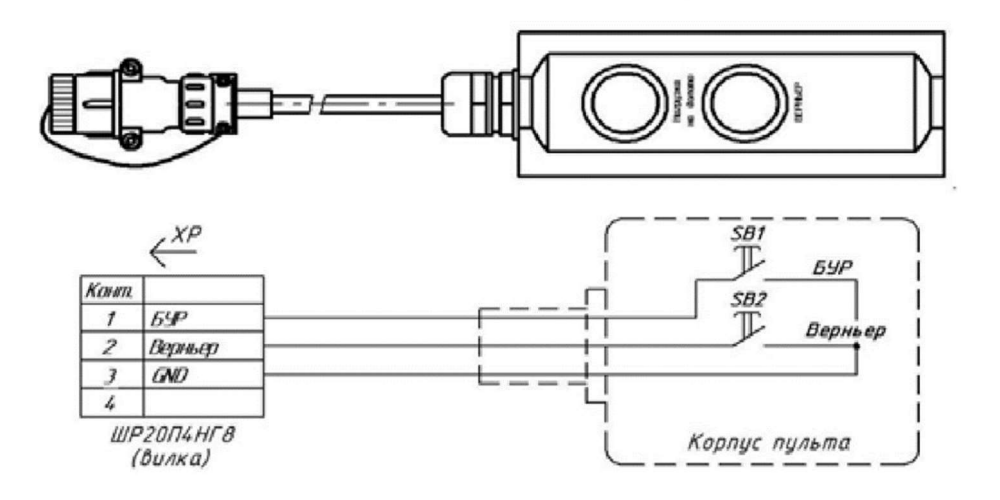

ООО НПП «Петролайн-А»<br>Адрес: 423801, Республика Татарстан, г. Набережные Челны, Элеваториая гора, улица Лермонтова, 53А<br>Почтовый адрес: 423801, Республика Татарстан, г. Набережные Челны, а/я 23<br>Тел/Факс: +7 (8552) 535-535

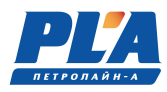

# Кабель с сиреной

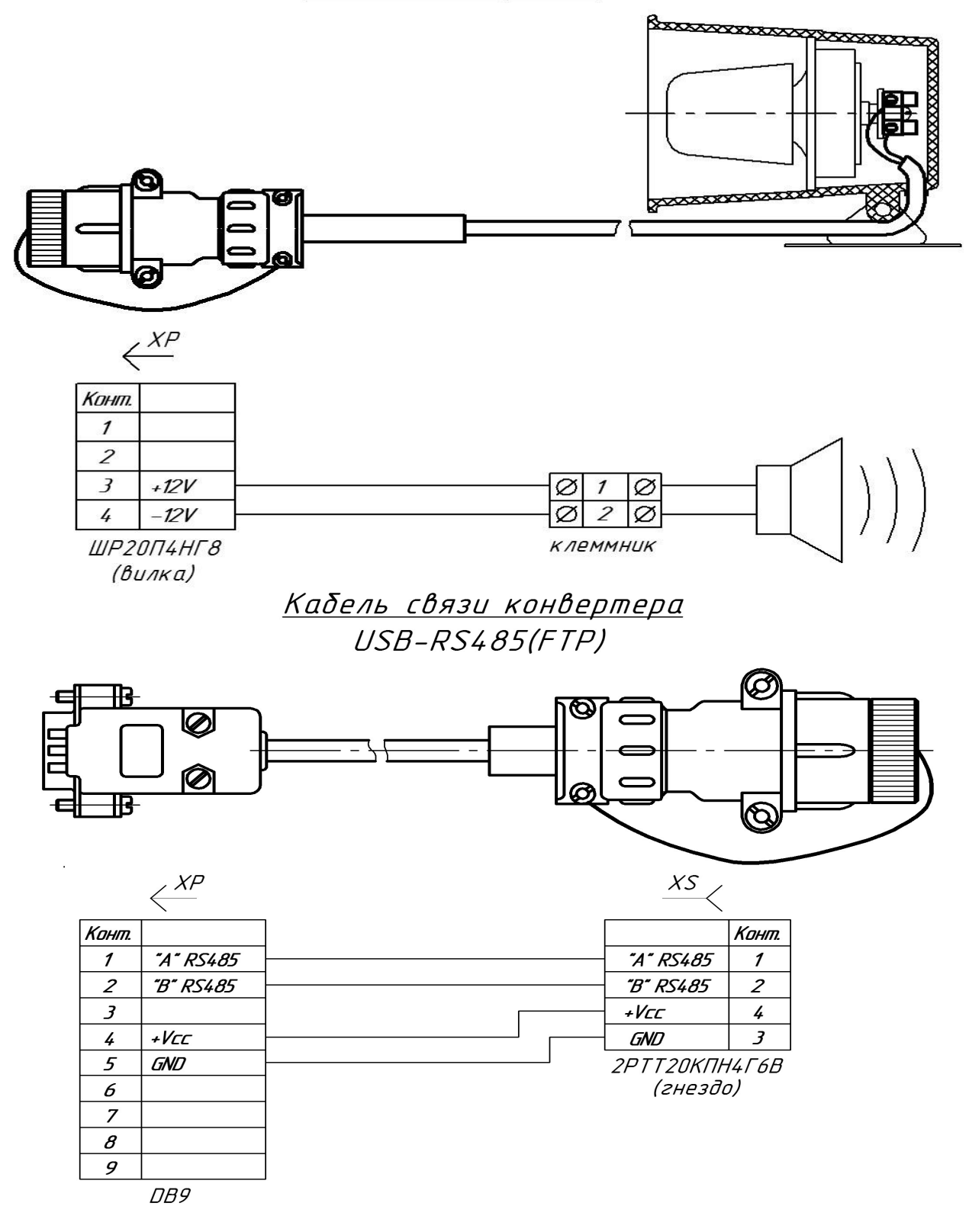

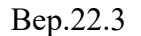

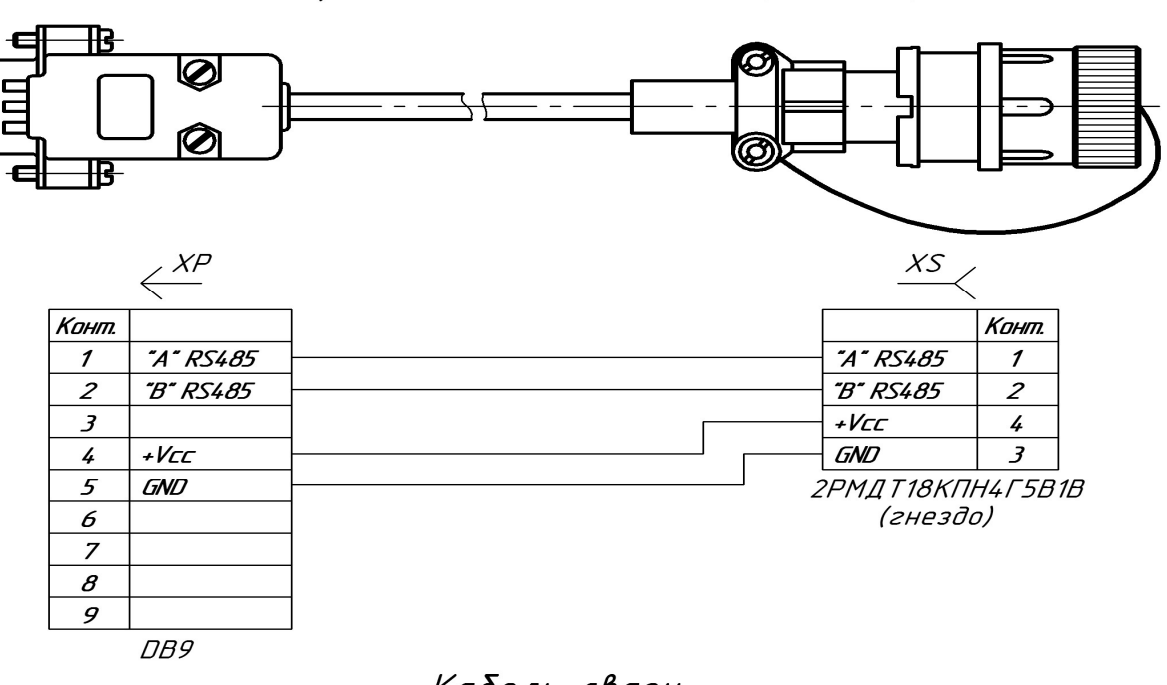

Кабель связи *DB-9/2PMДТ18КПН4Г5В1В (гнездо)* 

Кабель связи DB-9/2РТТ20КПНГ6В (гнездо)

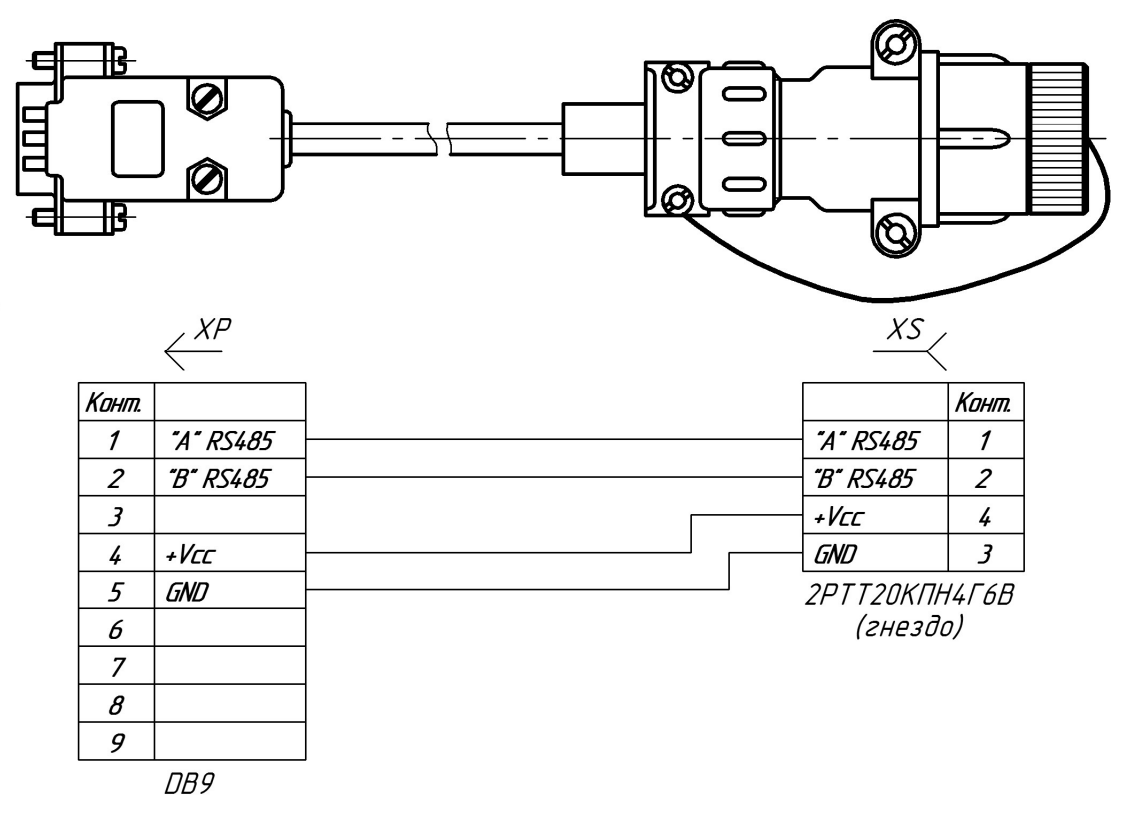

ООО НПП «Петролайн-А»<br>Адрес: 423801, Республика Татарстан, Набережные Челны, Элеваториая гора, улица Лермонтова, 53А<br>Почтовый адрес: 423801, Республика Татарстан, г. Набережные Челны, а/я 23<br>Тел/Факс: +7 (8552) 535-535, 7

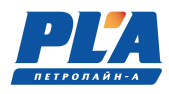

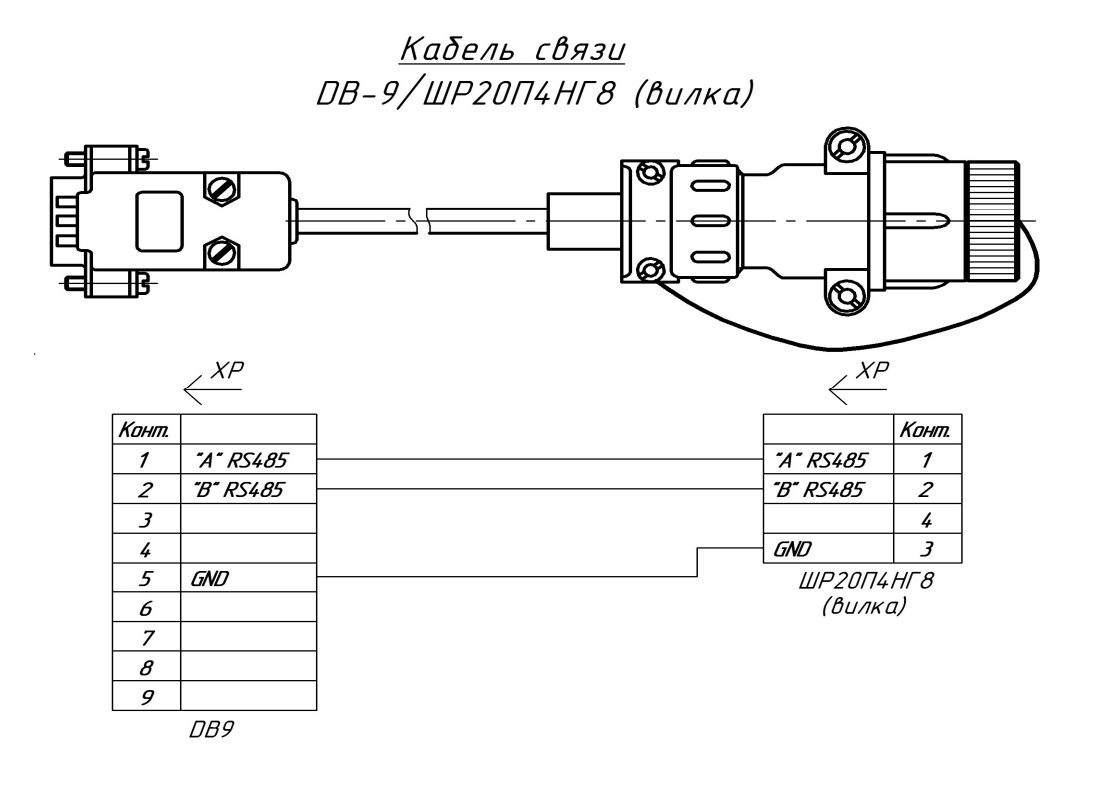

Кабель 4-20 мА

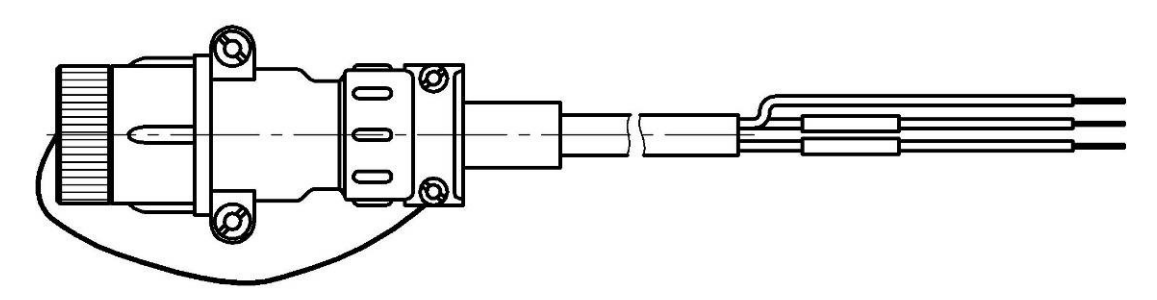

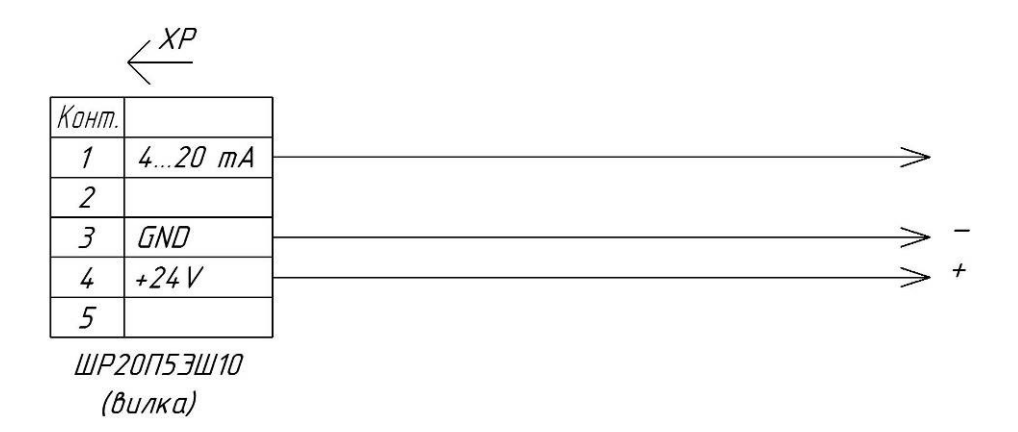

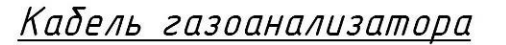

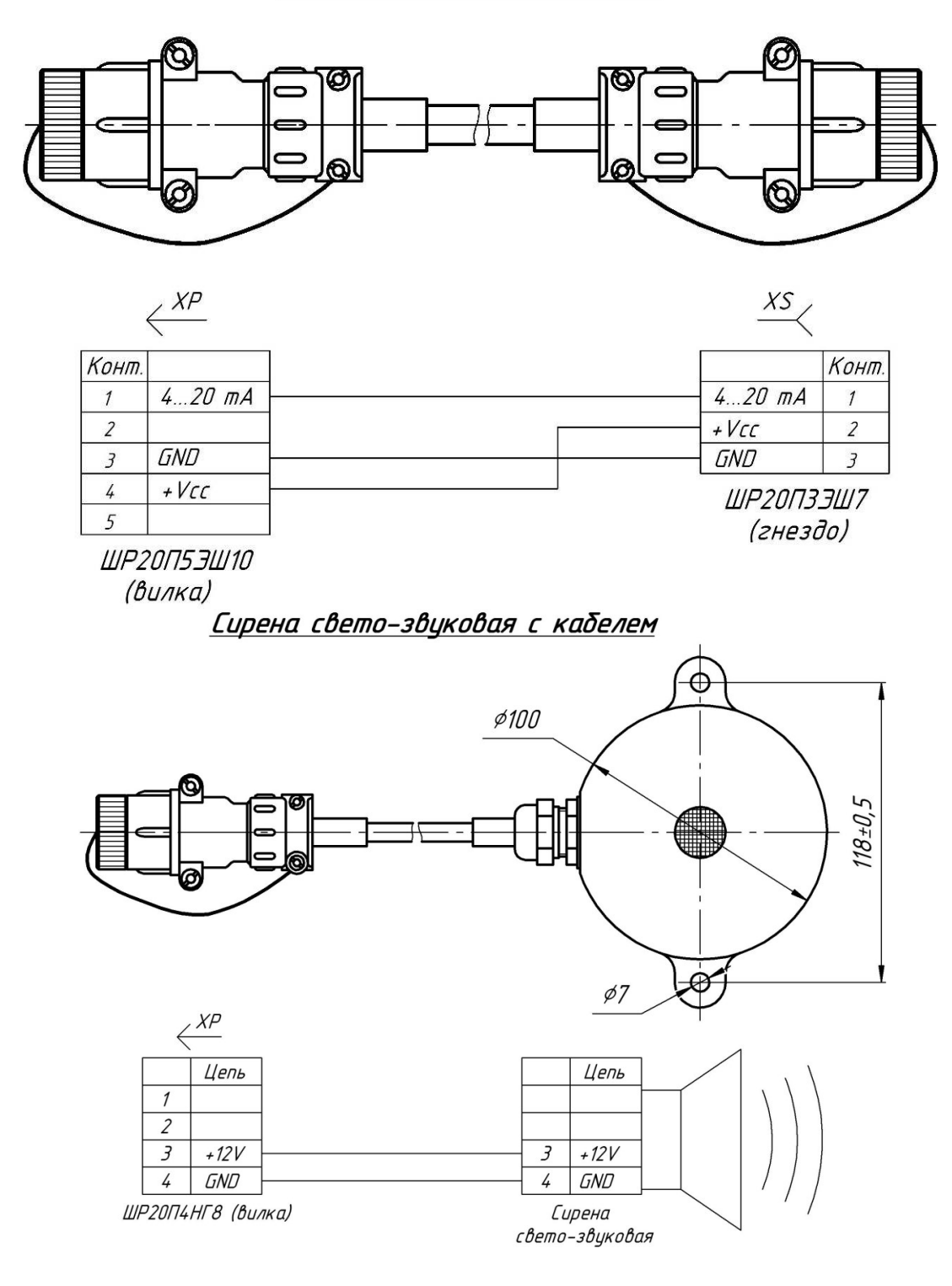

ООО НПП «Петролайн-А»<br>Адрес: 423801, Республика Татарстан, Набережные Челны, Элеваториая гора, улица Лермонтова, 53А<br>Почтовый адрес: 423801, Республика Татарстан, г. Набережные Челны, а/я 23<br>Тел/Факс: +7 (8552) 535-535, 7 сайт: www.pla.ru

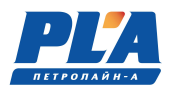

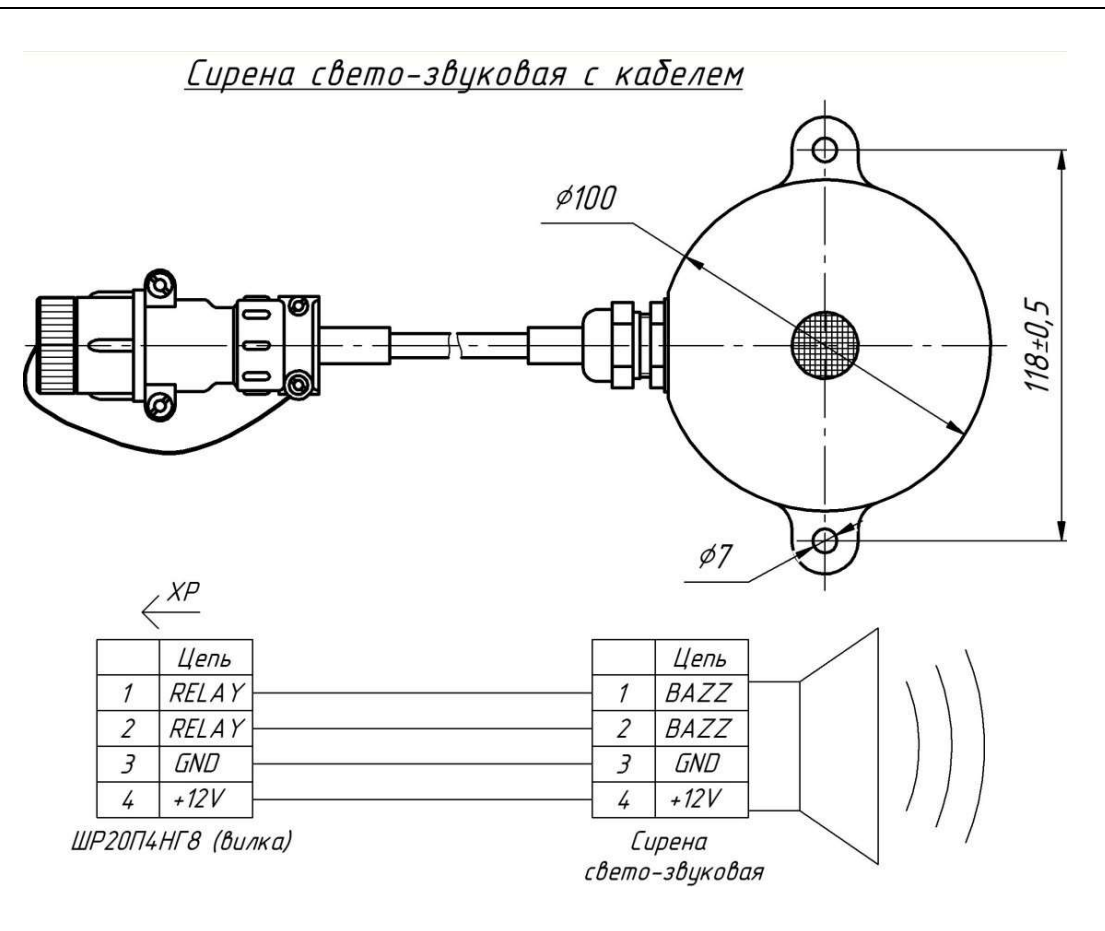

Кабель блокировки четырёхжильный (розетка)

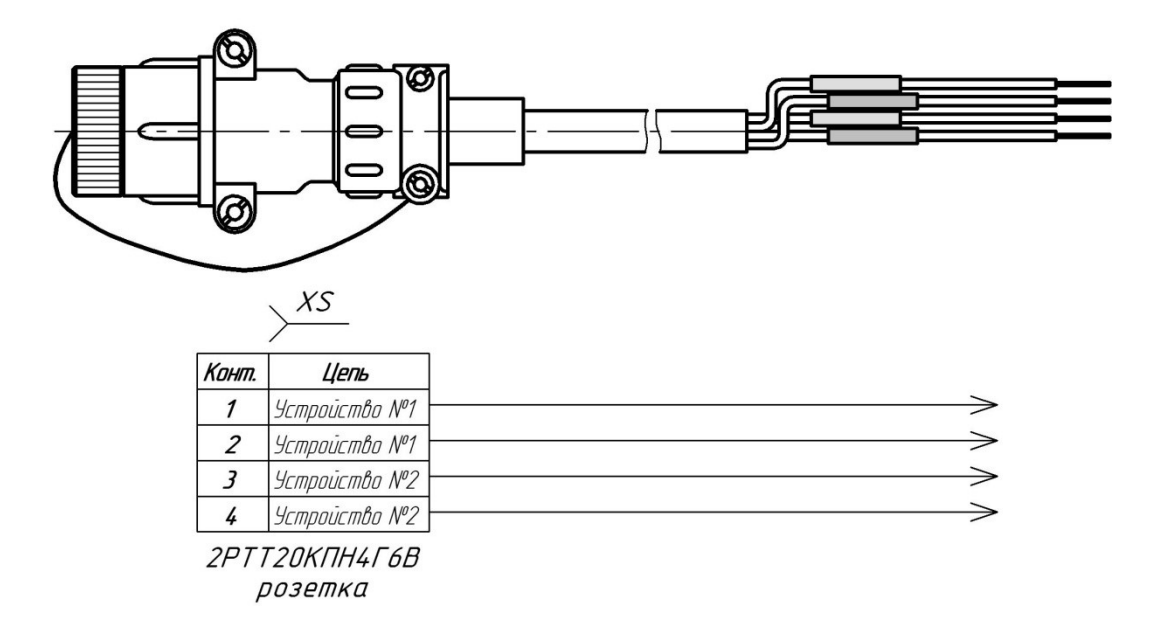

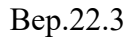

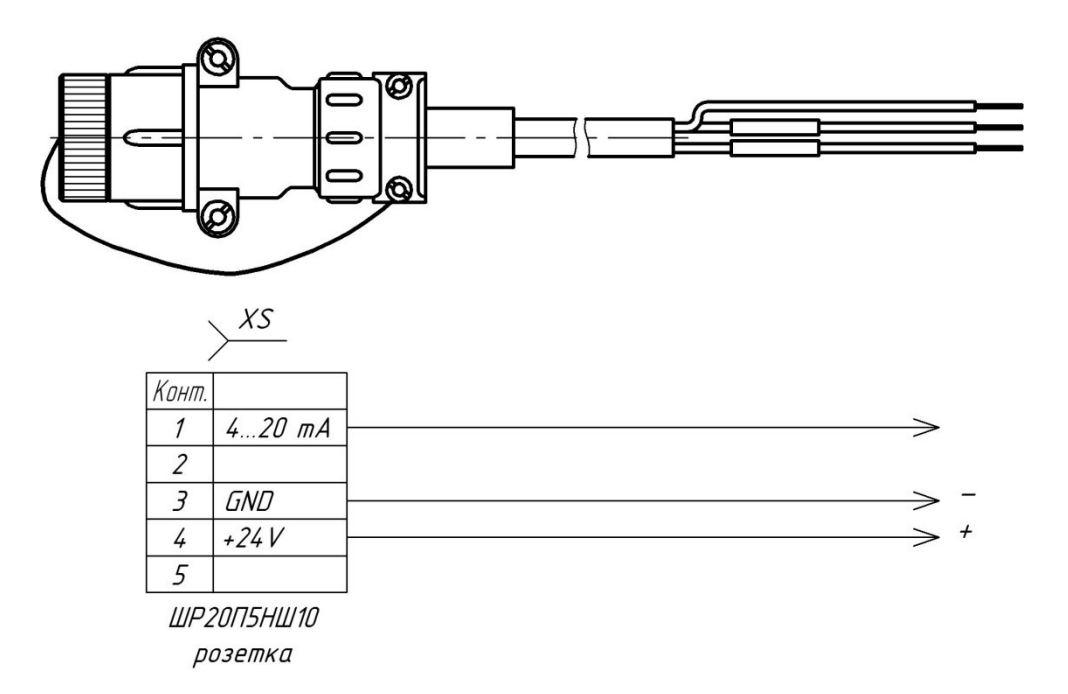

# Кабель 4-20 мА (розетка ШР20П5НШ10)
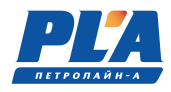

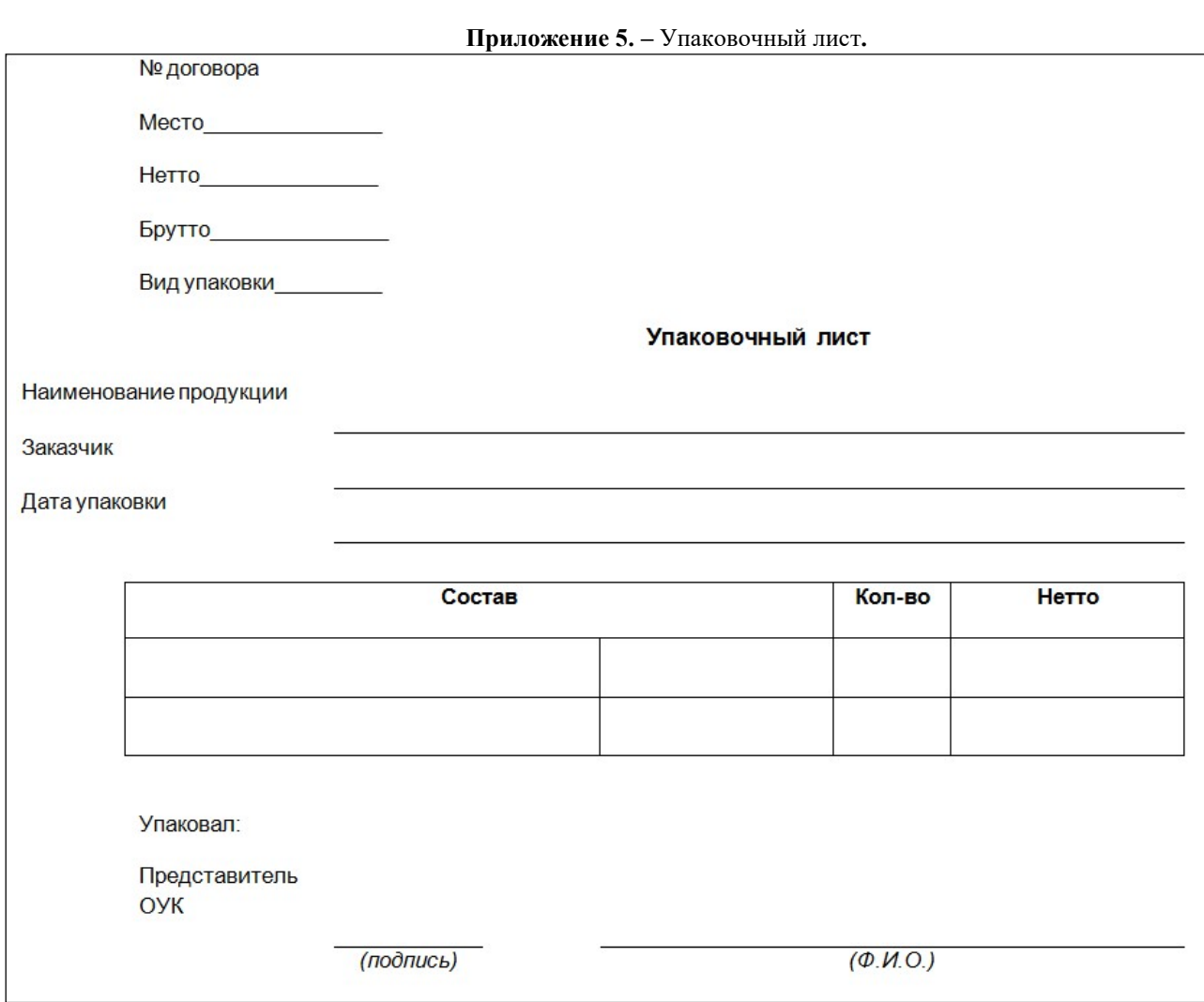